# Клавишный синтезатор **CTK-4000 CTK-5000 РУКОВОДСТВО ПОЛЬЗОВАТЕЛЯ**

**946** 

**CASIO** 

Пожалуйста, сохраните данное руководство для обращения к нему в дальнейшем.

#### **Правила безопасности**

CTK4000/5000ES1A

Перед началом эксплуатации инструмента обязательно прочтите брошюру «Правила безопасности».

### **УВЕДОМЛЕНИЕ**

Данное оборудование проверено и признано отвечающим требованиям класса В для цифровых устройств в соответствии с частью 15 Правил ФКС (Федеральная комиссия связи США). Эти требования разработаны с целью обеспечения соответствующей защиты от вредных излучений при размещении в жилых помещениях. Данное оборудование генерирует, использует и может излучать высокочастотную энергию и, в случае установки и использования не в соответствии с инструкцией, может вызвать вредное для радиосвязи излучение. Однако отсутствует гарантия того, что данное излучение не может возникнуть при нестандартном способе установки. Если излучение данного оборудования вызывает помехи во время приема радио- или телевизионных передач, фиксируемые в то время, когда оборудование находится во включенном состоянии, пользователь может попытаться уменьшить помехи с помощью одного или нескольких из следующих средств:

- Переориентация приемной антенны или установки антенны в другом месте;
- Увеличение расстояния между оборудованием и приемником;
- Подключение оборудования и приемника к разным сетевым розеткам;
- Консультации с поставщиком или опытным радио-/телемастером.

### **ПРЕДУПРЕЖДЕНИЕ ФКС**

Изменения или модификации, не одобренные в прямой форме стороной, ответственной за соответствие стандартам, могут явиться основанием для лишения пользователя прав пользования данным оборудованием.

### **Заявление о соответствии**

Номер модели: CTK-4000/CTK-5000 Торговая фирма: CASIO COMPUTER CO., LTD. Ответственная сторона: CASIO AMERICA, INC. Адрес: 570 MT. PLEASANT AVENUE, DOVER, NEW JERSEY 07801 Телефон: 973-361-5400

Данное устройство отвечает требованиям части 15 Правил ФКС. Работа устройства должна соответствовать следующим двум условиям.

(1) Это устройство не должно вызывать недопустимых помех и (2) это устройство должно подавлять любые принимаемые помехи, включая

те, которые могут вызывать неправильное функционирование.

### **Внимание!**

Прежде чем приступать к использованию данного изделия, ознакомьтесь со следующей информацией:

- Прежде чем приступить к использованию адаптера переменного тока (приобретается отдельно) для подачи питания на устройство, убедитесь в отсутствии в адаптере каких бы то ни было повреждений. Тщательно проверьте шнур питания на наличие обрывов, надрезов, оголенных проводов и других серьезных повреждений. Не позволяйте детям пользоваться серьезно поврежденным адаптером.
- Не пытайтесь перезаряжать батареи.
- Не используйте аккумуляторные батареи.
- Не используйте совместно старые и новые батареи.
- Используйте батареи рекомендованного типа или эквивалентные.
- При установке батарей соблюдайте полярность. Подключайте полюса (+) и (-) в соответствии с обозначениями около батарейного отсека.
- При первых же признаках разрядки как можно скорее заменяйте батареи.
- Не допускайте короткого замыкания полюсов батареи.
- Не допускайте к изделию детей младше 3 лет.
- Используйте только адаптер CASIO AD-5 (для CTK-4000) или AD-12 (для CTK-5000).
- Адаптер переменного тока не игрушка!
- Перед тем как приступить к очистке изделия, отсоединяйте от него адаптер переменного тока.

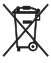

Этот знак применяется только в странах Европейского Союза.

Производитель: CASIO COMPUTER CO., LTD. 6-2, Hon-machi 1-chome, Shibuya-ku, Tokyo 151-8543, Japan Ответственная сторона в странах Европейского Союза: CASIO EUROPE GmbH Bornbarch 10, 22848 Norderstedt, Germany

- Названия компаний и продуктов, приводимые в данном руководстве, могут быть зарегистрированными торговыми марками других организаций.
- Любое воспроизведение содержимого данного руководства, полное или частичное, запрещено. Любое иное использование содержимого данного руководства, помимо использования в ваших личных целях, без согласия компании CASIO запрещено законами об охране авторских прав.
- НИ ПРИ КАКИХ ОБСТОЯТЕЛЬСТВАХ КОМПАНИЯ CASIO НЕ НЕСЕТ ОТВЕТСТВЕННОСТИ ЗА ЛЮБОЙ УЩЕРБ (ВКЛЮЧАЯ (НО НЕ ОГ-РАНИЧИВАЯСЬ ИМИ) УБЫТКИ ОТ УПУЩЕННОЙ ВЫГОДЫ, ПРЕРЫВАНИЯ ДЕЯТЕЛЬНОСТИ И ПОТЕРИ ДАННЫХ), ВОЗНИКАЮЩИЙ В РЕЗУЛЬТАТЕ ИСПОЛЬЗОВАНИЯ ИЛИ НЕВОЗМОЖНОСТИ ИСПОЛЬЗОВАНИЯ ДАННОГО РУКОВОДСТВА ИЛИ ИЗДЕЛИЯ, ДАЖЕ ЕСЛИ КОМПАНИЯ CASIO БЫЛА УВЕДОМЛЕНА О ВОЗМОЖНОСТИ ТАКОГО УЩЕРБА.
- Содержание настоящего руководства может быть изменено без специального уведомления.

# **Содержание**

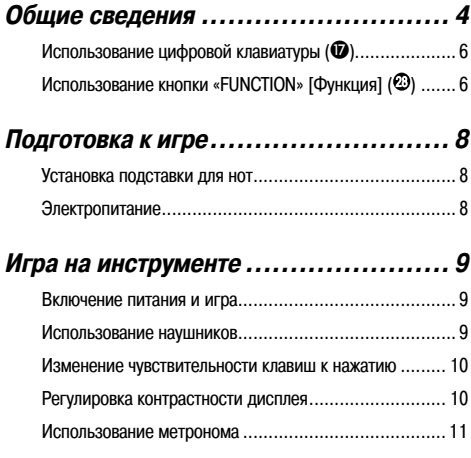

### **Управление звучанием**

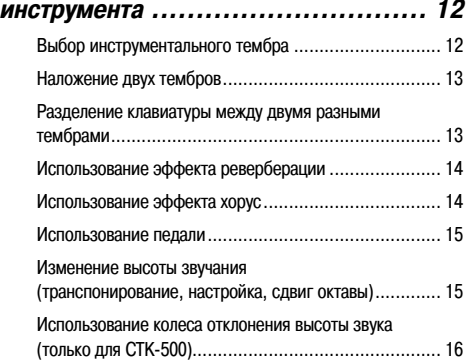

### **Создание звуковых сэмплов**

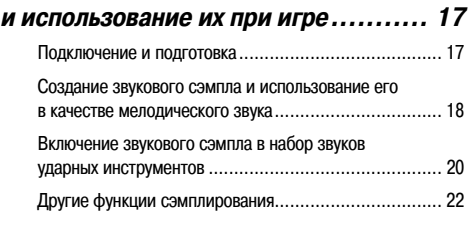

### **Воспроизведение встроенных песен ... 25**

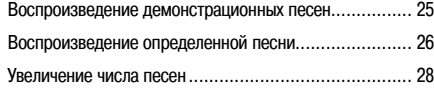

# **Использование встроенных песен**

## **для обучения игре на инструменте .... 29**

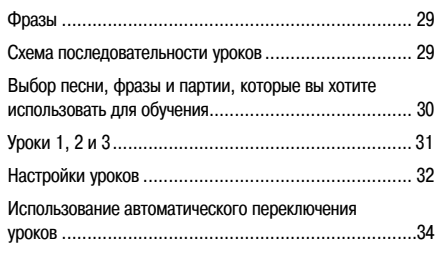

## **Музыкальная игра ........................ 35**

### **Использование**

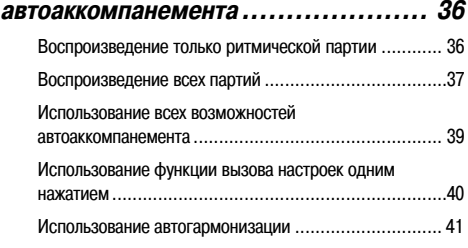

# **Редактирование моделей**

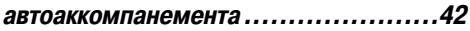

### **Сохранение настроек инструмента**

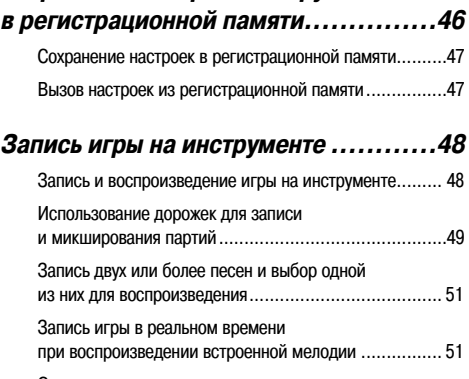

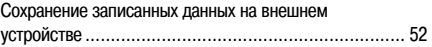

### **Другие полезные функции**

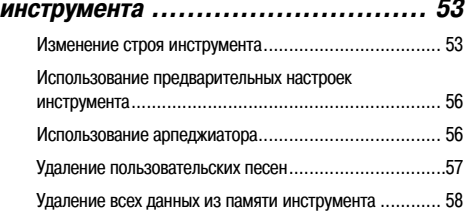

### **Использование карты памяти (только для CTK-5000) ................... 59**

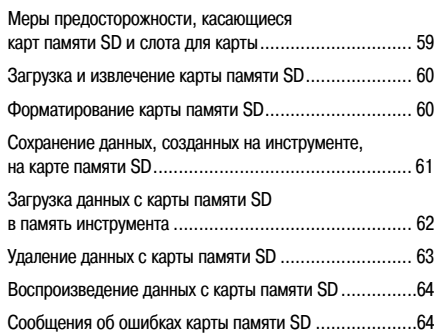

### **Подключение внешних устройств ..... 65**

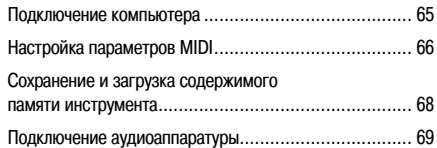

### **Справочная информация .................70** Поиск и устранение неисправностей ...........................70 Технические характеристики ...................................... 72 Меры предосторожности при эксплуатации .................73

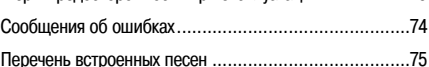

### **Карта внедрения MIDI**

#### **Прилагаемые принадлежности**

- **Подставка для нот**
- **Сборник песен**
- **Брошюры**
	- Правила безопасности
	- Приложения
	- Другие (гарантия и т.д.)

Компоненты, прилагаемые в качестве принадлежностей, могут быть изменены без специального уведомления.

### **Дополнительно приобретаемые принадлежности**

• О принадлежностях, поставляемых дополнительного для данного изделия CASIO, вы можете узнать из каталога клавишных музыкальных инструментов, который имеется в наличии в розничном магазине по продаже инструментов CASIO, а также на веб-сайте CASIO по следующему адресу.

**http://www.casio.ru/**

**Общие сведения**• В данном руководстве термин «цифровой клавишный инструмент» означает СТК-4000/СТК-5000. • На рисунках в данном руководстве показана модель WK-500. • **В данном руководстве кнопки и другие органы управления обозначаются номерами, показанными ниже.** 0 σ RHYTHM/SONG CONTROLLER NORMAL<br>FILL-IN ARIATI SYN ⊡ା⊼  $\Rightarrow$   $\bullet$  /  $\bullet$ ß 6 g 10 Œ 12 ⋒ ⋒ TONE RHYTHM 16 NG R REGISTRATION AUTO HARMONIZE/ SAMPLING FUNCTIO  $\overline{m}$  $CARD$ TR2 **TR1**  $T_{\rm BC}$ 0 23 Ωû 60 6ħ ÆЗ 30 ((O) <u>ööö 10 a-g»</u>  $\Box$ <u> Eacoda</u> F<br>F 67 68 69

- **Переключатель «POWER»** [Питание] 9, 24, 44, 47, 49, 55, 68
- **Дисковый регулятор «VOLUME»** [Громкость] 9
- **<sup>3</sup>** Кнопка «**PRESET SCALE**» [Предустановленный строй] (CTK-4000)

 Кнопка **«SCALE EDITOR»** [Редактор строя] (CTK-5000) ) 53, 54, 55

- Кнопка **«RECORDER»** [Записывающее устройство] ) 48, 49, 50, 51, 52
- **6** Кнопка «RHYTHM EDITOR» [Редактор ритмов] © 42, 43
- Кнопка **«METRONOME»** [Метроном], **«BEAT»** [Доля такта] ) 11
- $\bullet$  Кнопка «INTRO» [Вступление], «REPEAT» [Повтор] <sup>●</sup> 27, 32, 39, 42, 43
- Кнопка **«NORMAL/FILL-IN»** [Обычная модель/Вставка], «**REW**» [Прокрутка назад] <sup>2</sup> 26, 30, 36, 39, 42, 43
- Кнопка **«VARIATION/FILL-IN»** [Вариация/Вставка], **«FF»**  [Прокрутка вперед] • 26, 30, 39, 42, 43
- Кнопка **«SYNCHRO/ENDING»** [Синхронизация/Концовка], «**PAUSE**» [Пауза] <sup>•</sup> 26, 39, 40, 42, 43
- Кнопка **«START/STOP»** [Запуск/Остановка], **«PLAY/STOP» [Воспроизведение/Остановка] • 25, 26, 28, 31, 32, 36, 48.** 50, 51, 52, 64
- Кнопка **«ACCOMP ON/OFF»** [Включение/выключение аккомпанемента], **«CHORDS»** [Аккорды], **«PART SELECT»**  [Выбор партии] • 25, 28, 30, 32, 37, 41, 42, 43, 52, 67
- **В Кнопки «ТЕМРО»** Пемп] <sup>•</sup> 11, 27, 40
- Кнопка **«TONE»** [Тембр], **«MUSIC PRESET»** [Предварительные настройки] • 9, 12, 18, 20, 21, 22, 24, 56
- Кнопка **«RHYTHM»** [Ритм], **«ONE TOUCH PRESET»** [Вызов настроек одним нажатием]  $\mathcal{F}$  12, 19, 20, 22, 36, 40, 43, 47, 48, 51, 55
- **Кнопка «SONG BANK»** [Банк песен] 26, 28, 30, 51
- **Цифровые кнопки, кнопки [-]/[+]** 6
- **В Кнопка «BANK» [Банк], «CHORD/TR1» [Аккорд/Дорож**ка 1], «**LISTEN**» [Прослушивание] • 19, 31, 46, 47
- Кнопка области 1, **«TR2»** [Дорожка 2], **«WATCH»** [Просмотр] ) 19, 31, 46, 47, 50, 55
- Кнопка области 2, **«TR3»** [Дорожка 3], **«REMEMBER»** [Запоминание] • 19, 32, 46, 47, 50, 55
- <sup>21</sup> Кнопка области 3, **«TR4»** [Дорожка 4], **«NEXT»** [Следующий] ) 19, 30, 46, 47, 50, 55
- <sup>22</sup> Кнопка области 4, **«TR5»** [Дорожка 5], **«AUTO»** [Авто] ) 19, 34, 46, 47, 50, 55
- <sup>23</sup> Кнопка **«STORE»** [Сохранение], **«TR6»** [Дорожка 6], **«MU-SIC CHALLENGE»** [Музыкальная игра]  $\mathcal{P}$  19, 35, 47, 50, 55
- **23** Кнопка «SPLIT» ГРазделение клавиатуры] 13, 14
- **25 Кнопка «LAYER»** [Наложение тембров] © 13, 16
- <sup>26</sup> Кнопка **«AUTO HARMONIZE/ARPEGGIATOR»** [Автогармонизация/Арпеджиатор], «**TYPE**» [Тип]  $\mathcal{P}$  41, 56, 57
- **27** Кнопка «SAMPLING» [Сэмплирование] 18, 19, 20, 21, 60
- **23 Кнопка «FUNCTION»** [Функция] © 6
- <sup>29</sup> Кнопка **«CARD»** [Карта], **«SAVE/LOAD»** [Сохранение/ Загрузка] (только СТК-5000) <sup>(76</sup> 60, 61, 62, 63, 64
- <sup>30</sup> Динамики
- <sup>31</sup> Перечень музыкальных произведений банка песен
- <sup>32</sup> Перечень предварительных настроек
- **33** Дисплей
- <sup>34</sup> Перечень ритмов
- **35** Перечень тембров
- <sup>36</sup> Колесо **«PITCH BEND»** [Отклонение высоты звука] (только  $CTK-5000$ )  $= 16$
- $$9$  Названия основных тонов аккордов  $$37$
- $\bigcirc$  Перечень ударных инструментов  $\circ$  12
- $\bigcirc$  Слот для карты памяти SD (только СТК-5000)  $\mathcal{F}$  60

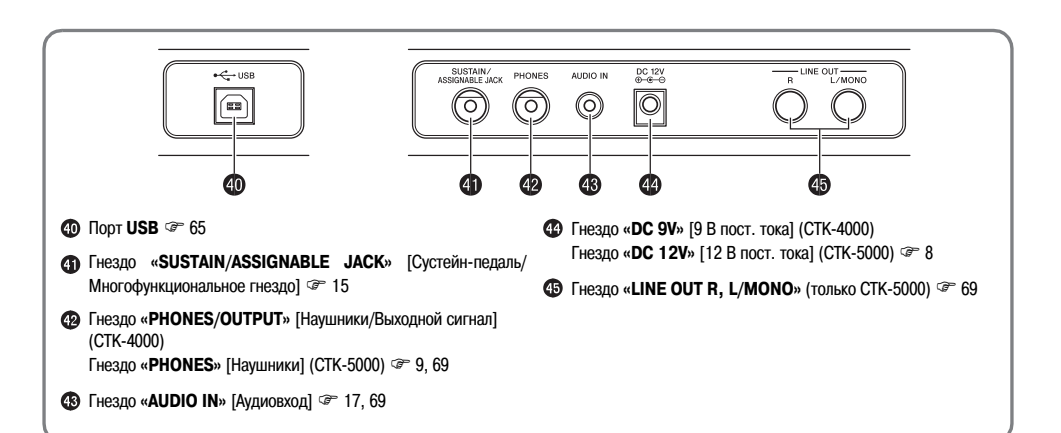

### **Использование цифровой клавиатуры (**-**)**

Используйте цифровые кнопки и кнопки [-] и [+] для изменения установок параметров, отображаемых в верхнем левом углу дисплея.

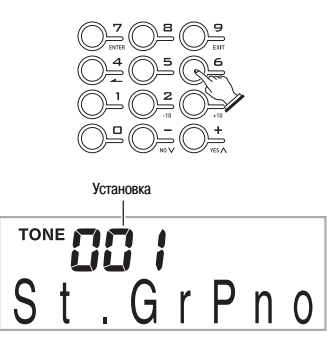

#### **Цифровые кнопки**

Используйте цифровые кнопки для ввода значений.

• Вводите то же число цифр, что и в текущем отображаемом значении.

Пример: Для задания номера тембра 001 введите  $0 \rightarrow 0 \rightarrow 1$ .

### **ПРИМЕЧАНИЕ**

• Отрицательные значения не могут быть введены с использованием цифровых кнопок. Для этого используйте кнопки [-] (уменьшение) и [+] (увеличение).

### **Кнопки [-] и [+]**

Вы можете использовать кнопки [-] (уменьшение) и [+] (увеличение) для изменения отображаемого значения.

- При удержании одной из кнопок в нажатом состоянии происходит прокрутка значений.
- Одновременное нажатие обеих кнопок восстанавливает первоначальную или рекомендованную установку для данного параметра.

### **Использование кнопки «FUNCTION» [Функция] (** <sup>28</sup> **)**

Вы можете использовать кнопку «FUNCTION» (@) для настройки эффекта реверберации, удаления данных и для выполнения многих других операций на цифровом клавишном инструменте.

### **Как выбрать функцию**

- 1. Нажмите <sup>2</sup> для отображения меню функций.
- **2.** Используйте кнопки [4] ( ) и [6] ( → ) в секции - **(цифровая клавиатура) для отображения желаемой функции.**
	- Вы можете выйти из меню функций путем нажатия  $\varpi$ .
	- После выбора одной из функций с 8 по 12 нажмите кнопку [7] (ENTER [Ввод]) в секции <sup>1</sup> (цифровая клавиатура) для отображения подменю выбранного пункта меню. Затем используйте кнопки [4]  $($ —) и [6]  $($ —) для выбора пункта. Вы можете выйти из подменю функций путем нажатия кнопки [9] (EXIT [Выход]) в секции @ (цифровая клавиатура).
- **3. Для получения подробной информации о каждой функции смотрите указанные страницы данного руководства.**

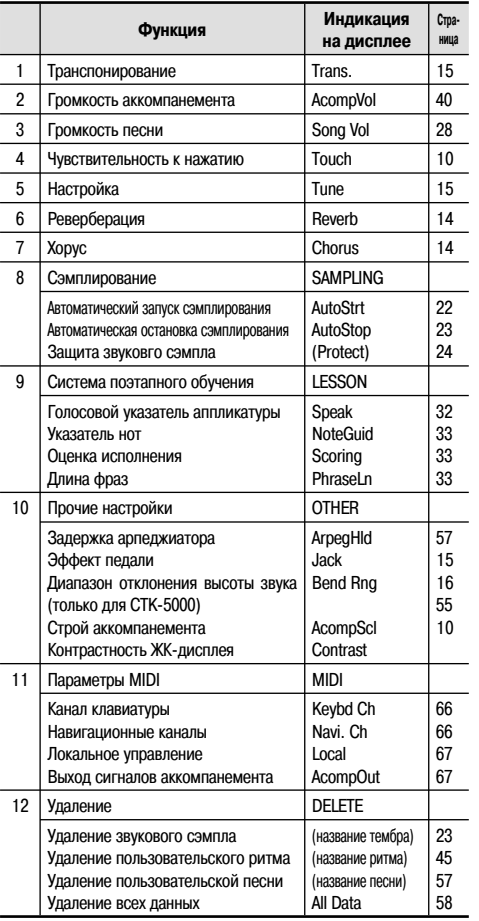

## **ВНИМАНИЕ!**

• **Каждый раз при включении питания инструмента восстанавливаются первоначальные установки тембра и других параметров (стр. 9).**

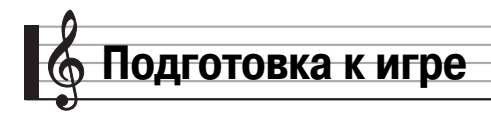

### **Установка подставки для нот**

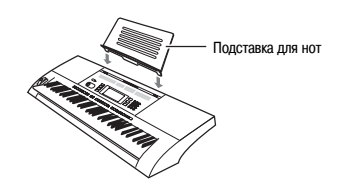

### **Электропитание**

Электропитание этого цифрового клавишного инструмента может осуществляться от адаптера переменного тока или от батарей. В обычных условиях для электропитания инструмента рекомендуется использовать адаптер переменного тока.

• Адаптер переменного тока не входит в комплект поставки цифрового клавишного инструмента. Его необходимо прибрести дополнительно. Информация о принадлежностях инструмента приведена на стр. 3.

#### **Использование адаптера переменного тока**

Используйте адаптер переменного тока для подключения цифрового клавишного инструмента к розетке домашней электросети.

#### **Предусмотренный адаптер переменного тока: AD-5 (CTK-4000) AD-12 (CTK-5000)**

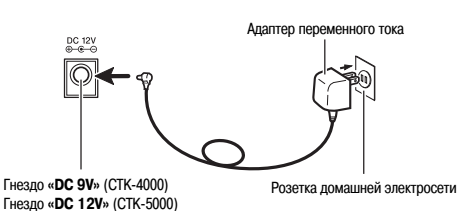

### **ВНИМАНИЕ!**

• **Обязательно выключайте цифровой клавишный инструмент перед подсоединением или отсоединением адаптера переменного тока.**

#### **Использование батарей**

### **ВНИМАНИЕ!**

- **Обязательно выключайте питание инструмента, прежде чем устанавливать батареи.**
- **Приобретите 6 батарей типоразмера «D» для электропитания инструмента. Не используйте батареи Oxyride или другие батареи на основе никеля.**
- **1. Откройте крышку батарейного отсека на днище цифрового клавишного инструмента.**

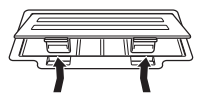

**2. Установите в батарейный отсек 6 батарей типоразмера «D».**

Убедитесь в том, что положительный ⊕ и отрицательный ⊜ полюса батарей установлены в правильном направлении, как показано на рисунке.

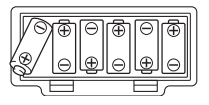

**3. Вставьте язычки крышки батарейного отсека в предусмотренные для них пазы по краям батарейного отсека и закройте крышку.**

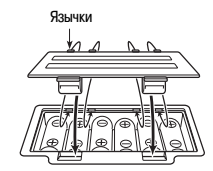

#### **Индикация низкого уровня заряда батарей**

Когда уровень заряда батарей становится низким, показанный ниже индикатор начинает мигать, сообщая вам об этом. Замените батареи новыми.

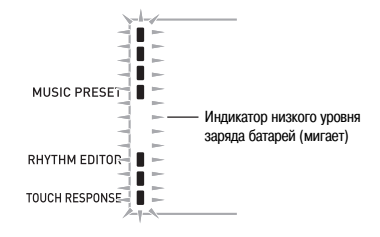

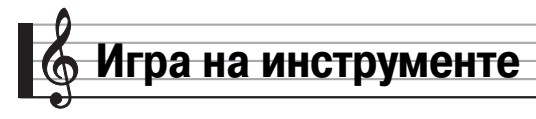

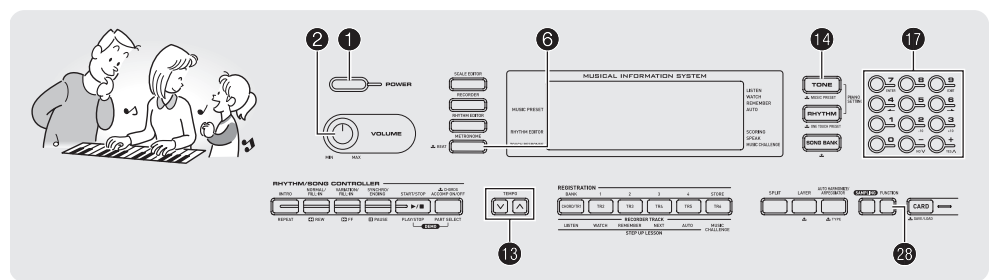

### **Включение питания и игра**

**1. Нажмите .**

Питание инструмента включится.

**2. Попробуйте сыграть что-нибудь на клавиатуре. Используйте для регулировки громкости.**

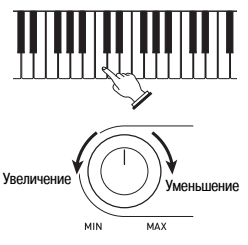

### **ВНИМАНИЕ!**

- **При выключении питания инструмента большинство текущих настроек будет сброшено. При следующем включении инструмента будут восстановлены первоначальные настройки.**
- **Это относится ко всем настройкам, кроме звукового сэмпла при включенной функции защиты. Когда эта функция включена, звуковой сэмпл не будет удаляться до выключения функции.**

### **Автоматическое отключение питания (при использовании батарей)**

Если электропитание инструмента осуществляется от батарей, то при отсутствии каких-либо операций в течение около 6 минут инструмент автоматически выключится. Если для электропитания используется адаптер переменного тока, функция автоматического отключения питания не работает.

### **Отключение функции автоматического отключения питания**

Вы можете отключить данную функцию для предотвращения автоматического отключения питания инструмента, например, во время концерта и т.п.

**1. Удерживая нажатой кнопку , включите питание.** Функция автоматического отключения питания будет отключена.

### **Использование наушников**

При подключении наушников встроенные динамики отключаются. Таким образом, вы можете играть на инструменте даже глубокой ночью, не беспокоя окружающих.

• Перед подключением наушников установите громкость на низкий уровень.

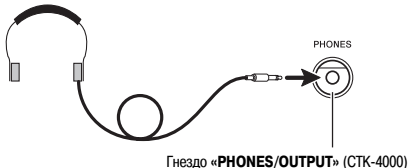

Гнездо **«PHONES»** (CTK-5000)

### ПРИМЕЧАНИЕ

- Наушники не входят в комплект поставки цифрового клавишного инструмента.
- Используйте наушники, имеющиеся в продаже. Информация о принадлежностях инструмента приведена на стр. 3.

### **ВНИМАНИЕ!**

- **Не прослушивайте очень громкий звук в наушниках в течение длительного времени, так как это может привести к повреждению слуха.**
- **При использовании наушников с переходным штекером не оставляйте переходник подключенным при отсоединении наушников.**

#### **Игра на инструменте**

### **Изменение чувствительности клавиш к нажатию**

Функция чувствительности клавиш к нажатию изменяет громкость звука в зависимости от оказываемого на клавиши давления (скорости). Это позволяет достичь выразительности, аналогичной акустическому фортепьяно.

#### **Сила звучания клавишного инструмента**

#### **Сила звучания зависит от скорости нажатия на клавиши.**

Обычно люди считают, что чем большее давление оказывается на клавиши фортепьяно, тем громче звук. Однако на самом деле громкость звучания нот зависит от скорости нажатия на клавиши. При быстром нажатии на клавиши ноты звучат громче, а при медленном – тише. Зная об этом, во время игры на клавишном музыкальном инструменте вы сможете контролировать громкость звучания, не стараясь слишком сильно нажимать на клавиши.

#### **Возможности игры, аналогичные акустическому фортепьяно**

Ваш цифровой клавишный инструмент оснащен функцией чувствительности клавиш к нажатию, приближающей его звучание к звучанию акустического фортепьяно. Громкость исполняемых нот автоматически изменяется в зависимости от скорости нажатия на клавиши.

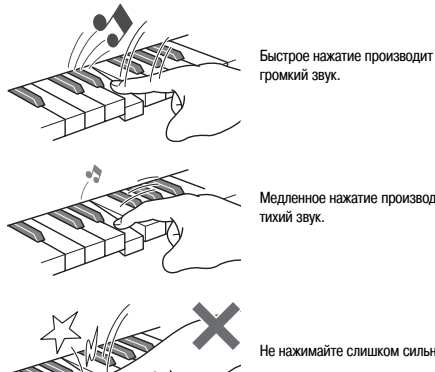

Медленное нажатие производит

Не нажимайте слишком сильно.

### **Изменение чувствительности клавиш к нажатию**

Используйте приведенную ниже процедуру для настройки степени изменения громкости исполняемых нот в зависимости от скорости нажатия на клавиши. Выберите установку, наиболее подходящую для вашего стиля игры.

**1.** Нажмите <sup>2</sup>, а затем нажимайте кнопки [4] (-) **и [6] ( ) в секции** - **(цифровая клавиатура) для отображения индикации «Touch» [Нажатие] (стр. 6).**

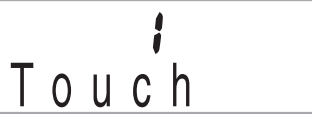

**2. Используйте кнопки [-] и [+] в секции**  $\bm{\Psi}$  **(цифровая клавиатура) для выбора одной из трех установок функции чувствительности клавиш к нажатию.**

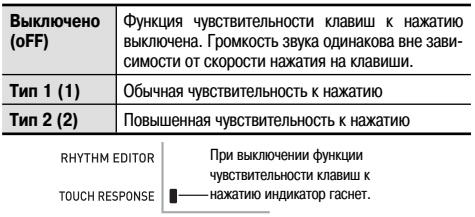

### **Регулировка контрастности дисплея**

**1.** Нажмите  $\circled{3}$ , а затем нажимайте кнопки [4] (—) **и** [6] (- • ) в секции  $\mathbf{\Phi}$  (цифровая клавиатура) **для отображения индикации «OTHER» [Прочие] (стр. 6).**

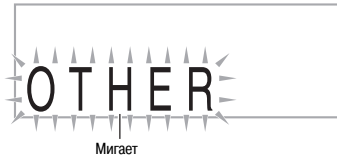

- **2.** Нажмите кнопку [7] (ENTER [Ввод]) в секции  $\boldsymbol{\Psi}$ **(цифровая клавиатура).**
- **3.** Нажимайте кнопки [4] (-) и [6] (->) в секции - **(цифровая клавиатура) для отображения индикации «Contrast» [Контрастность].**

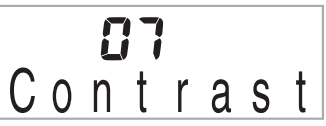

- **4.** Используйте кнопки [-] и [+] в секции  $\mathbf{\Psi}$  (цифро**вая клавиатура) для регулировки контрастности.**
	- Контрастность может быть отрегулирована в диапазоне значений от 01 до 17.

### **Использование метронома Изменение темпа метронома**

Метроном позволяет вам играть и практиковаться под сопровождение неизменного ритма, помогающего вам сохранять необходимый темп.

### **Запуск/Остановка**

### **1. Нажмите .**

Метроном включится.

Индикатор меняется с каждой долей такта.

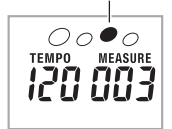

#### **2. Еще раз нажмите для остановки метронома.**

#### **Изменение количества долей в такте**

Вы можете настроить метроном таким образом, чтобы на первую долю каждого такта звучал колокольчик.

- Вы можете задать 0, или значение от 2 до 6 в качестве количества долей в такте.
- При воспроизведении встроенной песни установка количества долей в такте (определяющая долю, на которую звучит колокольчик) задается автоматически.
- 1. Удерживайте нажатой кнопку <sup>•</sup>, пока на дисп**лее не отобразится экран настройки количества долей в такте.**

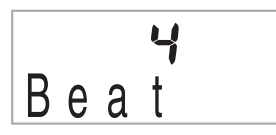

• Если вы не выполните никаких действий в течение нескольких секунд после появления экрана настройки количества долей в такте, на дисплей вернется экран, отображаемый до нажатия кнопки  $\bullet$ .

### 2. Используйте  $\Phi$  (цифровая клавиатура) для вво**да количества долей в такте.**

• Колокольчик не будет звучать, если вы зададите установку 0. В этом случае на все доли будет звучать щелчок. Такая установка позволит практиковать игру в ровном темпе, независимо от количества долей в каждом такте.

Используйте следующую процедуру для изменения темпа метронома.

### **1. Нажмите .**

Используйте кнопки V (медленнее) и ∧ (быстрее) для изменения установки темпа. При удержании любой из этих кнопок в нажатом положении установки переключаются с высокой скоростью.

- Одновременное нажатие кнопок  $\wedge$  и  $\vee$  восстанавливает первоначальную установку темпа для выбранной в данный момент встроенной песни или ритма.
- При нажатии кнопки  $\circledR$  значение темпа на дисплее начинает мигать. Когда значение темпа мигает, вы можете изменить его при помощи  $\bm{\mathcal{D}}$  (цифровая клавиатура). Учтите, что при задании установки темпа необходимо вводить ведущие нули. Например, для задания установки 89 нужно ввести 089.
- Если в течение некоторого времени вы не выполните никаких действий, значение темпа перестанет мигать.

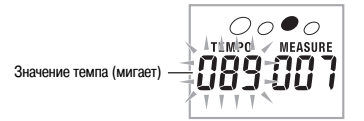

#### **Изменение громкости метронома**

Установка громкости метронома меняется автоматически в соответствии с уровнем громкости выбранной в данный момент модели автоаккомпанемента или встроенной песни. Громкость метронома нельзя отрегулировать независимо.

- Для получения информации об изменении громкости автоаккомпанемента смотрите стр. 40.
- Для получения информации об изменении громкости встроенной песни смотрите стр. 28.

### **≮ ПРИМЕЧАНИЕ**

• Во время звучания автоаккомпанемента или воспроизведения встроенной песни невозможно отрегулировать баланс громкости метронома и исполняемых нот.

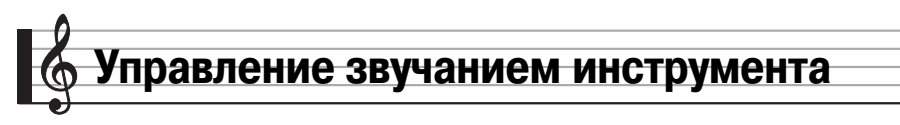

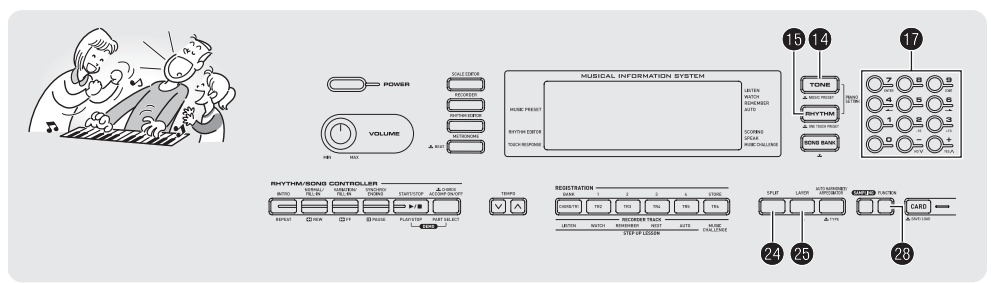

### **Выбор инструментального тембра**

Ваш цифровой клавишный инструмент позволяет вам выбирать и использовать для игры тембры самых разных музыкальных инструментов, таких как скрипка, флейта, оркестр и др. Даже одна и та же песня может звучать совсем по-другому при изменении инструментального тембра.

### **Как выбрать инструментальный тембр для игры**

### **1. Нажмите .**

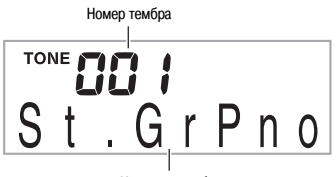

Название тембра

### 2. Используйте  $\Phi$  (цифровая клавиатура) для вы**бора желаемого тембра.**

На экране отобразятся соответствующие номер и название тембра.

### **ПРИМЕЧАНИЕ**

- Полный перечень имеющихся тембров приведен в отдельной брошюре «Приложения».
- Используйте цифровые кнопки для ввода номера тембра. Вводите три цифры для задания номера тембра. Пример: Для выбора номера 001 введите  $0 \rightarrow 0 \rightarrow 1$ .
- При выборе одного из наборов звуков ударных инструментов каждой клавише инструмента присваивается определенный звук ударного инструмента.

**3. Попробуйте сыграть что-нибудь на клавиатуре.** Будет звучать выбранный вами инструментальный тембр.

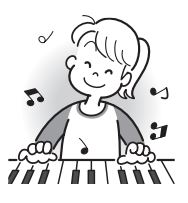

**Игра с использованием фортепьянного тембра (Настройка фортепьяно)**

### **1.** Одновременно нажмите  $\mathbf{\Phi}$  и  $\mathbf{\Phi}$ .

Этим действием выбирается тембр рояля.

#### **Настройки**

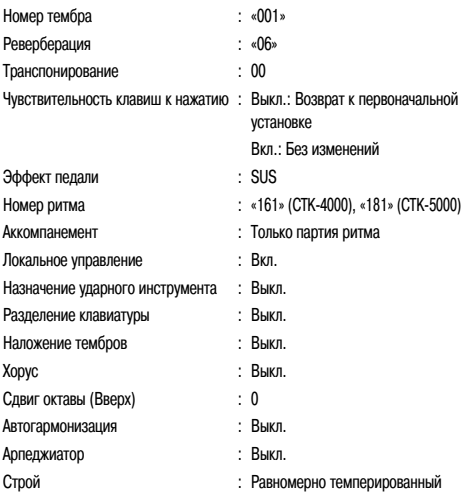

Вы можете выполнить следующую процедуру для наложения двух разных тембров (например, фортепиано и струнные), так чтобы они звучали одновременно при нажатии клавиш клавиатуры.

**1. Выберите первый тембр, который вы хотите использовать.**

Нажмите  $\bm{\mathbb{O}}$ , а затем используйте  $\bm{\mathbb{O}}$  (цифровая клавиатура) для выбора желаемого тембра.

Пример: 026 ELEC.PIANO 1 [Электропиано 1] (CTK-5000)]

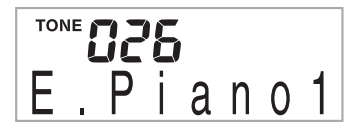

**2.** Нажмите <sup>2</sup>.

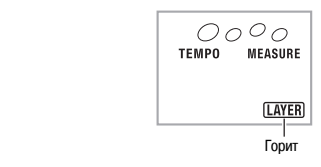

**3.** Используйте  $\mathbf{\Psi}$  (цифровая клавиатура) для вы**бора второго тембра.**

Пример: 175 STRINGS [Струнные]

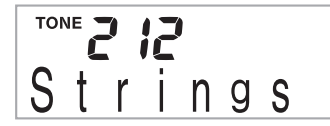

**4. Сыграйте что-нибудь на клавиатуре.**

Оба тембра будут звучать одновременно.

- **5. Для отмены наложения тембров (чтобы при нажатии клавиш звучал только один тембр, вы**бранный в пункте 1) нажмите <sup>4</sup> еще раз.
	- При каждом нажатии 43 происходит включение (два тембра) или выключение (один тембр) режима наложения тембров.

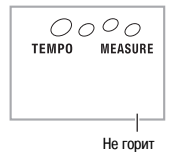

### **Наложение двух тембров Разделение клавиатуры между двумя разными тембрами**

Вы можете выполнить следующую процедуру для назначения разных тембров правой и левой сторонам клавиатуры, так чтобы инструмент звучал подобно ансамблю.

### **Как выбрать два тембра для разделения клавиатуры**

**1. Выберите тембр для правой стороны клавиатуры (стр. 13).**

Нажмите  $\boldsymbol{\mathbb{C}}$ , а затем используйте  $\boldsymbol{\mathbb{C}}$  (цифровая клавиатура) для выбора желаемого тембра. Пример: 335 FLUTE 1 [Флейта 1] (CTK-5000)

**TONE**  $\pm$ 

**2.** Нажмите <sup>2</sup>.

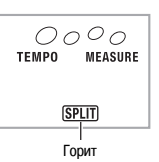

**3.** Используйте  $\Phi$  (цифровая клавиатура) для вы**бора тембра для левой стороны клавиатуры.** Пример: 056 VIBRAPHONE 1 [Виброфон 1] (CTK-5000)

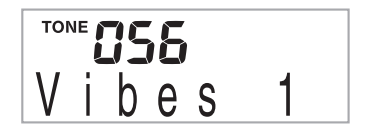

#### **4. Сыграйте что-нибудь на клавиатуре.**

В зависимости от нажимаемых клавиш будут звучать тембры, присвоенные левой и правой сторонам клавиатуры.

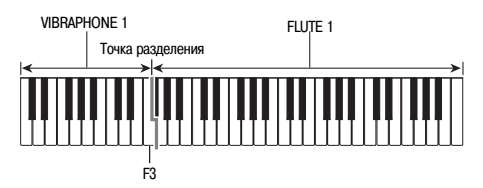

- **5. Для отмены режима разделения клавиатуры (чтобы при нажатии клавиш звучал только один**  тембр, выбранный в пункте 1) нажмите <sup> $Q$ </sup> еще **раз.**
	- При каждом нажатии  $\varnothing$  происходит включение (два тембра) или выключение (один тембр) режима разделения клавиатуры.

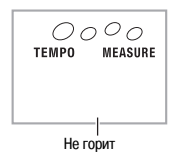

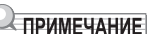

• Если вы включите как режим наложения тембров, так и режим разделения клавиатуры, наложение тембров будет применено только к правой стороне клавиатуры.

### **Как изменить точку разделения**

**1. Удерживая нажатой кнопку** <sup>24</sup> **, нажмите клавишу клавиатуры, которую вы хотите установить в качестве точки разделения.**

Нажатая клавиша станет самой нижней нотой правой стороны разделенной клавиатуры.

Пример: Установка средней ноты До (C4) в качестве точки разделения

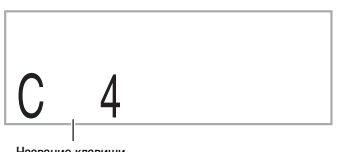

Название клавиши

### **Использование эффекта реверберации**

Реверберация заставляет звуки резонировать. Вы можете изменить длительность реверберации.

**1.** Нажмите  $\textcircled{3}$ , а затем нажимайте кнопки [4] ( $\textcircled{4}$ ) **и** [6] (- • ) в секции  $\mathbf{\Phi}$  (цифровая клавиатура) **для отображения индикации «Reverb» [Реверберация] (стр. 6).**

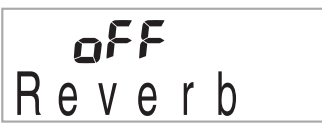

**2.** Используйте кнопки [-] и [+] в секции  $\bm{\varPsi}$  (цифро**вая клавиатура) для выбора желаемой установки эффекта реверберации.**

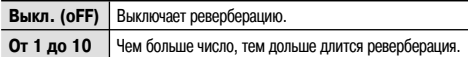

При выключении реверберации индикатор гаснет.

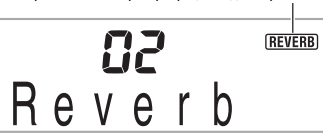

### **Использование эффекта хорус**

Хорус – это эффект, который придает звуку дополнительную глубину и широту, благодаря чему создается ощущение, что вы играете на нескольких инструментах.

**1.** Нажмите  $\circled{2}$ , а затем нажимайте кнопки [4] ( $\leftarrow$ ) **и** [6] (- • ) в секции  $\mathbf{\Phi}$  (цифровая клавиатура) **для отображения индикации «Chorus» [Хорус] (стр. 6).**

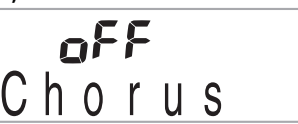

**2. Используйте кнопки [-] и [+] в секции**  $\bm{\Psi}$  **(цифровая клавиатура) для выбора желаемой установки эффекта хорус.**

Имеется пять типов эффекта хорус.

При выключении эффекта хорус индикатор гаснет.

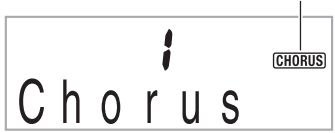

• Действие эффекта хорус зависит от используемого инструментального тембра.

Педаль может использоваться для изменения звучания нот, исполняемых во время игры.

• Педальный блок не входит в комплект поставки цифрового клавишного инструмента. Его необходимо прибрести дополнительно. Информация о принадлежностях инструмента приведена на стр. 3.

#### **Подключение педального блока**

Подключите приобретаемый отдельно педальный блок.

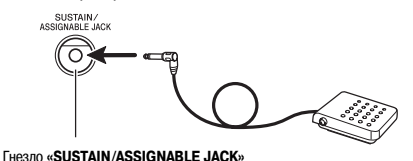

#### **Выбор педального эффекта**

**1.** Нажмите  $\circled{2}$ , а затем нажимайте кнопки [4] ( $\neq$ ) **и** [6] (- • ) в секции  $\mathbf{\Phi}$  (цифровая клавиатура) **для отображения индикации «OTHER» [Прочие] (стр. 6).**

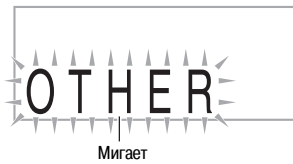

- **2. Нажмите кнопку [7] (ENTER [Ввод]) в секции (цифровая клавиатура).**
- **3.** Нажимайте кнопки [4] (-) и [6] (->) в секции - **(цифровая клавиатура) для отображения индикации «Jack» [Гнездо].**

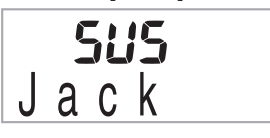

- **4.** Используйте кнопки [-] и [+] в секции  $\bm{\Psi}$  (цифро**вая клавиатура) для выбора желаемого педального эффекта.**
	- Ниже приведены имеющиеся педальные эффекты.

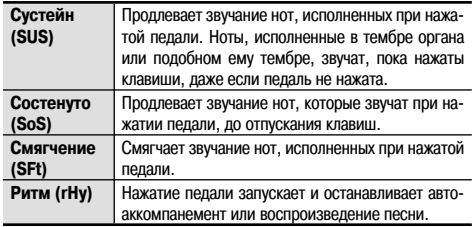

### **Использование педали Изменение высоты звучания (транспонирование, настройка, сдвиг октавы)**

#### **Изменение высоты звучания с шагом в полутон (транспонирование)**

Функция транспонирования позволяет вам изменить высоту звучания инструмента с шагом в полутон. При помощи простой операции вы можете моментально изменить высоту звучания инструмента в соответствии с тональностью певца.

- Функция транспонирования может быть настроена в пределах от -12 до +12 полутонов.
- **1.** Нажмите  $\Omega$ .

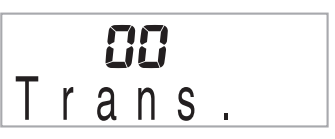

**2. Используйте кнопки [-] и [+] в секции**  $\bm{\varnothing}$  **(цифровая клавиатура) для выбора желаемой установки транспонирования.**

#### **Тонкая настройка (Настройка)**

Используйте функцию настройки, когда вам требуется слегка изменить высоту звучания инструмента для соответствия другому музыкальному инструменту. Кроме того, некоторые исполнители играют музыку со слегка измененной настройкой инструмента. Вы можете использовать данную функцию для настройки инструмента таким образом, чтобы его высота звучания полностью соответствовала записи на компакт-диске.

- Диапазон настройки составляет от -99 до +99 центов.
- **1.** Нажмите <sup>2</sup>, а затем нажимайте кнопки [4] (—) **и** [6] (- • ) в секции  $\mathbf{\Phi}$  (цифровая клавиатура) **для отображения индикации «Tune» [Настройка] (стр. 6).**

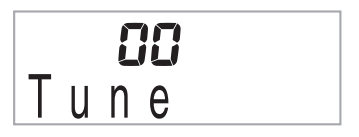

**2. Используйте кнопки [-] и [+] в секции**  $\bm{\Psi}$  **(цифровая клавиатура) для изменения настройки.**

#### **Управление звучанием инструмента**

#### **Сдвиг октавы**

Функция сдвига октавы позволяет вам повысить или понизить высоту звучания инструмента с шагом в октаву.

- Сдвиг октавы может быть выполнен в диапазоне от -2 до +2 октав.
- При использовании функции разделения клавиатуры (стр. 14) вы можете установить разную высоту звучания для левой и правой сторон клавиатуры.

#### 1. Нажимайте <sup>®</sup>. пока на дисплее не появится по**казанный ниже экран.**

Если вы хотите использовать функцию разделения клавиатуры, включите ее перед нажатием кнопки  $\bm{\mathfrak{B}}$ .

• Если вы не выполните никаких действий в течение нескольких секунд после появления этого экрана, на дисплей автоматически вернется предшествующий экран.

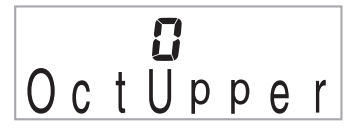

- **2. Используйте кнопки [-] и [+] в секции**  $\bm{\varPsi}$  **(цифровая клавиатура) для сдвига октавы.**
	- Разделение клавиатуры включено: Это действие применяется только к правой стороне клавиатуры.
	- Разделение клавиатуры выключено: Это действие применяется ко всей клавиатуре.

### **3.** Нажмите **©**.

- Разделение клавиатуры включено: На дисплее появится показанный ниже экран. Используйте кнопки [-] и [+] в секции  $\bm{\varpi}$  (цифровая клавиатура) для сдвига октавы левой стороны клавиатуры.
- Разделение клавиатуры выключено: На дисплее появится показанный ниже экран. Перейдите к шагу 4.

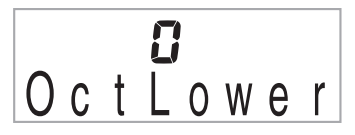

**4.** Еще раз нажмите <sup>2</sup>.

### **Использование колеса отклонения высоты звука (только для CTK-5000)**

Вы можете использовать колесо отклонения высоты звука для плавного повышения или понижения высоты нот. Это колесо позволяет создавать эффекты изменения высоты звуков, подобные тем, которые получают на саксофоне или электрогитаре.

#### **Как играть с использованием колеса отклонения высоты звука**

**1. Исполняя ноту на клавиатуре, вращайте колесо отклонения высоты звука, расположенное на левой стороне инструмента, вверх или вниз.**

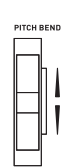

Степень отклонения высоты ноты зависит от амплитуды вращения колеса. • При включении инструмента колесо отклонения высоты звука не должно быть повернуто.

### **Задание диапазона отклонения высоты звука**

Используйте следующую процедуру для задания степени изменения высоты звука при вращении колеса отклонения высоты звука вверх или вниз. Вы можете задать диапазон от 0 до 12 полутонов (одна октава).

**1.** Нажмите <sup>2</sup>, а затем нажимайте кнопки [4] ( $\angle$ ) и [6] (- ) в секции  $\Phi$  (цифровая клавиатура) **для отображения индикации «OTHER» [Прочие] (стр. 6).**

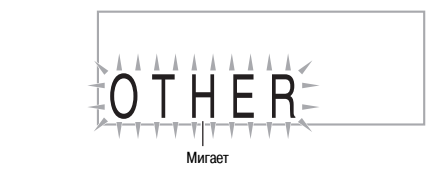

- **2. Нажмите кнопку [7] (ENTER [Ввод]) в секции (цифровая клавиатура).**
- **3. Нажимайте кнопки [4] ( ) и [6] ( ) в секции**  - **(цифровая клавиатура) для отображения индикации «Bend Rng» [Диапазон отклонения].**

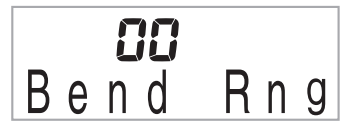

4. Используйте кнопки [-] и [+] в секции @ (цифро**вая клавиатура) для изменения диапазона.**

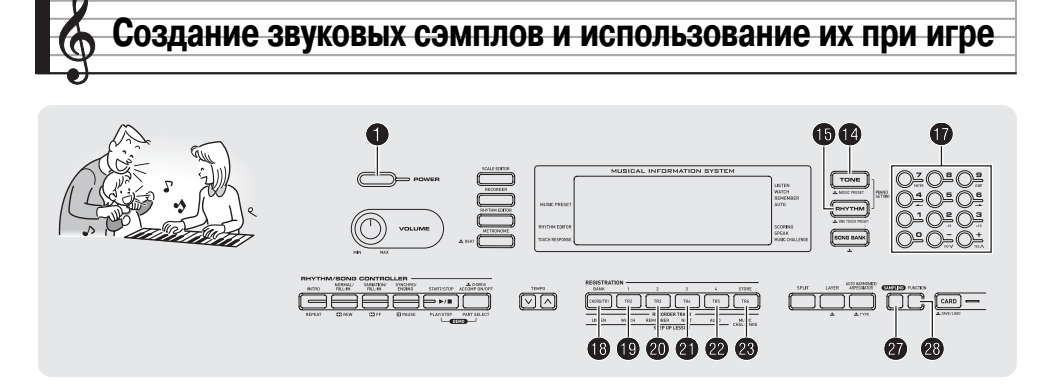

Вы можете создать звуковой сэмпл с использованием портативного аудиоплеера или другого устройства, а затем исполнять этот звук при помощи клавиш клавиатуры. Например, вы можете создать сэмпл лая вашей собаки и использовать его при игре. Вы также можете создавать звуковые сэмплы из фрагментов записи на компакт-диске. Функция создания звукового сэмпла – превосходное средство создания новых звуков, расширяющее ваши творческие возможности.

### **Подключение и подготовка**

### **ВНИМАНИЕ!**

- **Перед подключением внешнего устройства к цифровому клавишному инструменту выключите оба устройства.**
- **1. Подключите к цифровому клавишному инструменту внешнее устройство.**

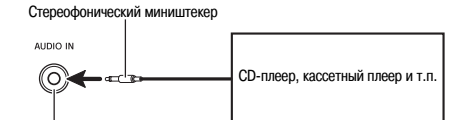

Гнездо **«AUDIO IN»** цифрового клавишного инструмента

### ПРИМЕЧАНИЕ

• Для подключения внешнего устройства требуются соединительные шнуры, которые вам необходимо приобрести дополнительно. Соединительный шнур должен иметь стереофонический миништекер на одном конце и штекер, соответствующий конструкции внешнего устройства, на другом конце.

- **2. Установите громкость внешнего устройства и цифрового клавишного инструмента на низкий уровень.**
- **3. Включите сначала внешнее устройство, а затем цифровой клавишный инструмент.**

### **ПРИМЕЧАНИЕ**

• Звуковые сэмплы записываются в монофоническом формате.

### **Создание звукового сэмпла и использование его в качестве мелодического звука**

Используйте процедуру, описанную в данном разделе, для создания звукового сэмпла и использования его для исполнения мелодической партии на цифровом клавишном инструменте.

• В памяти цифрового клавишного инструмента может быть сохранено до 5 звуковых сэмплов под номерами тембров с 671 по 675 (CTK-4000: с 571 по 575). Для назначения на клавиши клавиатуры звукового сэмпла просто выберите номер тембра, под которым сохранен желаемый сэмпл.

### **Как создать звуковой сэмпл)**

1. Нажмите <sup>(2</sup>), а затем используйте <sup>(2)</sup> (цифровая **клавиатура) для ввода номера тембра (CTK-5000: с 671 по 675) (CTK-4000: с 571 по 575), под которым вы хотите сохранить звуковой сэмпл.**

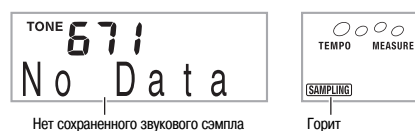

• Вместо описанных выше действий вы можете одновременно нажать  $\boldsymbol{Q}$  и  $\boldsymbol{Q}$ , а затем выбрать номер тембра.

### **2.** Нажмите **2**.

Инструмент войдет в режим ожидания записи сэмпла. На дисплее кратковременное отобразится доступное время сэмпла (в секундах), а затем появится следующая индикация.

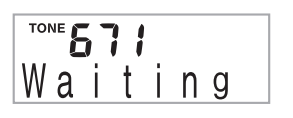

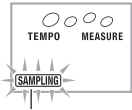

Мигает

**3. Подайте звук на выход внешнего устройства.** Процесс создания сэмпла начнется автоматически.

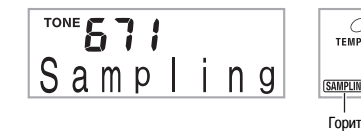

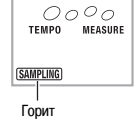

**4. Когда звук, который вы используете для создания сэмпла, прекратится, нажмите**  $Q$ **.** 

Процесс создания сэмпла завершится, когда вы отпустите  $\varPhi$ .

• Даже если вы не нажмете  $\varPhi$ , процесс создания сэмпла завершится автоматически, когда прекратится подача звукового сигнала с внешнего устройства. Кроме того, процесс создания сэмпла завершится автоматически через 10 секунд после его начала.

Звуковой сэмпл 1

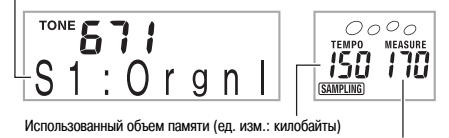

Оставшийся объем памяти

### **5. Сыграйте что-нибудь на клавиатуре.**

### **≮ ПРИМЕЧАНИЕ**

• Процесс создания сэмпла может завершиться до истечения 10 секунд, если память цифрового клавишного инструмента окажется заполненной другими данными. В этом случае вы можете удалить ненужные данные для освобождения памяти, и для создания сэмпла будет доступно 10 секунд времени. Для получения более подробной информации смотрите подраздел «Удаление звукового сэмпла» на стр. 23.

### **ВНИМАНИЕ!**

• **Создание и сохранение звукового сэмпла под определенным номером тембра приведет к удалению звуковых данных, сохраненных в данный момент под этим номером. Для получения указаний о том, как предотвратить случайное удаление нужных данных, прочтите подраздел «Предотвращение случайного удаления звуковых сэмплов» на стр. 24.**

#### **Как исполняются звуковые сэмплы**

Нажатие клавиши средней ноты До (С4) воспроизводит оригинальный звук. Клавиши слева и справа от С4 воспроизводят звук с другой высотой.

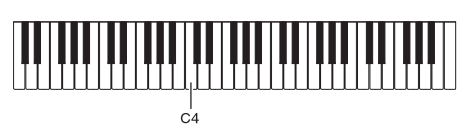

#### **Закольцовывание звукового сэмпла**

Вы можете использовать следующую процедуру для закольцовывания звукового сэмпла, так чтобы он исполнялся непрерывно во время вашей игры на клавиатуре.

### **1. Нажмите .**

### **2.** Удерживая нажатой кнопку  $\omega$ , нажмите  $\omega$ .

Инструмент войдет в режим ожидания циклического воспроизведения.

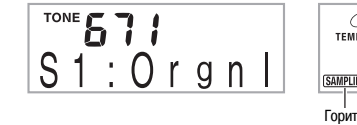

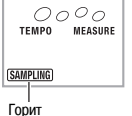

**3. Нажмите кнопку (с по** <sup>22</sup> **), соответствующую номеру тембра, под которым сохранен желаемый звуковой сэмпл.**

При этом начнется циклическое воспроизведение выбранного сэмпла.

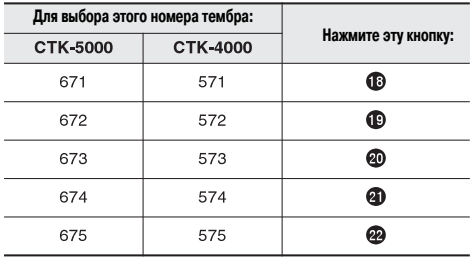

- **4. Нажмите ту же кнопку еще раз для остановки воспроизведения.**
- **5. Нажмите** <sup>23</sup> **для возврата к экрану, который отображался до выполнения шага 2 данной процедуры.**

#### **Изменение громкости закольцованного звукового сэмпла**

Вы можете использовать следующую процедуру для изменения громкости закольцованного звукового сэмпла.

- **1. Нажмите кнопку, соответствующую звуковому сэмплу, громкость которого вы хотите изменить (с © по 2).** 
	- При этом звуковой сэмпл начнет звучать.
- **2. Во время звучания сэмпла нажмите любую клавишу клавиатуры, удерживая нажатой кнопку, соответствующую этому звуковому сэмплу (с по** 20).
	- Быстрое нажатие клавиши клавиатуры увеличивает громкость сэмпла, а медленное – уменьшает.
- **3. После того как вы установите желаемый уровень громкости звукового сэмпла, отпустите соот**ветствующую ему кнопку (с  $@$  по  $@$ ).

Вы можете применять различные эффекты к звуковым сэмплам.

- 1. Нажмите ©, а затем используйте © (цифро**вая клавиатура) для выбора номера тембра (CTK-5000: с 671 по 675) (CTK-4000: с 571 по 575), к которому вы хотите применить эффекты.**
- **2. Нажимайте для переключения между имеющимися эффектами, описанными ниже.**

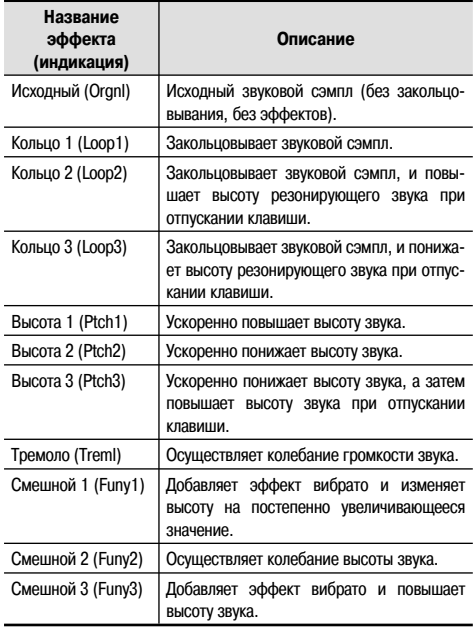

• Не назначайте один и тот же звуковой сэмпл клавишам клавиатуры для игры и для циклического воспроизведения. В этом случае к звуковому сэмплу, выбранному в качестве тембра для игры, будет применен эффект «Кольцо 1» и одновременно будет выполняться циклическое воспроизведение звукового сэмпла.

### **Применение эффектов к звуковому сэмплу Включение звукового сэмпла в набор звуков ударных инструментов**

Вы можете использовать следующую процедуру для замены звуков ударных инструментов, назначенных на клавиши клавиатуры, звуковыми сэмплами.

• Вы можете сохранить до трех наборов звуков ударных инструментов под номерами тембров 676, 677 и 678 (CTK-4000: 576, 577 и 578). Просто выберите номер тембра, под которым сохранен желаемый набор звуков ударных инструментов, для назначения звуков ударных инструментов на клавиши клавиатуры.

### **1. Нажмите .**

Загорится  $\mathbf{\Theta}$ .

**2. Нажмите ©, а затем используйте © (цифровая клавиатура) для ввода номера тембра (CTK-5000: 676, 677 или 678) (CTK-4000: 576, 577 или 578), под которым сохранен набор звуков ударных инструментов, который вы хотите изменить.**

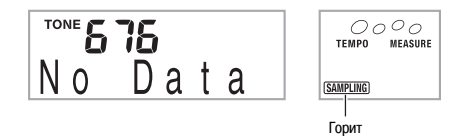

• Вместо описанных выше действий вы можете одновременно нажать  $\bm{\mathcal{D}}$  и  $\bm{\mathbb{G}}$ , а затем выбрать номер тембра.

### **3.** Нажмите  $\omega$ .

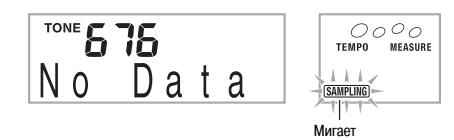

**4. Нажмите клавишу клавиатуры, на которую вы хотите назначить звуковой сэмпл, который вы собираетесь создать.**

Инструмент войдет в режим ожидания записи сэмпла. На дисплее кратковременное отобразится доступное время сэмпла (в секундах), а затем появится следующая индикация.

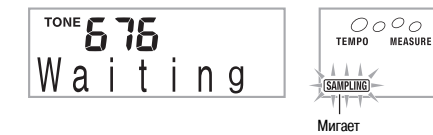

**5. Подайте звук на выход внешнего устройства.** Процесс создания сэмпла начнется автоматически.

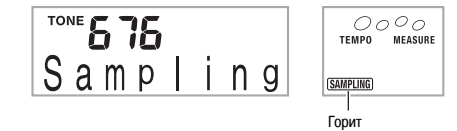

**6. Когда звук, который вы используете для создания сэмпла, прекратится, нажмите**  $\mathbf{\Phi}$ **.** 

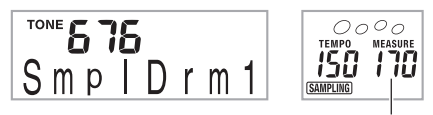

Оставшийся объем памяти

Процесс создания сэмпла завершится, когда вы отпустите  $\Omega$ .

• Даже если вы не нажмете  $Q$ , процесс создания сэмпла завершится автоматически, когда прекратится подача звукового сигнала с внешнего устройства. Кроме того, процесс создания сэмпла завершится автоматически через 10 секунд после его начала.

#### **7. Нажмите клавишу клавиатуры.**

#### **«ПРИМЕЧАНИЕ**

- Вы можете повторить шаги с 3 по 6 для замены других звуков, составляющих выбранный в данный момент набор звуков ударных инструментов.
- Процесс создания сэмпла может завершиться до истечения 10 секунд, если память цифрового клавишного инструмента окажется заполненной другими данными. В этом случае вы можете удалить ненужные данные для освобождения памяти, и для создания сэмпла будет доступно 10 секунд времени. Для получения более подробной информации смотрите подраздел «Удаление звукового сэмпла» на стр. 23.

### **ВНИМАНИЕ!**

• **Создание сэмпла приведет к удалению звуковых данных, назначенных в данный момент на данную клавишу клавиатуры. Для получения указаний о том, как предотвратить случайное удаление нужных данных, прочтите подраздел «Предотвращение случайного удаления звуковых сэмплов» на стр. 24.**

### **Редактирование звуковых сэмплов, используемых в наборах звуков ударных инструментов**

Вы можете использовать процедуры, описанные в данном подразделе, для копирования звука ударного инструмента, назначенного на одну клавишу, на другую клавишу, для изменения высоты звука и для удаления звукового сэмпла.

- 1. Нажмите <sup>(2</sup>), а затем используйте <sup>(2)</sup> (цифровая **клавиатура) для ввода номера тембра (CTK-5000: 676, 677 или 678) (CTK-4000: 576, 577 или 578), под которым сохранен набор звуков ударных инструментов, который вы хотите выбрать.**
- **2.** Нажмите **20.**
- **3.** Нажмите 2.

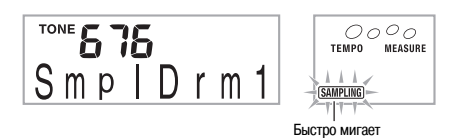

Инструмент войдет в режим редактирования.

• В режиме редактирования вы можете скопировать звук, изменить высоту звука или удалить звук (каждая из этих операций описана ниже). При повторном нажатии  $\circled{2}$  инструмент выходит из режима редактирования и возвращается к шагу 2 этой процедуры.

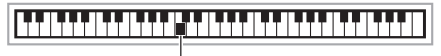

Указывает клавиши, на которые назначены звуковые сэмплы.

#### **Как скопировать звуковой сэмпл с одной клавиши на другую**

Удерживая нажатой клавишу клавиатуры, на которую назначен звуковой сэмпл, который вы хотите скопировать, нажмите клавишу, на которую вы хотите скопировать сэмпл.

Пример: Копирование звукового сэмпла с клавиши С4 на клавишу D4.

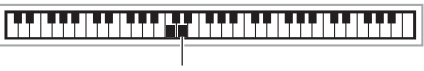

Указывает клавишу, звук с которой был скопирован.

• Клавиша клавиатуры, на которую уже назначен звуковой сэмпл, не может быть выбрана в качестве адреса копирования.

#### **■ Как изменить высоту звукового сэмпла**

Удерживая нажатой клавишу клавиатуры, на которую назначен звуковой сэмпл, высоту которого вы хотите изменить, используйте кнопки [-] и [+] в секции  $\bigcirc$  (цифровая клавиатура) для изменения высоты.

• Вы можете изменить высоту в диапазоне от -64 до 63 полутонов.

#### **Как удалить звуковой сэмпл, назначенный на клавишу клавиатуры**

Удерживая нажатой клавишу клавиатуры, на которую назначен звуковой сэмпл, который вы хотите удалить, нажмите **.** Когда появится сообщение «DelSure?» [Уверены в удалении?], нажмите кнопку [+] в секции  $\bm{\mathcal{D}}$  (цифровая клавиатура) для удаления звука или кнопку [-] для отмены операции удаления.

• После удаления звукового сэмпла на клавишу снова будет назначен первоначальный встроенный звук.

Пример: Удаление звука, назначенного на клавишу D4

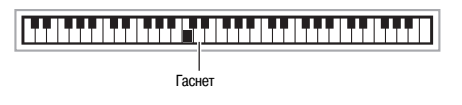

**Использование звукового сэмпла, назначенного в качестве звука ударного инструмента, в автоаккомпанементе**

Используйте следующую процедуру для замены ритмической партии модели автоаккомпанемента звуковым сэмплом, назначенным в качестве звука ударного инструмента.

### 1. Нажмите  $\mathbf{\Theta}$ , а затем используйте  $\mathbf{\Phi}$  (цифровая **клавиатура) для ввода номера желаемой модели автоаккомпанемента.**

Использование звукового сэмпла в пользовательском ритме невозможно, поэтому не выбирайте пользовательский ритм.

2. Нажмите <sup>6</sup>, а затем используйте Ф (цифровая **клавиатура) для ввода номера тембра, соответствующего набору звуков ударных инструментов, содержащему звуковой сэмпл, который вы хотите использовать.**

### **3. Нажмите .**

В результате этого действия ритмическая партия модели автоаккомпанемента, выбранной в пункте 1, будет заменена звуковым сэмплом, выбранным в пункте 2.

• Для возврата первоначальной ритмической партии модели автоаккомпанемента еще раз нажмите  $\Phi$ .

### < ПРИМЕЧАНИЕ

• Некоторые звуки ударных инструментов в ритмической партии не могут быть заменены звуковыми сэмплами.

### **Другие функции сэмплирования**

### **Переключение на ручной запуск процесса создания сэмпла**

Обычно, когда цифровой клавишный инструмент находится в режиме ожидания записи сэмпла, процесс создания сэмпла начинается автоматически при появлении входного звукового сигнала. Вы можете использовать следующую процедуру для переключения на ручной запуск процесса создания сэмпла, при котором запись сэмпла начнется при нажатии вами кнопки. Вы можете использовать эту функцию для вставки паузы перед звуковым сэмплом.

**1.** Нажмите **2**, а затем нажимайте кнопки [4] (—) **и** [6] (- • ) в секции  $\mathbf{\Phi}$  (цифровая клавиатура) **для отображения индикации «SAMPLING» [Сэмплирование] (стр. 6).**

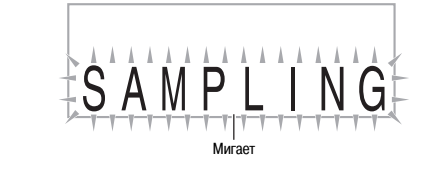

**2. Нажмите кнопку [7] (ENTER [Ввод]) в секции** - **(цифровая клавиатура).**

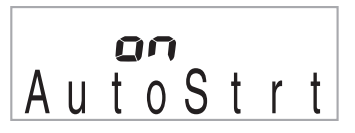

**3.** Нажмите кнопку [-] в секции  $\bm{\Psi}$  (цифровая клави**атура) для отключения автоматического запуска процесса создания сэмпла.**

Этим действием включается функция ручного запуска процесса создания сэмпла, описание работы которой приводится ниже.

• Создание сэмпла для исполнения мелодической партии (стр. 18):

Запись сэмпла начнется при отпускании вами кнопки  $\omega$ , нажатой в пункте 3 процедуры создания сэмпла.

• Создание сэмпла для использования в качестве звука ударного инструмента (стр. 20):

 Запись сэмпла начнется при отпускании клавиши клавиатуры, нажатой в пункте 4 процедуры создания сэмпла.

### **ВНИМАНИЕ!**

• **Когда включена функция ручного запуска процесса создания сэмпла, запись сэмпла начинается не при нажатии, а при отпускании вами кнопки** <sup>27</sup> **или клавиши клавиатуры. Пока вы удерживаете кнопку или клавишу нажатой, запись сэмпла не запускается.**

### **Переключение на ручную остановку процесса создания сэмпла**

Обычно цифровой клавишный инструмент останавливает процесс создания сэмпла автоматически при прекращении подачи входного звукового сигнала. Вы можете использовать следующую процедуру для переключения на ручную остановку процесса создания сэмпла, при которой запись сэмпла будет продолжаться до тех пор, пока вы не нажмете кнопку для ее остановки. Вы можете использовать эту функцию для вставки паузы после звукового сэмпла.

- **1.** Нажмите ©, а затем нажимайте кнопки [4] ( $\angle$ ) **и** [6] (- • ) в секции  $\mathbf{\Phi}$  (цифровая клавиатура) **для отображения индикации «SAMPLING» [Сэмплирование] (стр. 6).**
- **2. Нажмите кнопку [7] (ENTER [Ввод]) в секции (цифровая клавиатура).**
- **3.** Нажмите кнопку [6] (—>) в секции  $\boldsymbol{\Psi}$  (цифровая **клавиатура).**

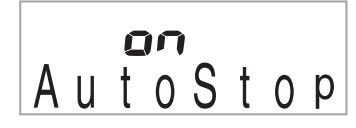

4. Нажмите кнопку [-] в секции Ф (цифровая кла**виатура) для отключения автоматической остановки процесса создания сэмпла.**

Даже когда с внешнего устройства не поступает звуковой сигнал, запись сэмпла будет продолжаться, пока вы не нажмете и не отпустит кнопку 2 или клавишу клавиатуры.

# **ВНИМАНИЕ!**

• **Когда включена функция ручной остановки процесса создания сэмпла, запись сэмпла останавливается не при нажатии, а при отпускании вами кнопки** <sup>27</sup> **или клавиши клавиатуры. Пока вы удерживаете кнопку или клавишу нажатой, запись сэмпла не останавливается.**

#### **Удаление звукового сэмпла**

Вы можете использовать следующую процедуру для задания номера тембра, под которым сохранен звуковой сэмпл, и удаления данных сэмпла.

**1.** Нажмите  $\circled{3}$ , а затем нажимайте кнопки [4] ( $\leftarrow$ ) и [6] (- ) в секции <sup>Ф</sup> (цифровая клавиатура) **для отображения индикации «DELETE» [Удаление] (стр. 6).**

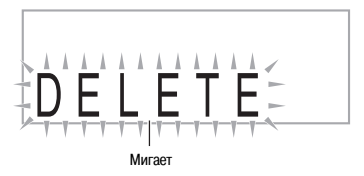

**2. Нажмите кнопку [7] (ENTER [Ввод]) в секции** - **(цифровая клавиатура).**

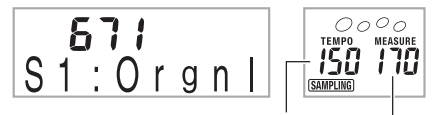

Использованный объем памяти (ед. изм.: килобайты)

Оставшийся объем памяти

- **3.** Используйте кнопки [-] и [+] в секции  $\bm{\Psi}$  (цифро**вая клавиатура) для выбора номера тембра, под которым сохранен звуковой сэмпл, который вы хотите удалить.**
- **4.** Нажмите кнопку [7] (ENTER [Ввод]) в секции  $\Phi$ **(цифровая клавиатура).**

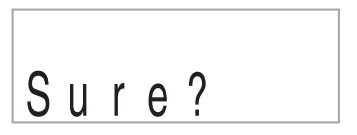

- 5. Нажмите в секции <sup>Ф</sup> (цифровая клавиатура) **кнопку [+] (YES [Да]) для удаления данных или кнопку [-] (NO [Нет]) или кнопку [9] (EXIT [Выход]) для отмены операции удаления.**
	- После завершения процедуры удаления на дисплее отобразится сообщение «Complete» [Завершено], которое сменится экраном, показанном в пункте 2 вышеописанной процедуры.

### **ВНИМАНИЕ!**

• **Для получения информации об удалении отдельных звуков в наборе звуков ударных инструментов смотрите подраздел «Редактирование звуковых сэмплов, используемых в наборах звуков ударных инструментов» на стр. 21.**

#### **Предотвращение случайного удаления звуковых сэмплов**

Вы можете использовать следующую процедуру для защиты каждого звукового сэмпла от случайного удаления.

- 1. Нажмите <sup>(2</sup>), а затем используйте <sup>(2)</sup> (цифровая **клавиатура) для ввода номера тембра, под которым сохранен звуковой сэмпл, который вы хотите защитить.**
- **2.** Нажмите ©, а затем нажимайте кнопки [4] (-) **и** [6] (- • ) в секции  $\mathbf{\Phi}$  (цифровая клавиатура) **для отображения индикации «SAMPLING» [Сэмплирование] (стр. 6).**
- **3.** Нажмите кнопку [7] (ENTER [Ввод]) в секции  $\bm{\varPsi}$ **(цифровая клавиатура).**
- **4.** Используйте кнопки [4] ( и [6] ( в секции - **(цифровая клавиатура) для отображения индикации «Protect» [Защита] (стр. 6).**

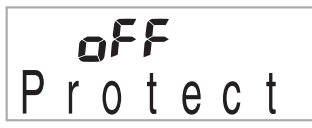

**5.** Нажмите кнопку [+] (ENTER [Ввод]) в секции  $\bm{\varnothing}$ **(цифровая клавиатура) для включения защиты.**

Защищенный звуковой сэмпл не может быть удален. Защищенный звуковой сэмпл обозначается значком, показанным ниже.

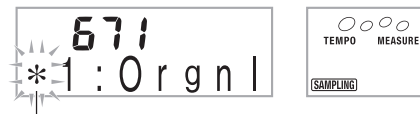

Защищен

- **Сохранение данных сэмпла на внешнем устройстве**
- Карта памяти SD (только для CTK-5000) (стр. 61)
- Компьютер (стр. 68)

#### **Предотвращение удаления данных звуковых сэмплов из памяти**

После того как вы сохраните данные звуковых сэмплов в памяти, они будут храниться там, пока на инструмент подается питание. Однако если вы отсоедините адаптер переменного тока, когда в инструменте не будут установлены батареи, данные звуковых сэмплов будут удалены.

#### **Советы по предотвращению удаления данных**

- Используйте батареи совместно с адаптером переменного тока.
- При отсоединении адаптера убеждайтесь в том, что в инстру-
- мент установлены батареи с достаточным уровнем заряда. • Перед заменой батарей подсоединяйте к инструменту адаптер и
- подключайте его к электророзетке. Перед подсоединением или отсоединением адаптера переменного тока или перед заменой батарей выключайте питание инструмента нажатием кнопки $\,\mathbf{0}$ .

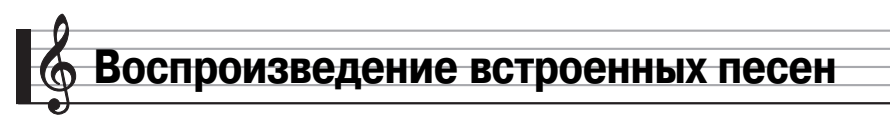

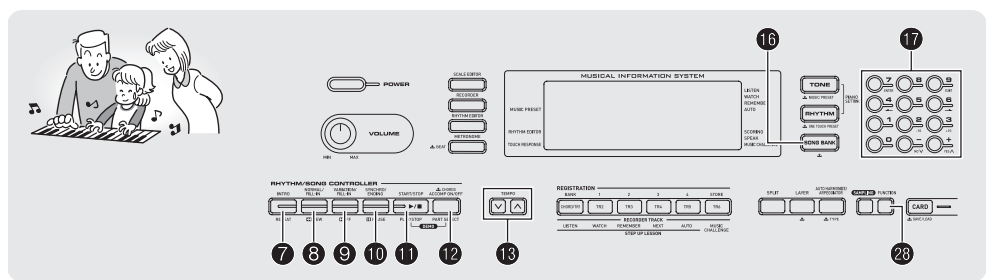

Применительно к данному цифровому клавишному инструменту встроенные музыкальные произведения называются «песнями». Вы можете просто слушать встроенные песни или практиковаться в игре одновременно с их воспроизведением.

### ПРИМЕЧАНИЕ

- Помимо прослушивания, вы можете использовать встроенные песни в системе обучения (стр. 29) для тренировки.
- Вы можете увеличить число песен, используя карты памяти SD (только для CTK-5000) (стр. 62) или компьютер (стр. 65).

### **Воспроизведение демонстрационных песен**

Используйте следующую процедуру для воспроизведения встроенных песен.

### 1. Одновременно нажмите Ф и  $\mathbf{\Phi}$ .

Начнется воспроизведение демонстрационных песен.

- Для получения информации о номерах и последовательности песен см. стр. 75.
- Демонстрационное воспроизведение всегда начинается с песни под номером 151.

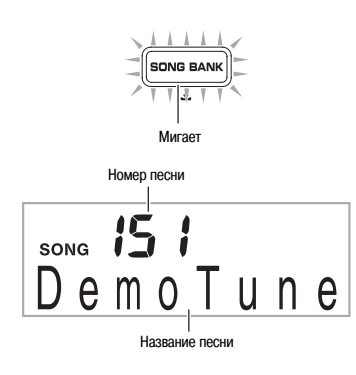

**2. Чтобы переключиться на другую песню во время демонстрационного воспроизведения, исполь**зуйте кнопки [-] и [+] в секции  $\bm{\Psi}$  (цифровая **клавиатура) для ввода номера желаемой песни (стр. 6).**

При этом демонстрационное воспроизведение перейдет к песне, номер которой вы ввели.

- Использовать цифровые кнопки  $\bm \varpi$  для выбора песни невозможно.
- **3. Для остановки демонстрационного воспроизведения нажмите .**

Демонстрационное воспроизведение будет продолжаться, пока вы его не остановите нажатием кнопки  $\mathbf 0$ .

### **Воспроизведение определенной песни**

Используйте следующую процедуру для воспроизведения одной встроенной песни. Во время воспроизведения вы можете играть на клавиатуре.

### **Запуск/Остановка**

### **1. Нажмите .**

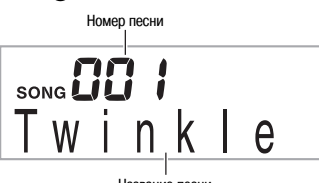

Название песни

### 2. Используйте  $\mathbf{\Psi}$  (цифровая клавиатура) для вво**да номера желаемой песни.**

• Полный перечень встроенных песен приведен на стр. 75.

### **3. Нажмите .**

Начнется воспроизведение песни..

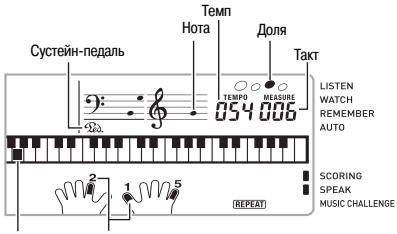

Клавиша Аппликатура

### **4. Для остановки воспроизведения еще раз нажмите .**

Воспроизведение песни будет продолжаться (циклически), пока вы не нажмете  $\mathbf 0$  лля остановки. Вы можете отменить повторное воспроизведение песни нажатием  $\bullet$ . (Индикатор «REPEAT» на дисплее погаснет.)

#### **Пауза, переход вперед, переход назад**

Выполняйте операции, описанные в этом подразделе, для временной приостановки воспроизведения, перехода вперед и перехода назад.

#### **Пауза**

#### **1. Нажмите .**

Воспроизведение песни будет временно приостановлено.

**2. Еще раз нажмите для возобновления воспроизведения с точки, где оно было приостановлено.**

### **Переход вперед**

### **1. Нажмите .**

Воспроизведение песни перейдет к следующему такту. При каждом нажатии  $\bullet$  происходит переход вперед на один такт. При удержании  $\bullet$  в нажатом состоянии происходит ускоренная прокрутка вперед до отпускания кнопки.

• При нажатии  $\bullet$ , когда воспроизведение песни остановлено, происходит переход к следующей фразе функции обучения (стр. 30).

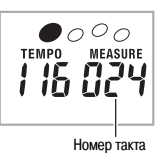

#### **Переход назад**

### **1. Нажмите .**

Воспроизведение песни перейдет к предыдущему такту. При каждом нажатии происходит переход назад на один такт. При удержании в нажатом состоянии происходит ускоренная прокрутка назад до отпускания кнопки.

• При нажатии  $\bullet$ , когда воспроизведение песни остановлено, происходит переход к предыдущей фразе функции обучения (стр. 30).

#### **Повторное воспроизведение определенных тактов**

Вы можете использовать процедуру, описанную в этом подразделе, для повторного воспроизведения определенных тактов с целью освоения их исполнения. Вы можете задать начальный и конечный такты фрагмента, в исполнении которого вы хотите практиковаться.

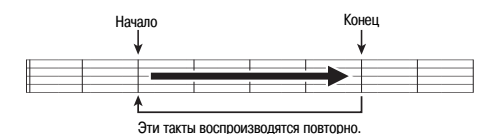

- **1.** Нажмите для временного отключения функ**ции повторного воспроизведения песни. (Индикатор «REPEAT» на дисплее погаснет.)**
- **2. Когда воспроизведение достигнет такта, который вы хотите задать в качестве начального, нажмите .**

Текущий такт будет задан в качестве начального.

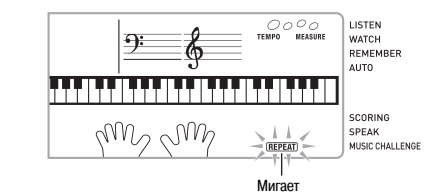

#### **3. Когда воспроизведение достигнет такта, который вы хотите задать в качестве конечного, еще раз нажмите**  $\mathbf{\Omega}$ **.**

Текущий такт будет задан в качестве конечного, и начнется повторное воспроизведение тактов в заданном диапазоне.

• Во время повторного воспроизведения вы можете использовать  $\boldsymbol{\mathbb{O}}$  для временной приостановки воспроизведения,  $\bullet$  для перехода вперед или  $\bullet$  для перехода назад.

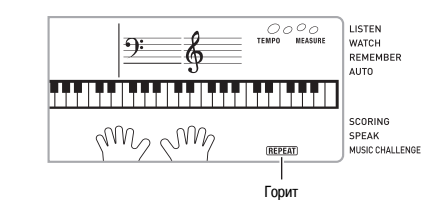

#### **4. Для возврата в обычный режим воспроизведения еще раз нажмите .**

При изменении номера песни режим повторного воспроизведения отменяется автоматически.

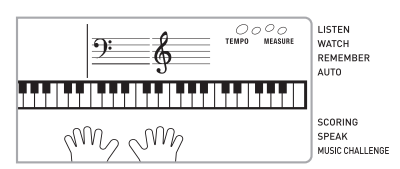

#### **Изменение скорости воспроизведения (темпа)**

Вы можете использовать следующую процедуру для изменения скорости (темпа), например, для замедления воспроизведения с целью освоения исполнения сложных пассажей и т.п.

#### **1. Нажмите .**

Используйте кнопки  $\vee$  (медленнее) и  $\wedge$  (быстрее) для изменения установки темпа. При удержании любой из этих кнопок в нажатом положении установки переключаются с высокой скоростью.

- Одновременное нажатие кнопок  $\vee$  и  $\wedge$  восстанавливает первоначальную установку темпа для выбранной в данный момент песни.
- При нажатии кнопки  $\circledR$  значение темпа на дисплее начинает мигать. Когда значение темпа мигает, вы можете изменить его при помощи  $\bm{\varpi}$  (цифровая клавиатура). Если в течение некоторого времени вы не выполните никаких действий, значение темпа перестанет мигать.
- Изменение номера песни восстанавливает первоначальную установку темпа для песни.

### **Регулировка громкости песни**

Используйте следующую процедуру для регулировки баланса громкости исполняемых вами нот и воспроизводимой песни.

1. Нажмите  $\circled{2}$ , а затем нажимайте кнопки [4] ( $\leftarrow$ ) **и** [6] (- • ) в секции  $\mathbf{\Phi}$  (цифровая клавиатура) **для отображения индикации «Song Vol» [Громкость песни] (стр. 6).**

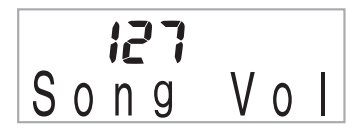

**2. Используйте кнопки [-] и [+] в секции**  $\mathbf{\Psi}$  **(цифровая клавиатура) для регулировки громкости песни.**

**Игра с использованием того же тембра, который используется для воспроизведения песни**

Следующая процедура позволяет вам выбрать для игры тот же инструментальный тембр, который используется для воспроизведения песни.

- 1. После выбора песни нажмите кнопку **©** и удер**живайте ее в нажатом состоянии около двух секунд, пока название тембра на дисплее не изменится на название тембра, используемого в песне.**
	- Если в данный момент выбран тот же тембр, который используется в песне, индикация на дисплее не изменится.
- **2. Играйте на клавиатуре одновременно с воспроизведением песни.**

### **ПРИМЕЧАНИЕ**

• При выборе песни, в которой используются разные тембры для партий левой и правой руки, клавиатуре присваивается тембр партии правой руки.

### **Отключение партии одной руки для тренировки исполнения (выбор партии)**

Во время воспроизведения песни вы можете отключить партию правой или левой руки и самостоятельно исполнять эту партию одновременно с воспроизведение оставшейся партии.

#### **1. Нажмите для выбора партии, которую вы хотите отключить.**

При каждом нажатии <sup>•</sup> происходит переключение установок, как показано ниже.

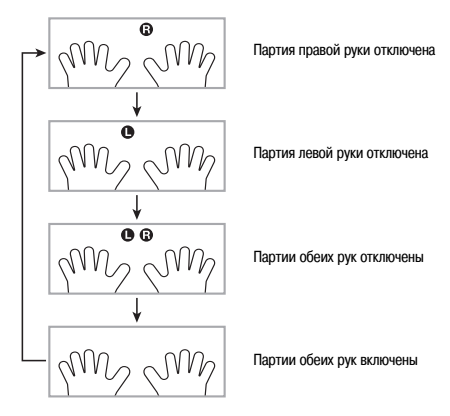

### **2. Нажмите .**

Начнется воспроизведение в соответствии с установкой, заданной вами в пункте 1.

### **ПРИМЕЧАНИЕ**

• Во время воспроизведения с одной отключенной партией на дисплее отображаются только ноты отключенной партии.

### **Увеличение числа песен**

Вы можете загрузить данные песен с внешнего устройства и увеличить число песен в памяти инструмента. Более подробная информация приведена на указанных ниже страницах.

• Карта памяти SD (только для CTK-5000) (стр. 62)

• Компьютер (стр. 68)

### **ПРИМЕЧАНИЕ**

• Для получения более подробной информации о том, как удалить данные песен, загруженные с внешнего устройства, см. стр. 57.

# **Использование встроенных песен для обучения игре на инструменте**

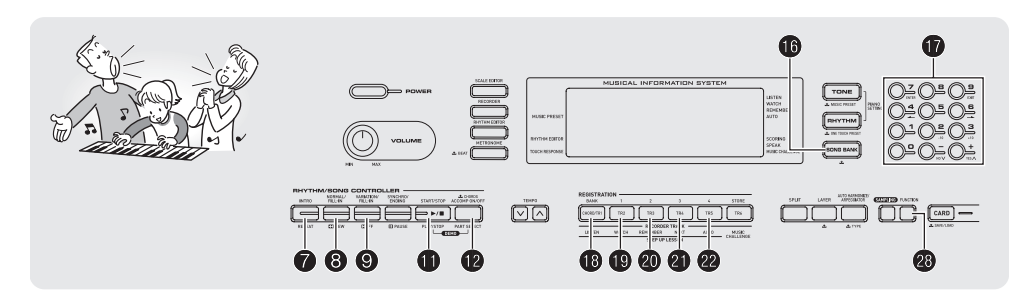

Для освоения исполнения песни лучше всего разбить ее на несколько коротких частей (фраз), освоить исполнение этих фраз, а затем соединить части в целое. Ваш цифровой клавишный инструмент оснащен функцией поэтапного обучения, которая может помочь вам в достижении этой цели.

### **Фразы**

Встроенные песни изначально разделены на фразы, чтобы помочь вам в обучении игре на инструменте.

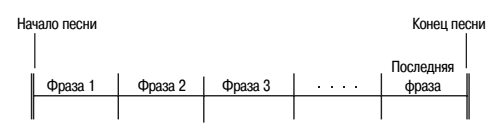

### **Схема последовательности уроков**

Функция поэтапного обучения позволяет вам практиковаться в исполнении партии правой руки, партии левой руки и партий обеих рук для каждой фразы встроенной песни. Освоив исполнение всех фраз, вы освоите и всю песню в целом.

#### **Фраза 1**

- Обучение партии правой руки 1, 2, 3
- Обучение партии левой руки 1, 2, 3
- Обучение партиям обеих рук 1, 2, 3

Повторяйте вышеописанные уроки для тренировки исполнения фраз 2, 3, 4 и так далее, пока не дойдете до последней фразы песни.

После освоения каждой отдельной фразы тренируйтесь в исполнении всей песни.

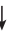

Теперь вы умеете играть всю песню целиком!

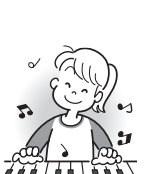

### **Сообщения, отображаемые во время уроков**

Во время уроков системы обучения на дисплее отображаются следующие сообщения.

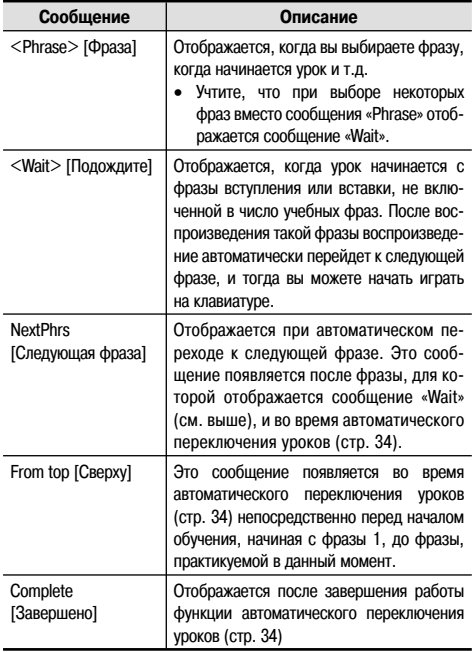

### **Выбор песни, фразы и партии, которые вы хотите использовать для обучения**

Сначала выберите песню, фразу и партию, которые вы хотите использовать для обучения.

**1. Выберите песню, которую вы хотите использовать для обучения (стр. 26).**

Будет выбрана первая фраза песни.

- **2. Нажмите** <sup>21</sup> **(или ) для перехода к следующей фразе или для перехода к предыдущей фразе.**
	- При удержании  $\odot$  или  $\odot$  в нажатом состоянии происходит быстрое переключение между фразами.
	- Инструмент запоминает последнюю фразу, в исполнении которой вы практиковались, максимум для 20 песен. Для вызова последней исполняемой фразы для текущей песни (если таковая имеется) нажмите и удерживайте  $\Phi$ .

Номер фразы

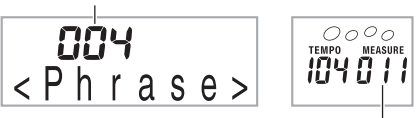

Первый такт выбранной фразы

### **3. Нажмите для выбора партии, в исполнении которой вы хотите практиковаться.**

При каждом нажатии <sup>@</sup> происходит циклическое переключение между установками, как показано ниже.

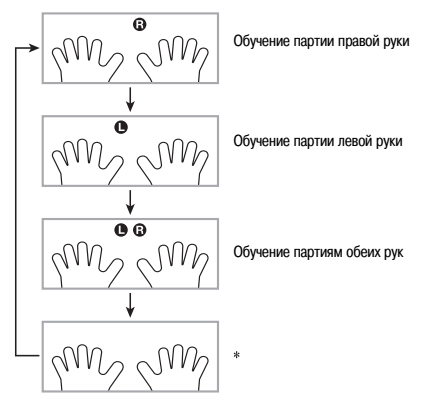

- Этот индикатор (настройка) пропускается, если вы нажмете во время работы функции обучения.
- 4. Удерживайте кнопку <sup>©</sup> нажатой около двух се**кунд.**

Клавиатуре будет присвоен тот же инструментальный тембр, который используется для воспроизведения песни (стр. 28).

### **Уроки 1, 2 и 3**

Пришло время начать обучение. Сначала выберите песню и партию, в исполнении которой вы хотите практиковаться.

### **Урок 1: Прослушайте песню.**

Сначала несколько раз прослушайте пример с целью ознакомления.

### **1. Нажмите .**

Начнется воспроизведение примера.

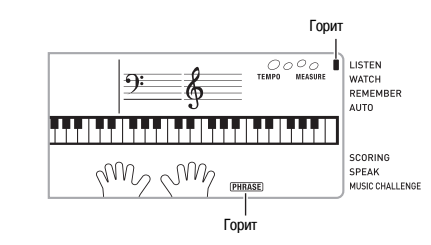

### **2.** Для завершения урока 1 нажмите  $\mathbf{\mathbf{\mathbb{Q}}}$  или  $\mathbf{\mathbf{\mathbb{Q}}}.$

### **Урок 2: Следите за тем, как исполняется песня.**

Играйте песню на клавиатуре. Во время этого урока на дисплее отображается клавиша, которая должна быть нажата следующей. Функция голосового указателя аппликатуры использует синтезированный человеческий голос, называющий номера пальцев, которыми следует нажимать клавиши. Следуйте указаниям и нажимайте правильные клавиши для исполнения нот. Не беспокойтесь, если вы сыграете неправильную ноту. Воспроизведение приостановится, и инструмент подождет, пока вы нажмете нужную клавишу. Не торопитесь, играйте в удобном для вас темпе.

### **1. Нажмите .**

Начнется урок 2.

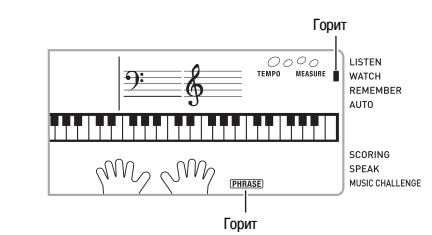

### **2. Исполняйте ноты на клавиатуре в соответствии с указаниями дисплея и голосового указателя аппликатуры.**

Во время этого урока на дисплее отображается клавиша, которая должна быть нажата следующей. Функция голосового указателя аппликатуры использует синтезированный человеческий голос, называющий номера пальцев, которыми следует нажимать клавиши.

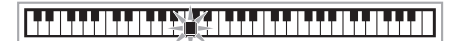

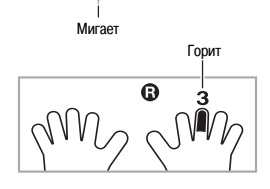

#### **<Руководство по уроку 2>**

Осваивайте исполнение правильных нот правильными пальцами в соответствии с указаниями. Практикуйтесь в игре в правильном темпе.

Функция воспроизведения будет ждать, пока вы не исполните правильную ноту.

- Клавиша клавиатуры сначала мигает, а потом начинает гореть непрерывно.
- Указатель нот озвучивает ноту, которую нужно исполнить.
- Голосовой указатель аппликатуры сообщает вам, каким пальцем нажимать на клавишу.

При нажатии правильной клавиши воспроизведение песни возобновляется и начинает мигать клавиша, соответствующая следующей ноте.

### $3.$  Для завершения урока 2 нажмите  $\mathbf{\mathbf{\mathfrak{D}}}$  или  $\mathbf{\mathbf{\mathfrak{D}}}$ .

• **Если вы доведете урок 2 до конца, на дисплее отобразится оценка вашей игры.**

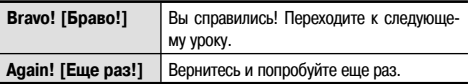

### **Урок 3: Во время игры вспомните, чему вы научились.**

Хотя функция воспроизведения ждет, пока вы не нажмете правильную клавишу, как и в уроке 2, цифровой клавишный инструмент не указывает, какую ноту вам нужно исполнить следующей. Во время игры вспоминайте то, чему вы научились в течение урока 2.

### **1. Нажмите .**

Начнется урок 3.

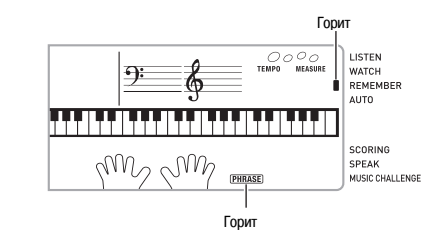

**2. Играйте песню одновременно с воспроизведением.**

#### **<Руководство по уроку 3>**

Нажимайте клавиши клавиатуры, которые вы выучили в течение урока 2.

Функция воспроизведения будет ждать, пока вы не исполните правильную ноту.

• Указатель нот озвучивает ноту, которую нужно исполнить.

Если вам все еще не удается нажимать правильные клавиши, цифровой клавишный инструмент отобразит на дисплее, какую клавишу следует нажимать, а голосовой указатель аппликатуры сообщит вам, каким пальцем нажимать на клавишу, как в уроке 2.

При нажатии правильной клавиши воспроизведение песни возобновляется.

### 3. Для завершения урока 3 нажмите  $\omega$  или  $\omega$ .

• Если вы доведете урок 3 до конца, на дисплее отобразится оценка вашей игры, как в уроке 2.

### **Исполнение определенной песни с начала до конца**

После успешного освоения всех фраз песни в течение уроков 1, 2 и 3 вы можете попробовать сыграть песню целиком, с начала до конца.

### **1. Используйте для отключения партий обеих рук, а затем нажмите .**

Попробуйте сыграть песню двумя руками и посмотрите, как цифровой клавишный инструмент оценит вашу игру.

### **Настройки уроков**

### **Игра без повторения фраз**

Вы можете отключить функцию повторения фраз для уроков 1, 2 и 3.

### 1. Нажмите <sup>•</sup>.

Функция повторения фраз отключится.

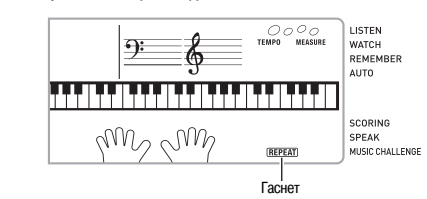

#### **Отключение голосового указателя аппликатуры**

Используйте следующую процедуру для отключения голосового указателя аппликатуры, сообщающего вам, какими пальцами нажимать на клавиши в уроках 2 и 3.

**1.** Нажмите **2**, а затем нажимайте кнопки [4] ( $\angle$ ) **и** [6] (- • ) в секции  $\mathbf{\Phi}$  (цифровая клавиатура) **для отображения индикации «LESSON» [Обучение] (стр. 6).**

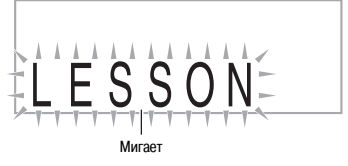

**2.** Нажмите кнопку [7] (ENTER [Ввод]) в секции  $\boldsymbol{\Psi}$ **(цифровая клавиатура).**

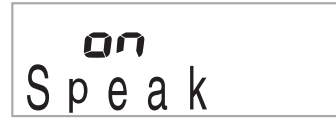

### **3.** Нажмите кнопку [-] в секции Ф (цифровая кла**виатура) для выбора установки «OFF» [Выкл.].**

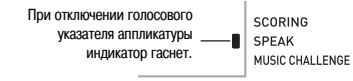

### **Отключение указателя нот**

Используйте следующую процедуру для отключения указателя нот, озвучивающего ноту, которую необходимо исполнить, в уроках 2 и 3.

- **1. Нажмите** <sup>28</sup> **, а затем нажимайте кнопки [4] ( ) и** [6] (- • ) в секции  $\mathbf{\Phi}$  (цифровая клавиатура) **для отображения индикации «LESSON» [Обучение] (стр. 6).**
- **2.** Нажмите кнопку [7] (ENTER [Ввод]) в секции  $\mathbf{\Phi}$ **(цифровая клавиатура).**
- **3. Нажимайте кнопки [4] ( ) и [6] ( ) в секции**  - **(цифровая клавиатура) для отображения индикации «NoteGuid» [Указатель нот] (стр. 6).**

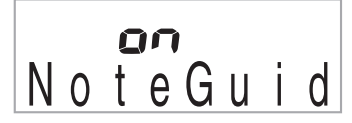

4. Нажмите кнопку [-] в секции Ф (цифровая кла**виатура) для выбора установки «OFF» [Выкл.].**

### **Отключение функции оценки исполнения**

Используйте следующую процедуру для отключения функции оценки исполнения, которая оценивает вашу игру и отображает результат в уроках 2 и 3.

- 1. Нажмите  $\circled{2}$ , а затем нажимайте кнопки [4] ( $\leftarrow$ ) **и** [6] (- • ) в секции  $\mathbf{\Phi}$  (цифровая клавиатура) **для отображения индикации «LESSON» [Обучение] (стр. 6).**
- **2.** Нажмите кнопку [7] (ENTER [Ввод]) в секции  $\Phi$ **(цифровая клавиатура).**
- **3.** Нажимайте кнопки [4] (←) и [6] (←) в секции - **(цифровая клавиатура) для отображения индикации «Scoring» [Оценка] (стр. 6).**

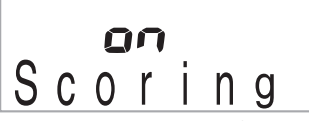

4. Нажмите кнопку [-] в секции Ф (цифровая кла**виатура) для выбора установки «OFF» [Выкл.].**

> При отключении функции оценки исполнения индикатор гаснет.

a. SCORING **SDEAK** MUSIC CHALLENGE

#### **Изменение длины фраз**

Вы можете использовать следующую процедуру для изменения длины учебных фраз или для настройки функции обучения таким образом, чтобы песня исполнялась без деления на фразы.

- **1.** Нажмите <sup>2</sup>. а затем нажимайте кнопки [4] ( $\angle$ ) **и** [6] (- • ) в секции  $\mathbf{\Phi}$  (цифровая клавиатура) **для отображения индикации «LESSON» [Обучение] (стр. 6).**
- **2. Нажмите кнопку [7] (ENTER [Ввод]) в секции (цифровая клавиатура).**
- **3.** Нажимайте кнопки [4] (-) и [6] (->) в секции - **(цифровая клавиатура) для отображения индикации «PhraseLn» [Длина фраз] (стр. 6).**

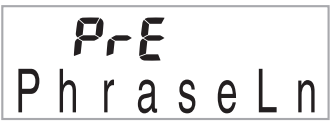

4. Нажмите кнопки [-] и [+] в секции <sup>Ф</sup> (цифровая **клавиатура) для выбора желаемой длины фраз.**

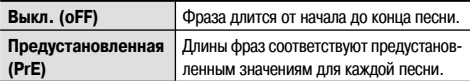

Следующие установки доступны только для песен, загруженных с внешних устройств.

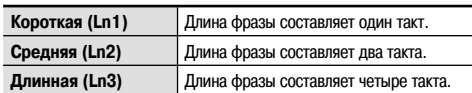

### **Использование автоматического переключения уроков**

Когда включена эта функция, цифровой клавишный инструмент автоматически переходит от одного урока к следующему.

**1. Выберите песню и партию, в исполнении которой вы хотите практиковаться (стр. 26).**

### **2.** Нажмите @.

Прослушайте первую фразу урока 1.

• В течение урока 1 фраза воспроизводится только один раз перед переходом к уроку 2.

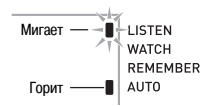

- **3. Функция автоматического переключения уроков автоматически завершает работу после того, как вы успешно пройдете все уроки.**
	- С уроков 2 и 3 цифровой клавишный инструмент переходит к следующему уроку, когда вы достигаете оценки «Bravo!» [Браво!].
	- Для отмены урока нажмите  $\omega$  или  $\mathbf 0$ .

### **ПРИМЕЧАНИЕ**

- Вы можете изменить выбранный урок и фразу во время работы функции автоматического переключения уроков при помощи кнопок  $\bm{\Theta}$ ,  $\bm{\Theta}$  и с  $\bm{\mathbb{G}}$  по  $\bm{\Phi}$ .
- Запуск функции автоматического переключения уроков автоматически включает функции повтора фраз (стр. 32) и оценки исполнения (стр. 33). Эти функции не могут быть отключены во время обучения.

 **Схема работы функции автоматического переключения уроков**

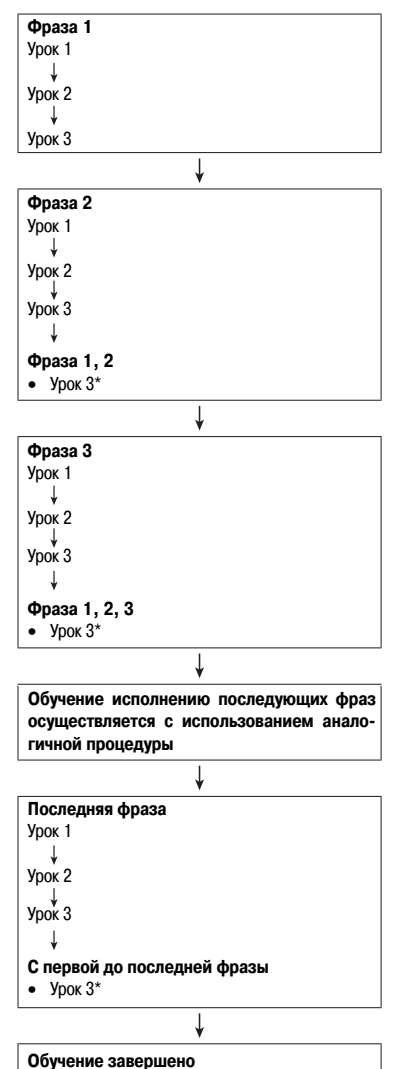

\* Функция автоматического переключения уроков переходит к следующей фразе независимо от того, достигнута ли оценка «Bravo!» [Браво!].
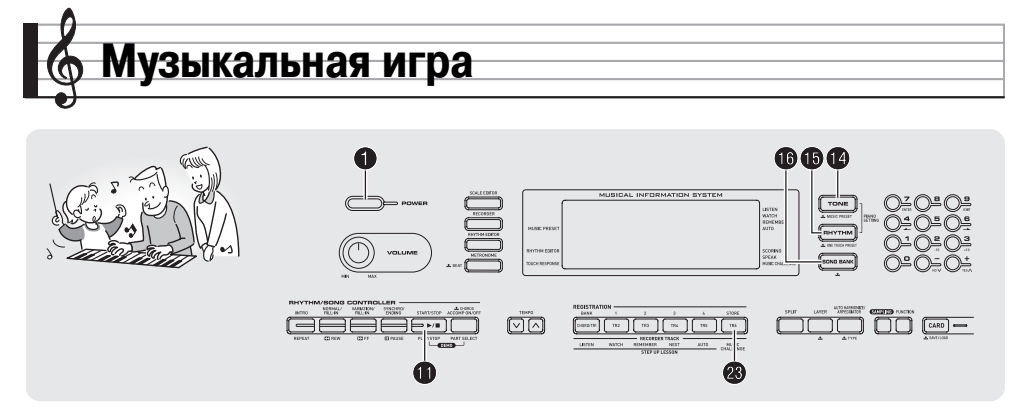

Этот инструмент имеет встроенную музыкальную игру, целью которой является как можно более быстрое нажатие клавиш, отображаемых на экранном указателе клавиатуры.

#### **1. Нажмите .**

#### **2.** Нажмите <sup>2</sup>.

Одна из клавиш на экранном указателе клавиатуры начнет мигать, и начнется исполнение песни музыкальной игры.

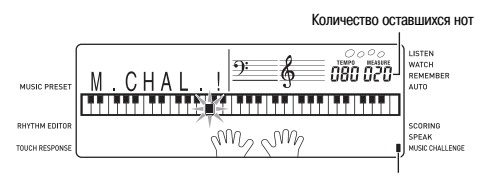

Отображается во время игры.

#### **3. Когда клавиша на экранном указателе клавиатуры перестанет мигать и начнет гореть непрерывно, нажмите на соответствующую клавишу как можно быстрее.**

При этом клавиша на экранном указателе клавиатуры погаснет, что означает, что вы исполнили первую ноту. Начнет мигать следующая клавиша, поэтому приготовьтесь нажать на нее.

- Время, через которое вы нажали клавишу после того, как она отобразилась на экранном указателе клавиатуры, отображается на дисплее (единица: 0,1 секунды). Чем меньше это время, тем выше оценка, которую вы получаете.
- При нажатии клавиши до того, как она перестанет мигать и начнет гореть непрерывно, переход к следующей ноте не происходит.

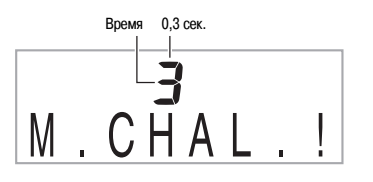

- **4. Игра завершится, когда вы успешно сыграете 20 нот.**
	- Продолжительность вашего исполнения отобразится на дисплее. Через некоторое время индикация продолжительности исполнения сменится индикацией счета. Для сброса индикации счета нажмите  $\mathbf{\Phi}$ .  $\mathbf{\Phi}$  или  $\mathbf{\Phi}$ .
	- Вы можете отменить игру в любое время, нажав <sup>63</sup> или  $\mathbf{D}$

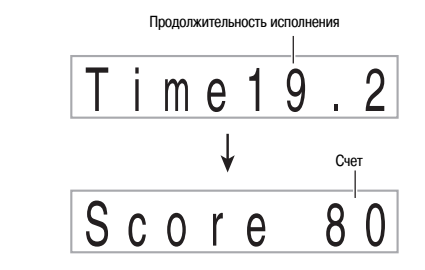

## **«ПРИМЕЧАНИЕ**

- Для каждой игры используются разные последовательности нот.
- Темп песни не может быть изменен.
- Все кнопки кроме  $\mathbf 0$ .  $\mathbf 0$  и  $\otimes$  не работают во время игры.

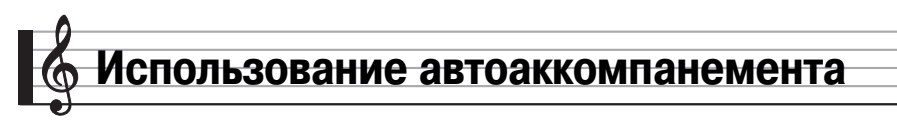

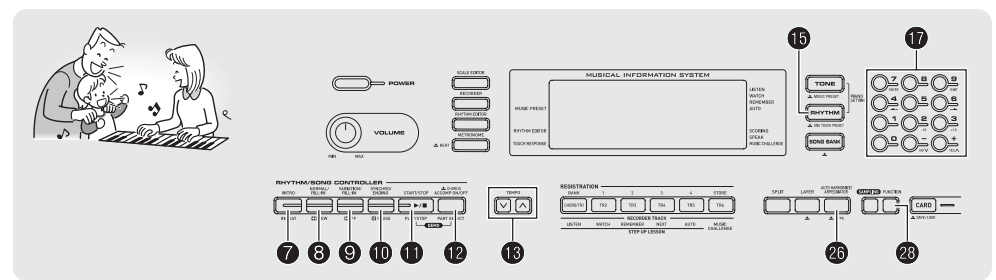

Для использования автоаккомпанемента вам просто нужно выбрать модель аккомпанемента. При исполнении каждого аккорда левой рукой будет автоматически воспроизводиться соответствующий аккомпанемент. Таким образом, инструмент заменяет вам личную аккомпанирующую группу.

## **≮ ПРИМЕЧАНИЕ**

- Модели автоаккомпанемента состоят из следующих трех партий.
	- (1) Ритм
	- (2) Бас
	- (3) Гармония

Вы можете воспроизводить только ритмическую партию автоаккомпанемента или все три партии сразу.

## **Воспроизведение только ритмической партии**

Ритмическая партия – это основа каждой модели автоаккомпанемента. Ваш цифровой клавишный инструмент оснащен множеством встроенных ритмов, включая 8-дольные ритмы и ритмы вальса. Используйте следующую процедуру для воспроизведения базовой ритмической партии.

#### **Запуск и остановка воспроизведения только ритмической партии**

**1. Нажмите .**

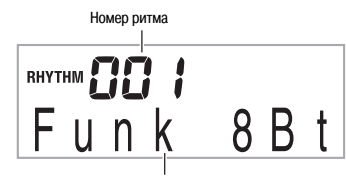

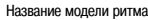

- 2. Используйте  $\Phi$  (цифровая клавиатура) для вы**бора номера желаемого ритма.**
	- Смотрите отдельную брошюру «Приложения» для получения информации об имеющихся ритмах.

## **3.** Нажмите **Ф** или **©.**

Начнется воспроизведение ритма.

Индикатор меняется с каждой долей такта.

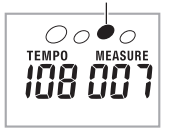

- **4. Играйте одновременно с воспроизведением ритма.**
- **5. Для остановки воспроизведения ритма еще раз нажмите .**

#### **Воспроизведение всех партий**

#### **Автоаккомпанемент с аккордами**

Исполнение аккорда автоматически добавляет басовую и гармоническую партии аккомпанемента к выбранному ритму. Таким образом, инструмент заменяет вам личную аккомпанирующую группу.

**1. Начните воспроизведение ритмической партии автоаккомпанемента.**

#### **2. Нажмите .**

Теперь вы можете исполнять аккорды на диапазоне аккомпанемента клавиатуры.

Диапазон аккомпанемента

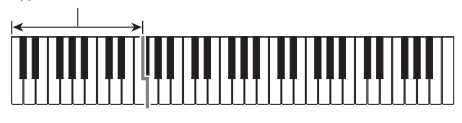

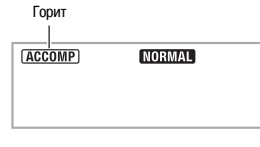

**3. Исполняйте аккорды на диапазоне аккомпанемента клавиатуры.**

При этом к ритмической партии будут добавляться партии баса и гармонии автоаккомпанемент.

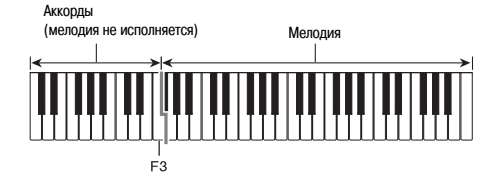

Пример: Нажатие D-F# -A-C на диапазоне аккомпанемента.

T Звучит аккомпанемент для аккорда D-F<sup>#</sup>-A-C (D7).

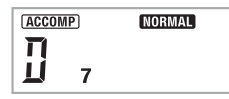

**4. Исполняйте другие аккорды левой рукой, играя мелодию правой рукой.**

5. При повторном нажатии <sup>®</sup> снова воспроизво**дится только ритмический аккомпанемент.**

#### **ПРИМЕЧАНИЕ**

- Для получения информации о запуске автоаккомпанемента одновременно с исполнением аккорда смотрите подраздел «Использование синхронного запуска» на стр. 40.
- Вы можете выбрать точку разделения для изменения размера диапазона аккомпанемента клавиатуры (стр. 14).

#### **Выбор режима ввода аккордов**

Вы можете выбрать один из пяти режимов ввода аккордов.

- FINGERED 1
- FINGERED 2
- FINGERED 3
- CASIO CHORD
- **FULL RANGE CHORD**
- **1. Удерживайте в нажатом состоянии, пока на дисплее не появится экран выбора режима ввода аккордов.**

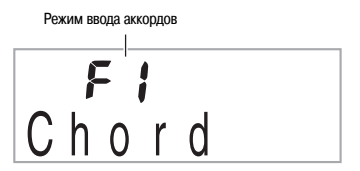

- **2. Используйте кнопки [-] и [+] в секции**  $\bm{\varnothing}$  **(цифровая клавиатура) для выбора желаемого режима ввода аккордов.**
	- Для получения информации о каждом режиме ввода аккордов смотрите отдельную брошюру «Приложения».
	- Если вы не выполните никаких действий в течение некоторого времени после появления экрана выбора режима ввода аккордов, дисплей автоматически вернется к экрану, отображаемому до нажатия кнопки  $\mathbf{\Phi}$ .

#### ■ **FINGERED 1, 2 и 3**

В каждом из этих трех режимов вы исполняете 3-нотные или 4-нотные аккорды на диапазоне аккомпанемента клавиатуры. Примите во внимание, что некоторые аккорды исполняются, даже если вы не берете третью или пятую ноту.

Диапазон аккомпанемента

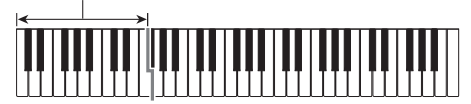

#### • **FINGERED 1**

Исполняйте на клавиатуре ноты, составляющие аккорд.

#### • **FINGERED 2**

В отличие от режима FINGERED 1, ввод 6-й ступени невозможен. Вместо нее вводится  $m$ 7 или  $7\frac{1}{5}$ 

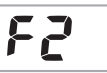

#### • **FINGERED 3**

В отличие от режима FINGERED 1, возможен ввод «разделенных» аккордов с нижней нотой в качестве басовой ноты.

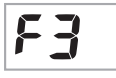

FF

#### **CASIO CHORD**

Режим CASIO CHORD позволяет использовать упрощенные аппликатуры для исполнения четырех типов аккордов, описанных ниже.

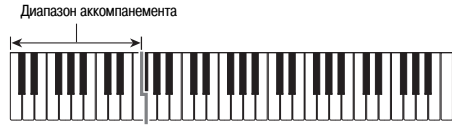

#### **Аппликатура аккордов в режиме CASIO CHORD**

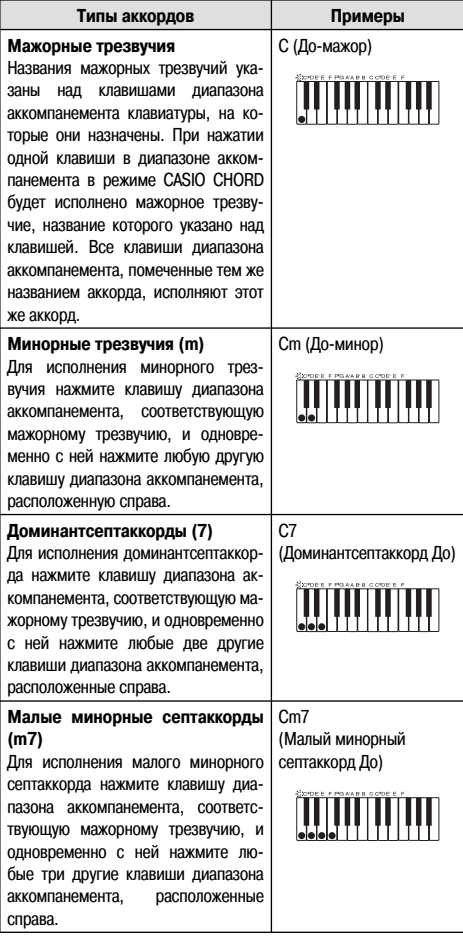

## **«ПРИМЕЧАНИЕ**

• При исполнении минорных трезвучий, доминантсептаккордов и малых минорных септаккордов не имеет значения, черные или белые клавиши используются в качестве дополнительных.

#### **FULL RANGE CHORD**

В этом режиме вы можете использовать весь диапазон клавиатуры для исполнения аккордов и мелодии.

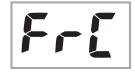

Диапазон аккомпанемента/Диапазон мелодии

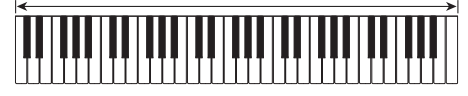

## **Использование всех возможностей автоаккомпанемента**

#### **Вариации моделей автоаккомпанемента**

Используйте следующие процедуры для исполнения моделей вступления, концовки и вставки и для воспроизведения вариаций базовых моделей автоаккомпанемента.

#### **Вариация автоаккомпанемента**

Каждая модель автоаккомпанемента состоит из базовой (обычной) модели и вариационной модели.

#### **1. Нажмите .**

Будет активизирована вариационная модель.

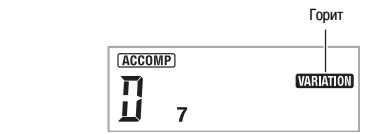

**2. Нажатие возвращает инструмент к обычной мо дели.**

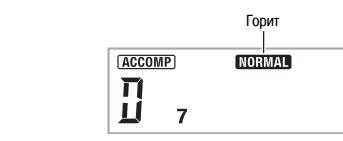

#### **Вступление пред автоаккомпанементом**

Используйте следующую процедуру для воспроизведения вступления, состоящего из нескольких тактов.

#### **1.** Нажмите  $\Omega$ .

Начнется воспроизведение модели вступления, по завершении которого начнется воспроизведение обычной модели автоаккомпанемента.

• Если вы нажмете • во время воспроизведения модели вступления, то после модели вступления начнется воспроизведение вариационной модели автоаккомпанемента.

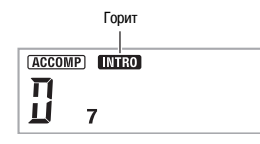

#### **Вставка в автоаккомпанемент**

Используйте следующую процедуру для воспроизведения модели вставки во время исполнения.

- «Вставка» это короткая фраза, исполняемая для изменения настроения пьесы. Модель вставки может использоваться, например, для создания связки между двумя мелодиями.
- Обычная и вариационная модели имеют различные модели вставки.

#### • **Вставка обычной модели**

#### **1. Во время воспроизведения обычной модели автоаккомпанемента нажмите .**

Будет воспроизведена вставка для обычной модели.

• После завершения исполнения модели вставки продолжится воспроизведение обычной модели автоаккомпанемента.

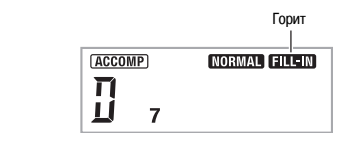

#### • **Вставка вариационной модели**

**1. Во время воспроизведения вариационной модели автоаккомпанемента нажмите .**

Будет воспроизведена вставка для вариационной модели.

• После завершения исполнения модели вставки продолжится воспроизведение вариационной модели автоаккомпанемента.

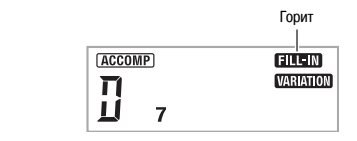

#### **Концовка автоаккомпанемента**

Используйте следующую процедуру для воспроизведения концовки, состоящей из нескольких тактов.

#### **1. Во время воспроизведения автоаккомпанемента нажмите .**

Будет воспроизведена модель концовки, после чего воспроизведение автоаккомпанемента автоматически остановится.

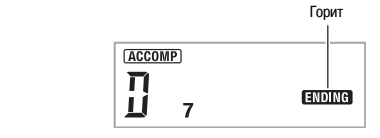

#### **Использование автоаккомпанемента**

#### **Использование синхронного запуска**

Используйте следующую процедуру для настройки цифрового клавишного инструмента таким образом, чтобы воспроизведение автоаккомпанемента начиналось одновременно с нажатием вами клавиши клавиатуры.

#### 1. Нажмите **<sup>1</sup>**.

Инструмент войдет в режим ожидания запуска аккомпанемента.

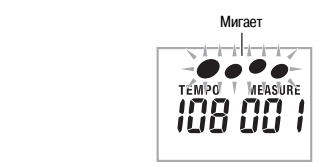

#### **2. Сыграйте аккорд на клавиатуре.**

Одновременно с этим начнется воспроизведение всех партий автоаккомпанемента (обычной модели).

В режиме ожидания запуска нестандартной модели аккомпанемента могут быть выполнены любые из следующих операций.

- Для начала воспроизведения с модели вступления нажмите  $\bullet$ .
- Для воспроизведения вариационной модели нажмите  $\bullet$ .

#### **Изменение скорости (темпа) автоаккомпанемента**

Используйте следующую процедуру для установки желаемой скорости автоаккомпанемента.

#### **1. Нажмите .**

Используйте кнопки V (медленнее) и  $\bigwedge$  (быстрее) для изменения установки темпа. При удержании любой из этих кнопок в нажатом положении установки переключаются с высокой скоростью.

- Одновременное нажатие кнопок  $\vee$  и  $\wedge$  восстанавливает первоначальную установку темпа для выбранного в данный момент ритма.
- Когда значение темпа мигает, вы можете изменить его при помощи  $\bm{\mathcal{D}}$  (цифровая клавиатура).
- Если в течение нескольких секунд после появления экрана настройки темпа вы не выполните никаких действий, дисплей вернется к экрану, отображаемому до нажатия  $K$ нопки $\mathbf{\Omega}$

Мигает

#### **Регулировка громкости аккомпанемента**

Используйте следующую процедуру для регулировки баланса громкости исполняемых вами нот и автоаккомпанемента.

**1.** Нажмите  $\Phi$ , а затем нажимайте кнопки [4] ( $\angle$ ) **и [6] ( ) в секции R (цифровая клавиатура) для отображения индикации «AcompVol» [Громкость аккомпанемента] (стр. 6).**

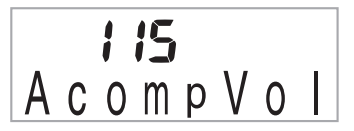

**2. Используйте кнопки [-] и [+] в секции**  $\mathbf{\Psi}$  **(цифровая клавиатура) для регулировки громкости аккомпанемента.**

## **Использование функции вызова настроек одним нажатием**

Когда включена эта функция, цифровой клавишный инструмент автоматически задает оптимальные настройки тембра, темпа и т.д. в соответствии с выбранной моделью ритма.

**1. Удерживайте в нажатом состоянии, пока на дисплее не появится индикация выбранного в данный момент тембра.**

Этим действием будут автоматически заданы оптимальные настройки для выбранной модели ритма.

#### **2. Сыграйте аккорд на клавиатуре.**

При этом автоматически начнется воспроизведение аккомпанемента.

#### **Использование автогармонизации**

Функция автогармонизации автоматически добавляет гармонизирующие ноты к нотам, исполняемым вами правой рукой, благодаря чему исполняемая мелодия приобретает дополнительную глубину. Вы можете выбрать один из 12 типов автогармонизации, который наиболее подходит для играемой вами музыки.

## **«ПРИМЕЧАНИЕ**

- Автогармонизация управляется с использованием кнопки  $\circledast$ , которая также используется для управления арпеджиатором (стр. 56). По этой причине одновременное использование этих двух функций невозможно.
- **1. Нажмите для включения функции автоаккомпанемента с аккордами (загорится индикатор «ACCOMP») (стр. 37).**
	- Автогармонизация не может использоваться, когда выбран режим ввода аккордов «FULL RANGE CHORD». Для использования автогармонизации выберите другой режим.
- **2. Удерживайте кнопку** <sup>26</sup> **нажатой до тех пор, пока номер и название типа автогармонизации или арпеджиатора не отобразятся на дисплее.**
	- Если вы не выполните никаких действий в течение нескольких секунд, на дисплей автоматически вернется предшествующий экран.

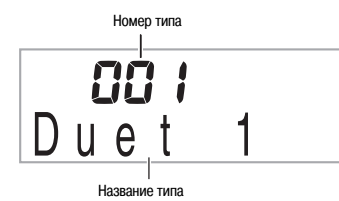

- **3. Используйте кнопки [-] и [+] в секции**  $\bm{\Psi}$  **(цифровая клавиатура) для выбора желаемого типа автогармонизации.**
	- Под номерами с 013 по 102 сохранены типы арпеджиатора (стр. 56). Не выбирайте их при использовании автогармонизации.

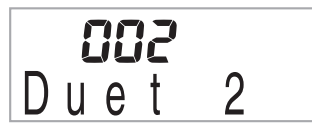

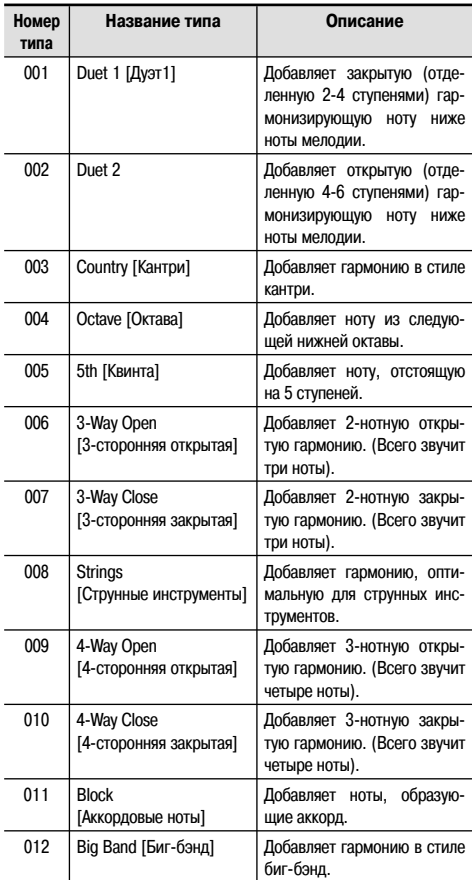

#### **4. Нажмите** <sup>26</sup> **для включения автогармонизации.**

Если вы будете левой рукой играть аккорды, а правой – мелодию, к мелодии будут добавляться гармонизирующие ноты.

• Еще раз нажмите 29 для выключения автогармонизации.

Горит, когда автогармонизация включена

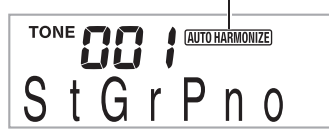

# **Редактирование моделей автоаккомпанемента**

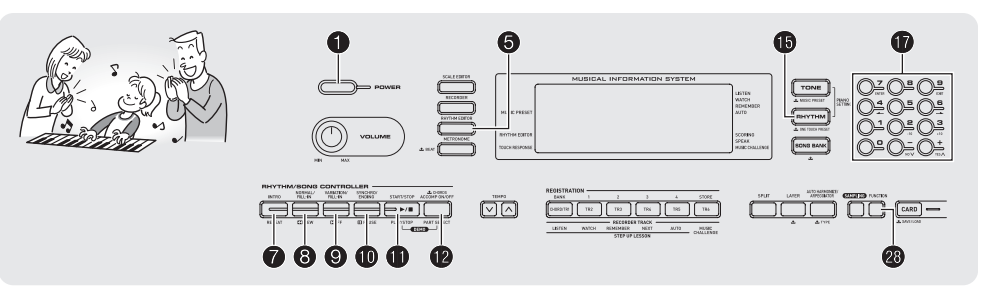

Вы можете использовать процедуру, описанную в этой главе, для редактирования встроенных в цифровой клавишный инструмент ритмических моделей автоаккомпанемента с целью создания ваших собственных «пользовательских ритмов».

• Вы можете сохранить до 10 пользовательских ритмов в памяти инструмента под номерами с 201 по 210 (CTK-4000: с 181 по 190).

#### **Редактируемые модели аккомпанемента и инструментальные партии**

Любая из следующих партий, составляющих каждый ритм, которому присвоен номер, может быть отредактирована.

Модели аккомпанемента (вступление, вставка и т.д.): 6 типов Инструментальные партии (ударные, бас и т.д.): 8 типов

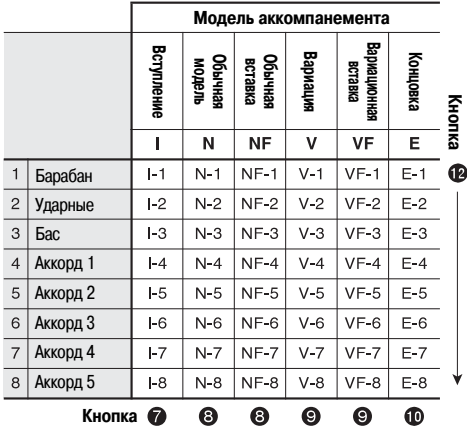

#### **Редактируемые параметры**

- **Номер ритма**
- **Включение/выключение партии**
- **Номер тембра**
- **Уровень громкости**
- **Баланс громкости левого и правого динамиков (панорамирование)**
- **Глубина реверберации (передача сигнала эффекта реверберации)**
- **Глубина хоруса (передача сигнала эффекта хорус)**

**Как отредактировать и сохранить автоаккомпанемент**

- **1. Выберите номер ритма, который вы хотите отредактировать.**
- **2. Нажмите .**

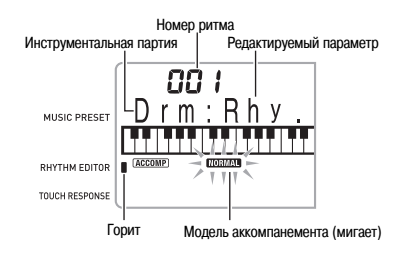

Если на дисплее появится сообщение «Err Mem Full» [Ошибка – память заполнена], сморите указания по исправлению ошибки на стр. 74.

**3. Нажмите одну из кнопок с по для выбора модели автоаккомпанемента, которую вы хотите отредактировать.**

Название модели отобразится на дисплее.

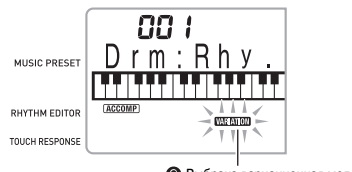

#### Выбрана вариационная модель

Модели, выбираемые кнопками

- $\bullet$ : Вступление
- : Обычная модель, обычная вставка

(При каждом нажатии происходит переключение между двумя установками.)

- $\odot$ : Вариация, вариационная вставка (При каждом нажатии происходит переключение между двумя установками.)
- $\mathbf{D}$  : Концовка

#### **4. Нажмите для выбора инструментальной партии, которую вы хотите отредактировать.**

Номер выбранной партии будет мигать на дисплее.

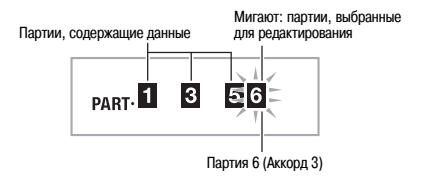

#### **5. Нажмите .**

Отобразится номер ритма.

*6.* **Используйте кнопки [-] и [+] в секции**  $\mathbf{\Psi}$  **(цифровая клавиатура) для выбора номера ритма, который вы хотите назначить на редактируемую инструментальную партию.**

На разные инструментальные партии назначаются разные номера ритмов.

- Вы можете воспроизвести данные выбранного в данный момент ритма нажатием кнопки  $\mathbf 0$ .
- Все восемь инструментальных партий вступления (с I-1 по I-8) должны иметь один и тот же номер ритма. Если вы назначите, например, ритм 003 на партию I-1, ритм 003 будет автоматически назначен также на партии с I-2 по I-8. Если вы затем назначите, например, ритм 004 на партию I-2, на все остальные партии также будет назначен ритм 004. Все восемь партий концовки (с E-1 по E-8) также должны иметь один и тот же номер ритма.
- **7. Для редактирования других параметров нажимайте** <sup>28</sup> **, чтобы отобразить экран настройки желаемого параметра.**
	- При каждом нажатии  $\circledR$  происходит переключение между приведенными ниже параметрами с 1 по 6.
	- Используйте кнопки [-] и [+] в секции  $\bm{\Psi}$  (цифровая клавиатура) для изменения текущей выбранной установки параметра.
	- Вы можете воспроизвести текущие настройки редактируемой партии нажатием кнопки  $\mathbf 0$ .

|   | Параметр                                                         | Отобра-<br>жение на<br>дисплее | Настройки                                        |
|---|------------------------------------------------------------------|--------------------------------|--------------------------------------------------|
| 1 | Включение/выключение партии                                      | Part                           | Вкл./Выкл.                                       |
| 2 | Номер тембра*                                                    | Tone                           | $001 - 553$ (CTK-4000)<br>$001 - 653$ (CTK-5000) |
| 3 | Уровень громкости                                                | Vol.                           | $000 - 127$                                      |
| 4 | Баланс громкости левого и правого<br>динамиков (панорамирование) | Pan                            | $-63 - 0 - 64$                                   |
| 5 | Глубина реверберации (передача<br>сигнала эффекта реверберации)  | Rvb                            | $000 - 127$                                      |
| 6 | Глубина хоруса (передача сигнала<br>эффекта хорус)               | Cho.                           | $000 - 127$                                      |

На инструментальные партии 1 и 2 могут быть назначены только наборы звуков ударных инструментов.

- **8. Повторите пункты с 4 по 7 столько раз, сколько необходимо, для редактирования желаемых партий модели, выбранной в пункте 3.**
	- Если вы измените номер ритма в пункте 6, установки редактируемых параметров (с 1 по 6 в вышеприведенной таблице), настроенные в шаге 7 данной процедуры, будут заменены установками нового выбранного ритма.
- **9. Повторите пункты с 3 по 8 столько раз, сколько необходимо, для редактирования желаемых моделей аккомпанемента (от вступления до концовки).**

#### **10. Нажмите .**

При этом на дисплее отобразится сообщение, запрашивающее у вас подтверждение сохранения пользовательского ритма.

#### 11-1. Нажмите кнопку [-] в секции @ (цифровая кла**виатура) для выхода без сохранения.**

При этом на дисплее отобразится сообщение, запрашивающее у вас подтверждение удаления.

Нажмите кнопку [+] в секции  $\bm{\Psi}$  (цифровая клавиатура) для выхода из режима редактирования.

11-2. Нажмите кнопку [+] в секции <sup>10</sup> (цифровая **клавиатура) для сохранения данных.**

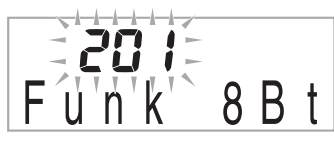

- Используйте кнопки [-] и [+] в секции  $\bullet$  (цифровая клавиатура) для выбора номера ритма, который вы хотите сохранить.
- Вы можете отредактировать название пользовательского ритма. Нажимайте кнопки [4] (-) и [6] (-) в секции  $\bm{\Phi}$  (цифровая клавиатура) для перемещения курсора на символ, который вы хотите изменить, а затем нажимайте кнопки [+] и [-] для замены символа.

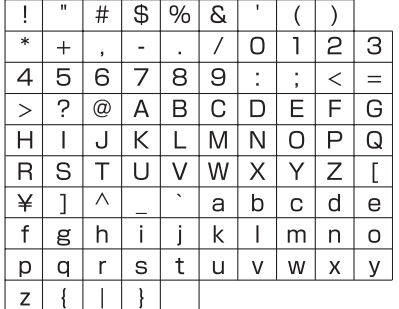

**12. Нажмите кнопку [7] (ENTER [Ввод]) в секции** - **(цифровая клавиатура).**

При этом на дисплее отобразится сообщение, запрашивающее у вас подтверждение сохранения пользовательского ритма.

- Нажмите кнопку [+] в секции  $\bullet$  (цифровая клавиатура) для сохранения данных.
- Нажмите кнопку [-] в секции  $\bullet$  (цифровая клавиатура) для возврата к экрану, который отображался до нажатия кнопки [7] (ENTER).

## **ВНИМАНИЕ!**

• **Если вы выберете пользовательский ритм, который уже содержит данные, имеющиеся данные будут заменены новыми данными.**

## **«ПРИМЕЧАНИЕ**

• Изменить тембр клавиатуры во время процесса редактирования автоаккомпанемента (ритма) невозможно.

- **Сохранение данных пользовательских ритмов на внешнем устройстве**
- Карта памяти SD (только для CTK-5000) (стр. 61)
- Компьютер (стр. 68)

#### **Предотвращение удаления данных пользовательских ритмов**

После того как вы сохраните данные пользовательских ритмов в памяти, они будут храниться там, пока на инструмент подается питание. Однако если вы отсоедините адаптер переменного тока, когда в инструменте не будут установлены батареи, данные пользовательских ритмов будут удалены.

#### **Советы по предотвращению удаления данных**

- Используйте батареи совместно с адаптером переменного тока.
- При отсоединении адаптера убеждайтесь в том, что в инструмент установлены батареи с достаточным уровнем заряда.
- Перед заменой батарей подсоединяйте к инструменту адаптер и подключайте его к электророзетке.

Перед подсоединением или отсоединением адаптера переменного тока или перед заменой батарей выключайте питание инструмента нажатием кнопки $\mathbf \Omega$ 

#### **Удаление сохраненных данных**

Следующая процедура не может быть выполнена во время процесса редактирования автоаккомпанемента (ритма).

**1.** Нажмите <sup>2</sup>9, а затем нажимайте кнопки [4] ( $\angle$ ) **и** [6] (- • ) в секции  $\mathbf{\Phi}$  (цифровая клавиатура) **для отображения индикации «DELETE» [Удаление] (стр. 6).**

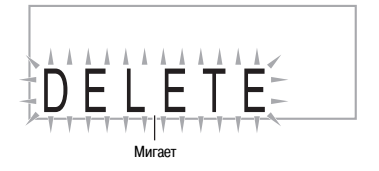

Использованный объем памяти (ед. изм.: килобайты)

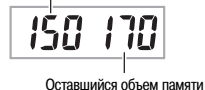

- **2. Нажмите кнопку [7] (ENTER [Ввод]) в секции (цифровая клавиатура).**
- **3.** Нажмите кнопку [6] (— ) в секции  $\Phi$  (цифровая **клавиатура).**

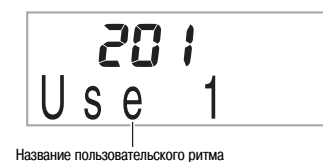

- **4.** Используйте кнопки [-] и [+] в секции  $\bm{\Psi}$  (цифро**вая клавиатура) для выбора пользовательского ритма, который вы хотите удалить.**
- **5.** Нажмите кнопку [7] (ENTER [Ввод]) в секции  $\bm{\Psi}$ **(цифровая клавиатура).**

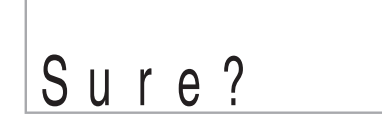

**б.** Нажмите кнопку [+] (YES [Да]) в секции  $\Phi$  (циф**ро вая клавиатура).**

После завершения процедуры удаления на дисплее отобразится сообщение «Complete» [Завершено], которое сменится экраном, показанном в пункте 2 вышеописанной процедуры.

• Для отмены операции удаления вместо кнопки [+] (YES) нажмите кнопку [-] (NO [Нет]) или [9] (EXIT [Выход]).

## **Сохранение настроек инструмента в регистрационной памяти**

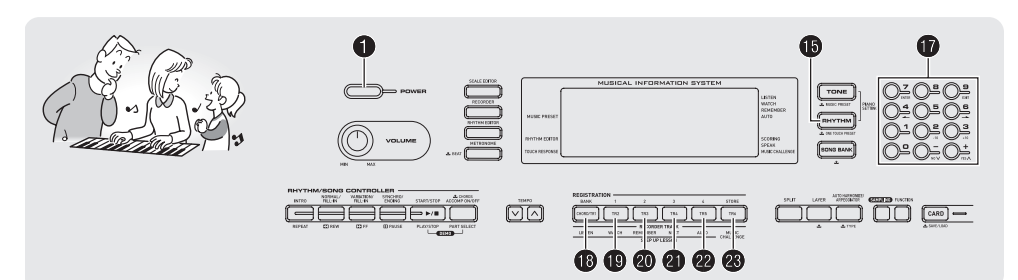

Регистрационная память позволяет вам сохранять настройки цифрового клавишного инструмента (тембр, ритм и т.д.) для активизации в любой момент, когда они вам потребуются. Регистрационная память упрощает исполнение сложных пьес, требующих неоднократной смены тембра и ритма по ходу исполнения.

В регистрационной памяти может одновременно храниться до 32 наборов настроек. Для сохранения используются кнопки и с  $\mathbf ②$  по  $\mathbf ②$  .

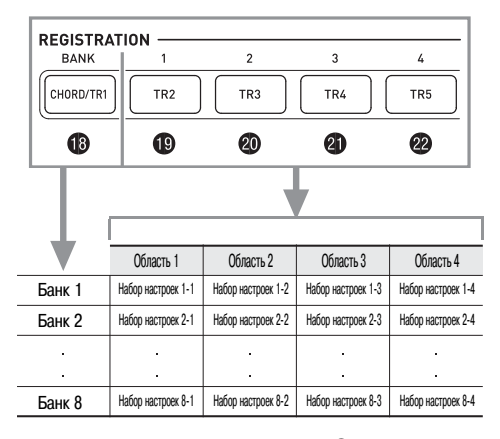

- При каждом нажатии кнопки выбора банка  $\circledR$  происходит циклическое переключение между номерами банков с 1 по 8.
- Нажатие кнопки с  $\mathbf \circledast$  по  $\mathbf \circledast$  выбирает соответствующую область в текущем выбранном банке.

#### **Пример сохранения данных в регистрационной памяти**

В данном примере показано сохранение данных, приведенных в нижеследующей таблице, в следующих наборах настроек банка 1.

- Настройки для начальной мелодии сохраняются в наборе настроек 1-1.
- Настройки для второй мелодии сохраняются в наборе настроек 1-2.
- Настройки для третьей мелодии сохраняются в наборе настроек 1-3.

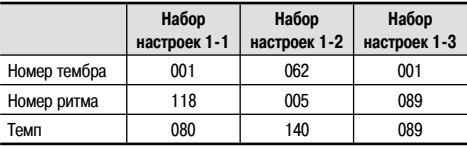

#### **Данные, сохраняемые в регистрационной памяти**

Ниже приведен полный перечень данных, сохраняемых в наборе настроек регистрационной памяти.

- Номера тембров (основной, наложенный, дополнительный (при разделении клавиатуры))
- Номер ритма
- Темп
- Установка автогармонизации
- Транспонирование
- Точка разделения
- Установки функции чувствительности к нажатию
- Сдвиг октавы
- Аппликатура аккордов
- Установка громкости аккомпанемента
- Установка арпеджиатора (вкл., выкл., тип)
- Синхронный запуск
- Реверберация (вкл., выкл., тип)
- Хорус (вкл., выкл., тип)
- Диапазон отклонения высоты звука (только для CTK-5000)
- Аккомпанемент (вкл., выкл.)
- Задержка арпеджиатора (вкл., выкл.)
- Наложение тембров (вкл., выкл.)
- Разделение клавиатуры (вкл., выкл.)
- Эффект педали

## **Сохранение настроек в регистрационной памяти**

#### **1. Нажмите .**

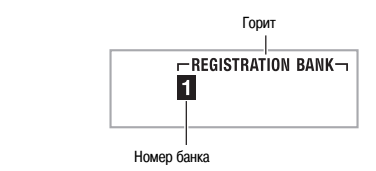

**2. Выберите тембр, ритм и другие параметры инструмента, которые вы хотите включить в сохраняемый набор настроек.**

#### **3. Нажмите для выбора желаемого банка.**

При каждом нажатии <sup>©</sup> происходит циклическое переключение между номерами банков.

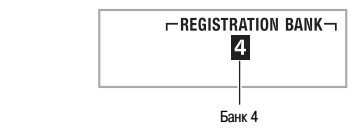

• Вы также можете выбрать банк, удерживая нажатой кнопку  $\bm{\mathfrak{\textcircled{\emph{\textbf{w}}}}}$  и нажимая цифровые кнопки  $\bm{\mathfrak{\textcircled{\textbf{w}}}}$  для ввода номера банка.

#### **4. Удерживая нажатой кнопку** <sup>23</sup> **, нажмите одну из кнопок с по** <sup>22</sup> **для выбора области.**

После выполнения этого действия настройки, выбранные в пункте 2, будут сохранены в выбранной области.

• Если в выбранной области уже имеются сохраненные данные, они будут заменены (удалены) новыми данными.

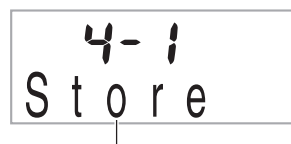

Сохранение в качестве набора настроек 4-1

### **Вызов настроек из регистрационной памяти**

**1. Нажмите для выбора банка, содержащего желаемый набор настроек.**

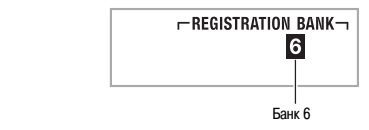

**2. Используйте кнопки с по** <sup>22</sup> **для выбора области, настройки из которой вы хотите вызвать.**

После нажатия одной из указанных кнопок выбранные настройки будут автоматически применены к цифровому клавишному инструменту.

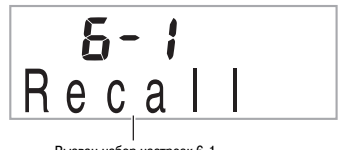

Вызван набор настроек 6-1

## **ПРИМЕЧАНИЕ**

• Ноты, звучащие в данный момент, могут прекратить звучать, если вы вызовете набор настроек, который вызывает сдвиг октавы (стр. 16). Для того чтобы предотвратить это, выбирайте набор настроек, который не вызывает сдвиг октавы, или нажмите на педаль (для продления звучания нот).

#### **Сохранение данных регистрационной памяти на внешнем устройстве**

- Карта памяти SD (только для CTK-5000) (стр. 61)
- Компьютер (стр. 68)

#### **Предотвращение удаления данных регистрационной памяти**

После того как вы сохраните данные в регистрационной памяти, они будут храниться там, пока на инструмент подается питание. Однако если вы отсоедините адаптер переменного тока, когда в инструменте не будут установлены батареи, данные регистрационной памяти будут удалены.

#### **Советы по предотвращению удаления данных**

- Используйте батареи совместно с адаптером переменного тока.
- При отсоединении адаптера убеждайтесь в том, что в инструмент установлены батареи с достаточным уровнем заряда.
- Перед заменой батарей подсоединяйте к инструменту адаптер и подключайте его к электророзетке.

Перед подсоединением или отсоединением адаптера переменного тока или перед заменой батарей выключайте питание инструмента нажатием кнопки $\mathbf \Omega$ .

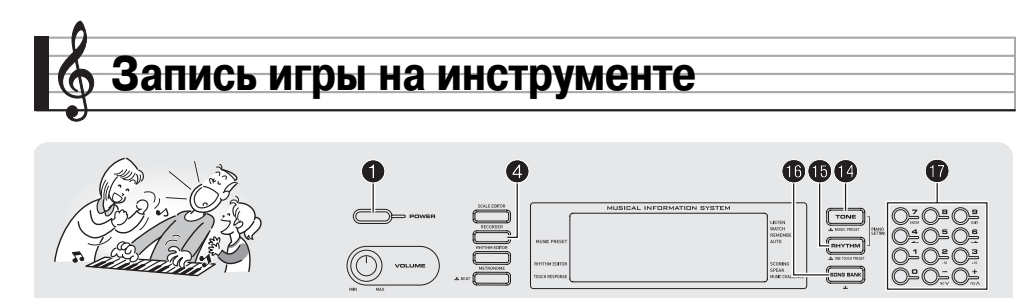

回回

 $\begin{array}{|c|c|c|c|c|}\hline \text{mod} & \text{mod} & \text{mod} & \text{mod} \\\hline \end{array}$ 

Функция записи позволяет вам записывать вашу игру на инструменте.

## **Запись и воспроизведение игры на инструменте**

Используйте следующую процедуру для записи вашей игры на инструменте.

- **1. Нажмите .**
- **2. Нажмите .**

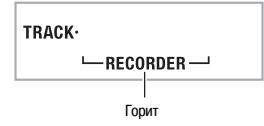

#### **3. Еще раз нажмите .**

Инструмент войдет в режим ожидания записи.

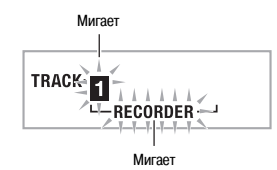

**4. Выберите тембр, ритм и другие параметры инструмента, которые вы хотите использовать.**

#### **5. Начните играть.**

Запись начнется одновременно с началом вашей игры.

## **ПРИМЕЧАНИЕ**

• Во время игры вы можете использовать автоаккомпанемент. Автоаккомпанемент тоже будет записываться.

#### **6. Для остановки записи нажмите .**

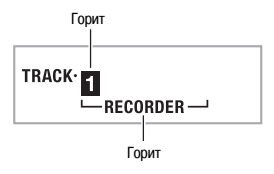

**7. Для воспроизведения записанных данных еще раз нажмите .**

Каждое нажатие  $\bm{\mathbb{O}}$  запускает или останавливает воспроизведение.

**8. Дважды нажмите для выхода из режима записи.**

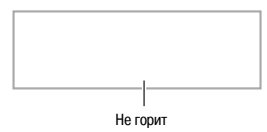

- Когда во время записи свободной памяти остается меньше чем на 100 нот, индикаторы, показанные в пункте 3, начинают мигать быстрее.
- Емкость памяти для записи составляет около 12000 нот. Когда память заполнится, запись автоматически остановится.
- При каждом нажатии  $\bullet$  происходит циклическое переключение между показанными ниже настройками. Вы можете прослушивать записанные данные сколько угодно раз, нажимая в режиме ожидания воспроизведения.

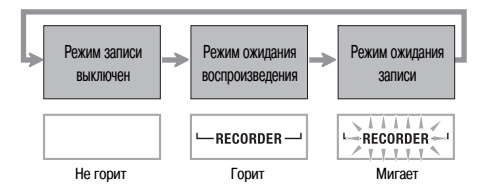

#### **Как удалить записанные данные**

В пункте 3 вышеописанной процедуры удерживайте нажатой кнопку  $\bullet$  (не нажимая при этом клавиш клавиатуры) до тех пор, пока на дисплее не появится сообщение «Tr.Del» [Удалить дорожку?]. Нажмите кнопку [+] (YES [Да]) для удаления данных или кнопку [-] (NO [Нет]) для отмены операции удаления.

## **ВНИМАНИЕ!**

- **При выключении цифрового клавишного инструмента во время выполнения записи все данные в памяти, используемой для записи, будут удалены.**
- **Новая запись заменяет (удаляет) ранее записанные данные.**

#### **Предотвращение удаления записанных данных**

После того как вы сохраните записанные данные, они будут храниться там, пока на инструмент подается питание. Однако если вы отсоедините адаптер переменного тока, когда в инструменте не будут установлены батареи, данные в памяти, используемой для записи, будут удалены.

#### **Советы по предотвращению удаления данных**

- Используйте батареи совместно с адаптером переменного тока.
- При отсоединении адаптера убеждайтесь в том, что в инструмент установлены батареи с достаточным уровнем заряда.
- Перед заменой батарей подсоединяйте к инструменту адаптер и подключайте его к электророзетке.

Перед подсоединением или отсоединением адаптера переменного тока или перед заменой батарей выключайте питание инструмента нажатием кнопки $\bigcirc$ 

## **Использование дорожек для записи и микширования партий**

Вы можете разделить песню на разные партии (инструмент, левая и правая рука и т.д.) и записать каждую партию на отдельную дорожку. Вы можете смикшировать до шести дорожек (первоначальная дорожка плюс пять дополнительных дорожек) в одну окончательную песню.

#### **О дорожках**

Дорожки имеют номера с 1 по 6.

• Если вы не укажете номер дорожки при записи, запись будет автоматически выполняться на дорожку 1.

Помимо вашей игры на клавиатуре, также записываются следующие данные.

- **Дорожка 1**
- Установки:

Номер тембра, номер ритма, темп, реверберация, хорус, аккорды, установки функций наложения тембров/разделения клавиатуры, установка автогармонизации/арпеджиатора

#### Операции:

Педаль, колесо отклонения высоты звука (только для CTK-5000), кнопка «INTRO», кнопка «SYNCHRO/ENDING», кнопка «NORMAL/ FILL-IN», кнопка «VARIATION/FILL-IN»

#### • **Дорожки со 2 по 6**

Номер тембра, операции педали, операции колеса отклонения высоты звука (только для CTK-5000)

#### **Запись на дорожки с 1 по 6**

#### **1. Запишите первую партию на дорожку 1.**

Для записи на дорожку 1 выполните шаги с 1 по 4 процедуры, описанной в разделе «Запись и воспроизведение игры на инструменте» (стр. 48).

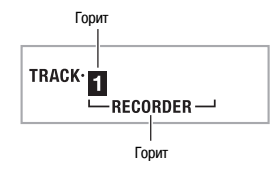

#### **2. Нажмите .**

Инструмент войдет в режим ожидания записи.

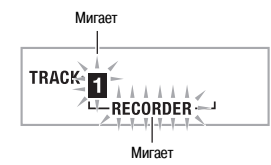

**3. Нажмите одну из кнопок с** <sup>19</sup> **по** <sup>23</sup> **для выбора номера следующей дорожки, на которую вы хотите выполнить запись.**

Инструмент войдет в режим ожидания записи на выбранную дорожку.

Пример: дорожка 2

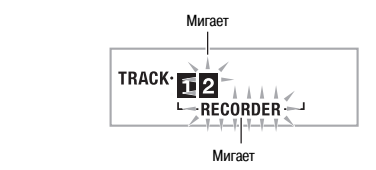

• Если вы хотите использовать тембр, отличный от использованного для записи на дорожку 1, нажмите  $\Phi$ , а затем используйте  $\bm{\varpi}$  (цифровая клавиатура) для ввода номера тембра.

#### **4. Нажмите .**

При этом начнется воспроизведение данных, записанных на другие дорожки, и запись вашей игры на клавиатуре на текущую выбранную дорожку. Играйте на клавиатуре.

#### **5. Для остановки записи нажмите .**

• Для воспроизведения записанных данных еще раз нажмите  $\mathbf 0$ . Каждое нажатие  $\mathbf 0$  запускает или останавливает воспроизведение.

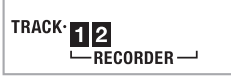

**6. Повторяйте шаги 2 – 5 для записи на другие дорожки.**

#### **7. После завершения записи всех дорожек нажмите .**

- При этом начнется воспроизведение записанных дорожек. Нажмите  $\mathbf 0$  для остановки или повторного запуска воспроизведения.
- Вы можете выключать воспроизведение отдельных дорожек при помощи кнопок с  $\mathbf \circledR$  по  $\mathbf \circledR$ . Нажатие кнопки включает (номер дорожки отображается) или выключает (номер дорожки не отображается) воспроизведение соответствующей дорожки.
- Если вы хотите перезаписать дорожку, нажмите  $\bullet$  Вы вернетесь к шагу 2 вышеописанной процедуры. При перезаписи буду воспроизводиться только включенные (отображаемые) дорожки.

Пример: выбраны дорожки 2 и 3

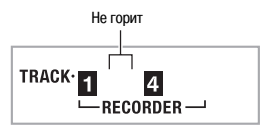

**8. Дважды нажмите для выхода из режима записи.**

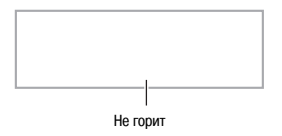

#### **Как удалить записанную дорожку**

В пункте 3 вышеописанной процедуры удерживайте нажатой кнопку  $\bullet$  (не нажимая при этом клавиш клавиатуры) до тех пор, пока на дисплее не появится сообщение «Tr.Del» [Удалить дорожку?]. Нажмите кнопку [+] (YES [Да]) для удаления данных или кнопку [-] (NO [Нет]) для отмены операции удаления.

## **Запись двух или более песен и выбор одной из них для воспроизведения**

Вы можете записать в память до пяти песен (под номерами с 1 по 5). После этого вы можете выбрать определенную песню для воспроизведения.

## **1. Нажмите .**

### **2. Нажмите .**

В левом верхнем углу дисплея на несколько секунд отобразится номер песни. Пока он отображается, используйте  $\bm{\varpi}$ (цифровая клавиатура) для выбора номера песни, которую вы хотите записать или воспроизвести. Если вы не выполните никаких действий, индикация номера песни погаснет. Пример: дорожка 2

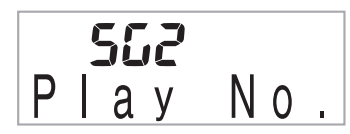

**3. Нажмите для записи или для воспроизведения.**

Для остановки записи или воспроизведения нажмите  $\mathbf 0$ .

**4. Дважды нажмите для выхода из режима записи.**

#### **Как удалить записанные данные**

В пункте 2 вышеописанной процедуры удерживайте нажатой кнопку (не нажимая при этом клавиш клавиатуры) до тех пор, пока на дисплее не появится сообщение «Song Del?» [Удалить песню?]. Нажмите кнопку [+] (YES [Да]) для удаления песни или кнопку [-] (NO [Нет]) для отмены операции удаления.

## **Запись игры в реальном времени при воспроизведении встроенной мелодии**

В данном разделе объясняется, как играть и выполнять запись одновременно с воспроизведением одной из встроенных песен инструмента.

#### • **Следующие операции и настройки записываются вместе с вашей игрой.**

Номер тембра, номер песни, операции педали, темп, реверберации, хорус, установки функций наложения тембров/разделения клавиатуры, операции колеса отклонения высоты звука (только для CTK-5000)

## **TIPUMFYAHUF**

- В памяти может быть сохранена только одна запись игры на клавиатуре вместе с встроенной песней. Создание новой записи заменяет (удаляет) ранее записанные данные.
- **1. Нажмите .**

## **2. Нажмите .**

Инструмент войдет в режим ожидания воспроизведения.

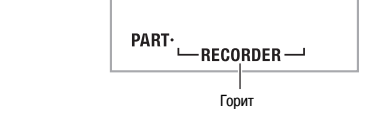

#### **3. Еще раз нажмите .**

Инструмент войдет в режим ожидания записи.

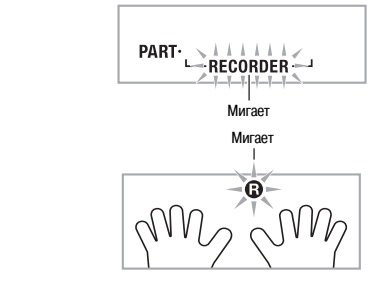

4. Используйте <sup>1</sup> (цифровая клавиатура) для вво**да номера песни, которую вы хотите использовать для записи.**

**5. Нажимайте для циклического переключения между партиями в следующем порядке.**

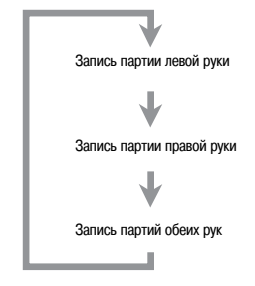

Пример: Запись партии левой руки

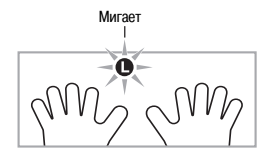

- На этом этапе вы также можете выбрать тембр и установить темп.
- **6. Нажмите для включения воспроизведения встроенной песни и записи вашей игры.**

Играйте на клавиатуре одновременно с воспроизведением песни.

- Лля остановки записи во время воспроизведения песни нажмите **m**
- **7. Запись остановится автоматически, когда завершится воспроизведение встроенной песни.**

Инструмент войдет в режим ожидания воспроизведения.

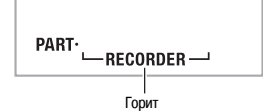

**8. Нажмите .**

Начнется воспроизведение записанных данных.

- Каждое нажатие  $\Phi$  запускает или останавливает воспроизведение.
- **9. Дважды нажмите для выхода из режима записи.**

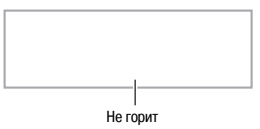

#### **Как удалить записанные данные**

В пункте 2 вышеописанной процедуры удерживайте нажатой кнопку  $\bullet$  ло тех пор, пока на лисплее не появится сообщение «Song Del?» [Удалить песню?]. Нажмите кнопку [+] (YES [Да]) для удаления песни.

## **Сохранение записанных данных на внешнем устройстве**

Вы можете сохранить записанные вами при помощи цифрового клавишного инструмента данные на карту памяти SD или на жесткий диск компьютера. В случае карты памяти SD вы можете сохранить записанные данные в качестве стандартного MIDI-файла (формата SMF 0).

 **Как сохранить данные на карту памяти SD (только для CTK-5000)**

См. стр. 61.

 **Как сохранить данные на жесткий диск компьютера**

См. стр. 68.

# **Другие полезные функции инструмента**

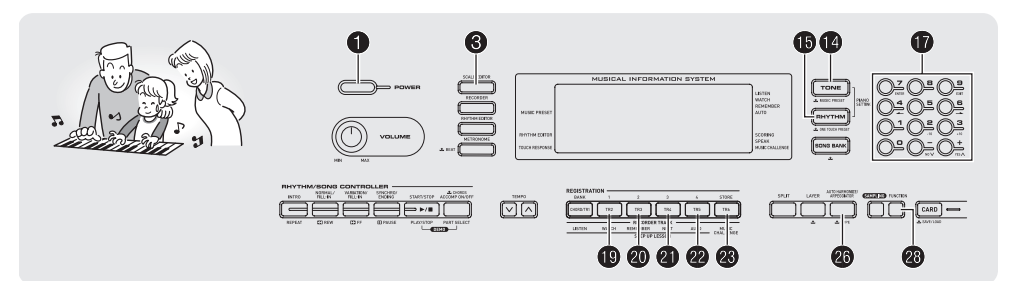

#### **Изменение строя инструмента**

Вы можете использовать процедуру, описанную в данном разделе, для изменения равномерно темперированного строя инструмента на какой-либо другой строй, более подходящий для исполнения индийской, арабской, старинной классической музыки и т.д.

#### **Использование редактора строя (только для CTK-5000)**

Редактор строя предоставляет вам на выбор следующие четыре установки для изменения строя.

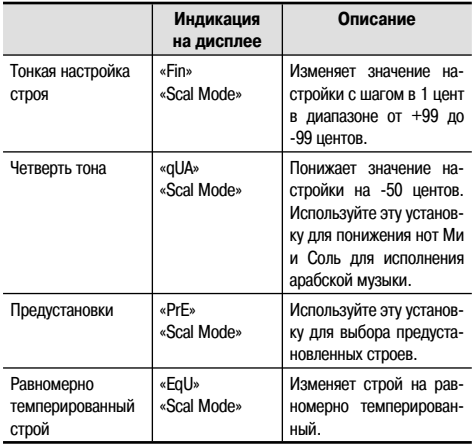

**1.** Одновременно нажмите  $\mathbf{\Theta}$  и  $\mathbf{\circledcirc}.$ 

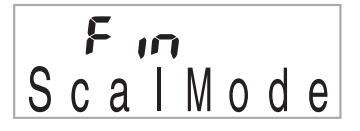

- **2. Используйте кнопки [-] и [+] в секции**  $\bm{\varnothing}$  **(цифровая клавиатура) для выбора желаемой установки редактора строя.**
	- Если вы не выполните никаких действий в течение нескольких секунд после появления этого экрана, на дисплей автоматически вернется предшествующий экран.

#### **3. Нажмите .**

Теперь вы можете выполнить одну из описанных ниже операций редактирования строя.

#### **Тонкая настройка строя**

- **1. Нажмите клавишу, ноту которой вы хотите изменить, а затем используйте кнопки [-] и [+] в**  секции Ѿ (цифровая клавиатура) для изменения **значения настройки.**
- **2. После завершения настройки нажмите для назначения строя клавиатуре.**

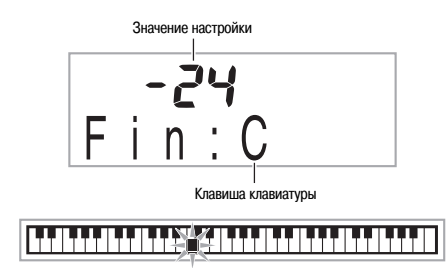

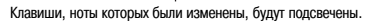

#### **Другие полезные функции инструмента**

#### **Понижение настройки**

- **1. Нажмите клавишу, ноту которой вы хотите изменить, а затем нажмите кнопку [-] в секции** - **(цифровая клавиатура) для понижения значения настройки на -50 центов. Вы можете вернуться к первоначальной настройке нажатием кнопки [+].**
- **2. После завершения настройки нажмите для назначения строя клавиатуре.**

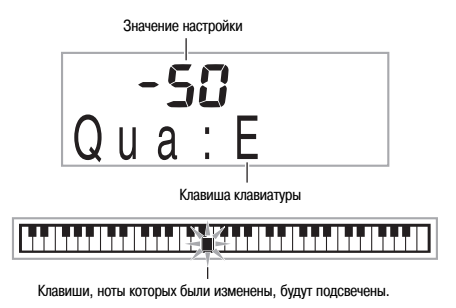

## ПРИМЕЧАНИЕ

• Вы можете выполнить операцию понижения настройки на четверть тона без использования редактора строя (стр. 53). Удерживая нажатой кнопку  $\bigcirc$ , нажмите желаемую клавишу клавиатуры. Настройка клавиши будет понижена на -50 центов. Если значение настройки этой клавиши уже было ранее понижено на -50 центов, выполнение описанной операции повысит значение настройки на +50 центов, то есть восстановит первоначальное значение.

- **Предустановки**
- **1.** Используйте кнопки [-] и [+] в секции  $\mathbf{\Phi}$  (цифро**вая клавиатура) для выбора желаемого предустановленного строя. После этого нажмите клавишу клавиатуры, которую вы хотите использовать в качестве тоники (от С до B).**
- **2. После завершения настройки нажмите для назначения строя клавиатуре.**

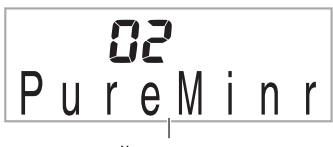

Название строя

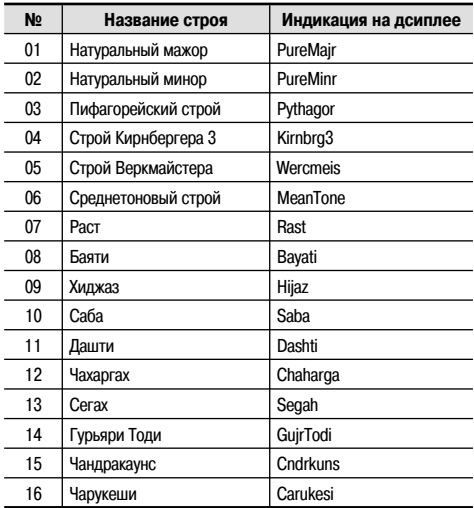

#### **Равномерно темперированный строй**

Выбирайте эту установку для изменения строя инструмента на равномерно темперированный.

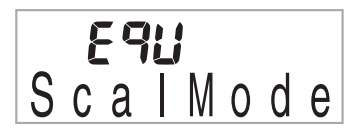

#### **Выбор предустановленного строя (только для CTK-4000)**

Вы можете использовать следующую процедуру для выбора одного из 17 предустановленных строев, включая равномерно темперированный строй.

## **1. Нажмите .**

## **2. Нажмите .**

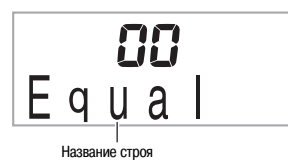

- **3. Используйте кнопки [-] и [+] в секции**  $\bm{\varPsi}$  **(цифровая клавиатура) для выбора желаемого предустановленного строя. После этого нажмите клавишу клавиатуры, которую вы хотите использовать в качестве тоники (от С до B).**
	- Всего имеется 17 строев: 16 приведенных в таблице выше (стр. 54) плюс равномерно темперированный строй (Номер: 00, Название строя: Equal).
- **4.** После завершения настройки нажмите <sup>•</sup> для **назначения строя клавиатуре.**

#### **Сохранение пользовательских строев (только для CTK-5000)**

Вы можете сохранить до четырех настроенных вами «пользовательских строев» в памяти инструмента для использования при необходимости.

- **Как сохранить пользовательский строй**
- **1. Нажмите .**
- **2. Нажмите .**
- **3. Удерживая нажатой кнопку** <sup>23</sup> **, нажмите одну из кнопок с по** <sup>22</sup> **для выбора области.**
- **Как выбрать пользовательский строй для использования**
- **1. Нажмите .**
- **2. Нажмите .**
- **3.** Используйте кнопки с © по 2 для выбора жела**емого пользовательского строя.**
- Сохранение данных на внешнем устройстве **(только для CTK-5000)**
- Карта памяти SD (стр. 61)
- $\bullet$  Компьютер (стр. 68)

#### **Предотвращение удаления данных из памяти (только для CTK-5000)**

После того как вы сохраните данные в памяти, они будут храниться там, пока на инструмент подается питание. Однако если вы отсоедините адаптер переменного тока, когда в инструменте не будут установлены батареи, данные будут удалены.

#### **Советы по предотвращению удаления данных**

- Используйте батареи совместно с адаптером переменного тока.
- При отсоединении адаптера убеждайтесь в том, что в инструмент установлены батареи с достаточным уровнем заряда.
- Перед заменой батарей подсоединяйте к инструменту адаптер и подключайте его к электророзетке.

Перед подсоединением или отсоединением адаптера переменного тока или перед заменой батарей выключайте питание инструмента нажатием кнопки  $\bullet$ .

#### **Использование нот текущего строя для автоаккомпанемента**

Вы можете использовать следующую процедуру для использования строя, отрегулированного вами при помощи функции тонкой настройки строя или понижения на четверть тона, или выбранного предустановленного строя для автоаккомпанемента.

**1.** Нажмите  $\textcircled{2}$ , а затем нажимайте кнопки [4] ( $\textcircled{4}$ ) **и** [6] (- • ) в секции  $\mathbf{\Phi}$  (цифровая клавиатура) **для отображения индикации «OTHER» [Прочие] (стр. 6).**

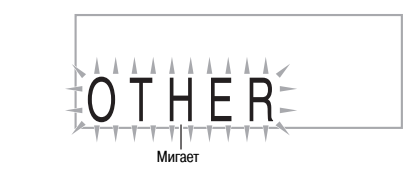

- **2. Нажмите кнопку [7] (ENTER [Ввод]) в секции (цифровая клавиатура).**
- **3. Нажимайте кнопки [4] ( ) и [6] ( ) в секции**  - **(цифровая клавиатура) для отображения индикации «AcompScl» [Строй для аккомпанемента].**
- 4. Используйте кнопку [+] в секции **<sup>1</sup>** (цифровая **клавиатура) для выбора установки «on» [вкл.].**

#### **Другие полезные функции инструмента**

## **Использование предварительных настроек инструмента**

Выбор набора предварительных настроек моментально присваивает цифровому клавишному инструменту соответствующие настройки (тембр, ритм, темп и т.д.) для исполнения произведений различных жанров/стилей. Одно нажатие кнопки настраивает инструмент таким образом, что исполняемое вами произведение звучит именно так, как вы хотите.

- Полный перечень имеющихся наборов предварительных настроек в количестве 305 приведен в отдельной брошюре «Приложения».
- **1. Удерживайте нажатой кнопку до тех пор, пока на дисплее не появится показанный ниже индикатор.**

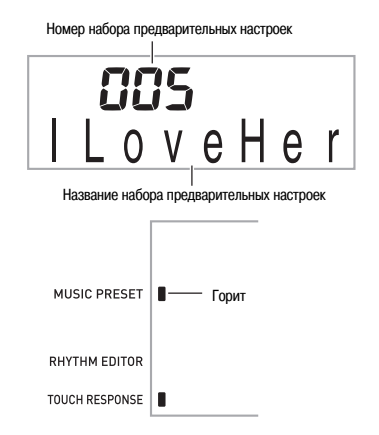

2. Используйте <sup>1</sup> (цифровая клавиатура) для вы**бора номера желаемого набора предварительных настроек.**

В результате этого действия настройки (тембр, ритм и т.д.) цифрового клавишного инструмента изменятся.

- После этого инструмент войдет в режим ожидания синхронного запуска автоаккомпанемента (стр. 40).
- При нажатии  $\mathbf{\Phi}$ .  $\mathbf{\Theta}$  или  $\mathbf{\Phi}$  на дисплей вернется экран, который отображался до нажатия кнопки в пункте 1 выше.

#### **3. Играйте на клавиатуре под сопровождение аккомпанемента.**

### **Использование арпеджиатора**

Арпеджиатор позволяет автоматически исполнять арпеджио. Данный инструмент имеет 90 различных моделей арпеджио, из которых вы можете выбрать подходящую для исполняемой вами музыки.

## **«ПРИМЕЧАНИЕ**

- Арпелжиатор управляется с использованием кнопки  $\circledR$  которая также используется для управления автогармонизацией (стр. 41). По этой причине одновременное использование этих двух функций невозможно.
- **1.** Удерживайте нажатой кнопку  $\circled{2}$  до тех пор, пока **на дисплее не появятся номер и название типа автогармонизации или арпеджиатора.**
	- Если вы не выполните никаких действий в течение нескольких секунд, на дисплей автоматически вернется предшествующий экран.

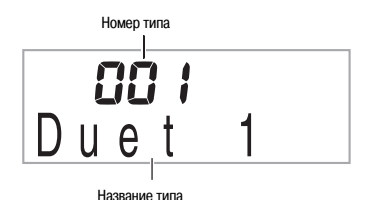

- **2. Используйте кнопки [-] и [+] в секции**  $\bm{\mathbb{Q}}$  **(цифровая клавиатура) для выбора желаемого типа арпеджиатора.**
	- Под номерами с 001 по 012 сохранены типы автогармонизации (стр. 41). Не выбирайте их при использовании арпеджиатора.

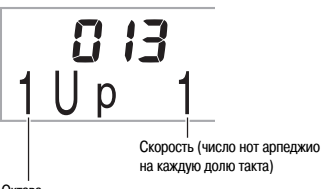

#### Октава

- 1 ... Использует фактически исполняемые ноты.
- 2 ... Использует фактически исполняемые ноты плюс те же ноты через октаву.
- 4 ... Использует фактически исполняемые ноты плюс те же ноты через три октавы.

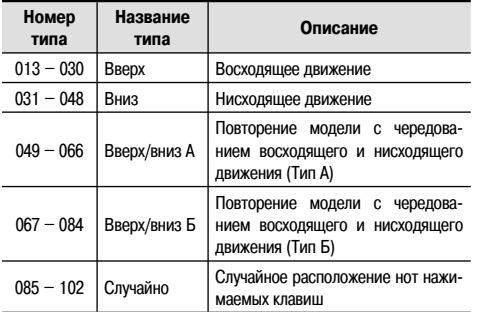

#### **3.** Нажмите  $\circledcirc$  для включения арпеджиатора.

Когда вы сыграете аккорд на клавиатуре, начнется исполнение арпеджио.

• Еще раз нажмите  $\circled{2}$ , чтобы выключить арпелжиатор.

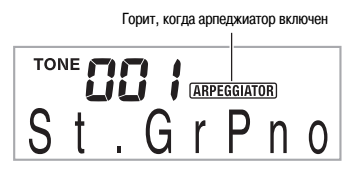

## **ПРИМЕЧАНИЕ**

• Установка темпа арпеджиатора совпадает с заданной установкой темпа метронома (стр. 11).

#### **Задержка арпеджио**

Используйте следующую процедуру, для того чтобы модель арпеджио продолжала исполняться после отпускания клавиш клавиатуры.

- **1.** Нажмите  $\circled{2}$ , а затем нажимайте кнопки [4] ( $\leq$ ) **и [6] ( ) в секции R (цифровая клавиатура) для отображения индикации «OTHER» [Прочие] (стр. 6).**
- **2.** Нажмите кнопку [7] (ENTER [Ввод]) в секции  $\boldsymbol{\Psi}$ **(цифровая клавиатура).**

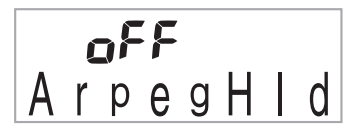

**3.** Нажмите кнопку [+] в секции  $\bm{\Psi}$  (цифровая кла**виатура) для выбора установки «on» [вкл.].**

#### **Удаление пользовательских песен**

Вы можете использовать следующую процедуру для удаления пользовательских песен, сохраненных под номерами со 153 по 162.

**1.** Нажмите  $\circled{2}$ , а затем нажимайте кнопки [4] ( $\angle$ ) **и [6] ( ) в секции (цифровая клавиатура) для отображения индикации «DELETE» [Удаление] (стр. 6).**

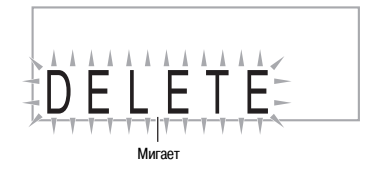

Использованный объем памяти (ед. изм.: килобайты)

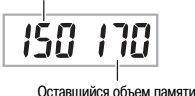

- **2. Нажмите кнопку [7] (ENTER [Ввод]) в секции (цифровая клавиатура).**
- **3. Дважды нажмите кнопку [6] (— ) в секции**  $\mathbf{\Phi}$ **(цифровая клавиатура).**

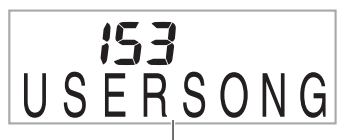

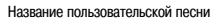

- **4.** Используйте кнопки [-] и [+] в секции  $\mathbf{\Phi}$  (циф**ровая клавиатура) для выбора пользовательской песни, которую вы хотите удалить.**
- **5.** Нажмите кнопку [7] (ENTER [Ввод]) в секции  $\boldsymbol{\mathsf{\mathscr{D}}}$ **(цифровая клавиатура).**

При этом отобразится сообщение о подтверждении удаления.

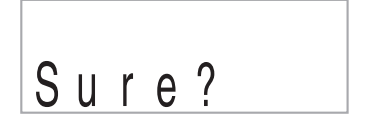

**б.** Нажмите кнопку [+] (YES [Да]) в секции  $\Phi$  (циф**ровая клавиатура).**

После завершения процедуры удаления на дисплее отобразится сообщение «Complete» [Завершено], которое сменится экраном, показанном в пункте 2 вышеописанной процедуры.

• Для отмены операции удаления вместо кнопки [+] (YES) нажмите кнопку [-] (NO [Нет]) или [9] (EXIT [Выход]).

#### **Другие полезные функции инструмента**

## **Удаление всех данных из памяти инструмента**

Используйте следующую процедуру для удаления всех звуковых сэмплов, записанных песен и всех других данных, находящихся в памяти цифрового клавишного инструмента.

## **ВНИМАНИЕ!**

- **Эта процедура также удаляет данные защищенных звуковых сэмплов (стр. 24).**
- **1.** Нажмите  $\Phi$ , а затем нажимайте кнопки [4] ( $\angle$ ) **и** [6] (- • ) в секции  $\mathbf{\Phi}$  (цифровая клавиатура) **для отображения индикации «DELETE» [Удаление] (стр. 6).**

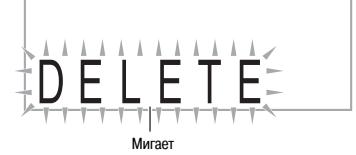

Использованный объем памяти (ед. изм.: килобайты)

$$
\fbox{150} \fbox{170}
$$

Оставшийся объем памяти

- **2. Нажмите кнопку [7] (ENTER [Ввод]) в секции (цифровая клавиатура).**
- **3.** Нажимайте кнопки [4] ( и [6] (  $\rightarrow$  ) в секции - **(цифровая клавиатура) для отображения индикации «All Data» [Все данные].**

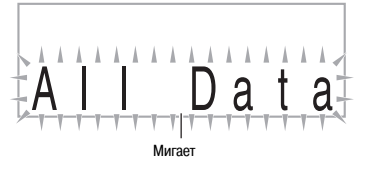

**4.** Нажмите кнопку [7] (ENTER [Ввод]) в секции  $\bm{\Psi}$ **(цифровая клавиатура).**

При этом отобразится сообщение о подтверждении удаления.

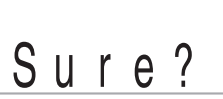

**5. Нажмите кнопку [+] (YES [Да]) в секции** - **(цифровая клавиатура).**

После завершения процедуры удаления на дисплее отобразится сообщение «Complete» [Завершено], которое сменится экраном, показанном в пункте 2 вышеописанной процедуры.

• Для отмены операции удаления вместо кнопки [+] (YES) нажмите кнопку [-] (NO [Нет]) или [9] (EXIT [Выход]).

# **Использование карты памяти (только для CTK-5000)**

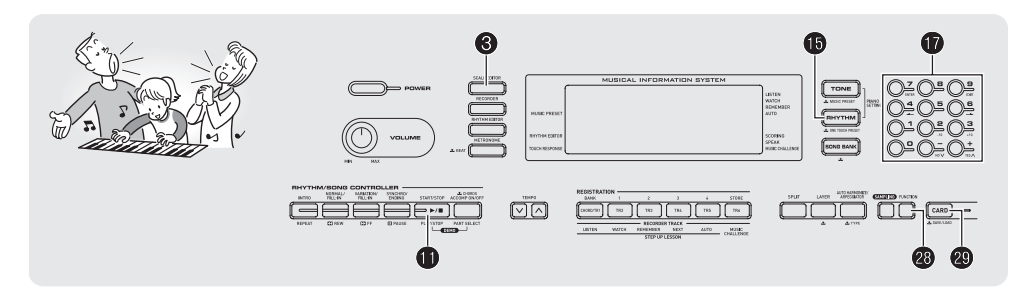

Слот для карты памяти SD вашего цифрового клавишного инструмента дает вам возможность сохранять данные, хранящиеся в памяти инструмента, на имеющихся в продаже картах памяти SD.

#### • **Поддерживаемые карты памяти SD**

Ваш цифровой клавишный инструмент поддерживает карты памяти SD емкостью до 2 Гб. Карты памяти SD большей емкости не поддерживаются. Информация о емкости карты указана в прилагаемой к карте инструкции.

#### **Пользовательские данные, которые могут быть сохранены и загружены**

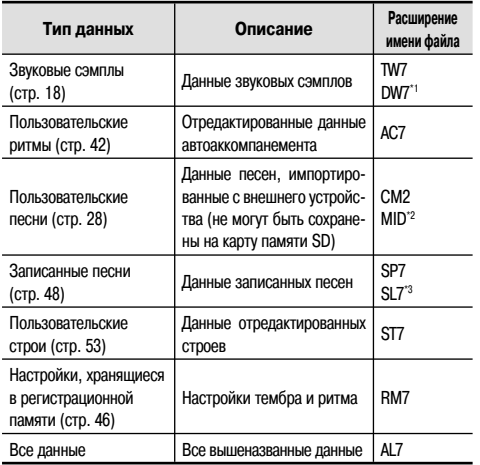

- \*1: Звуковые сэмплы, используемые в наборах звуков ударных инструментов
- \*2: Стандартный MIDI-файл (формат 0, 1)
- \*3: Данные, записанные при игре одновременно с воспроизведением встроенной песни

## **ВНИМАНИЕ!**

• **Используйте с данным инструментом только карты памяти SD. Для других типов карт правильная работа не гарантируется.**

## **Меры предосторожности, касающиеся карт памяти SD и слота для карты**

## **ВНИМАНИЕ!**

- **При использовании карты памяти SD соблюдайте все указания, приведенные в прилагаемой к ней инструкции.**
- **Карты памяти SD оснащены переключателем защиты от записи, который вы можете использовать для защиты хранящихся на карте данных от случайного стирания.**
- **Не используйте карты памяти SD в следующих местах. Условия в таких местах могут вызвать повреждение сохраненных на карте данных.**
	- **В местах, подверженных воздействию высоких температур, высокой влажности или корродирующих газов.**
	- **В местах, подверженных воздействию сильных электростатических зарядов или электрических помех.**
- **При загрузке или извлечении карты памяти SD из цифрового клавишного инструмента не прикасайтесь к ее контактам.**
- **Во время сохранения данных на карту памяти SD или считывания данных с карты не выполняйте никакие другие операции на цифровом клавишном инструменте и не извлекайте карту. В противном случае данные на карте могут быть повреждены или может быть поврежден слот для карты.**
- **Ни в коем случае не пытайтесь вставить в слот для карты какие-либо предметы, кроме карты памяти SD, так как это может привести к повреждению инструмента.**
- **Передача электростатического заряда с ваших пальцев или с карты памяти SD на слот для карты может привести к повреждению цифрового клавишного инструмента. В этом случае выключите, а затем снова включите инструмент.**
- **Карта памяти SD, длительное время находившаяся в слоте, может оказаться горячей при ее извлечении. Это нормальное явление, не являющееся признаком неисправности.**

#### **Загрузка и извлечение карты памяти SD**

## **ВНИМАНИЕ!**

- **При загрузке карты памяти SD в слот для карты правильно сориентируйте ее. Чрезмерное усилие при попытке загрузить карту может привести к повреждению карты и слота.**
- **1. Аккуратно вставьте карту памяти SD в слот для карты (** <sup>39</sup> **) лицевой стороной вверх. Вставьте карту до конца, чтобы она защелкнулась на месте.**

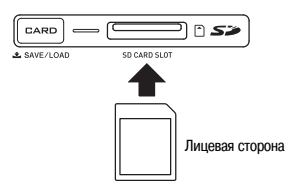

**2. Нажмите на карту памяти SD внутрь слота, а затем отпустите.**

При этом карта частично выдвинется из слота. Извлеките карту.

## **Форматирование карты памяти SD**

## **ВНИМАНИЕ!**

- **Перед использованием карты памяти SD обязательно отформатируйте ее на цифровом музыкальном инструменте.**
- **Перед выполнением нижеописанной процедуры убедитесь, что на карте памяти SD нет данных, которые могут вам понадобиться.**
- **Операция форматирования карты памяти SD, выполняемая цифровым музыкальным инструментом, представляет собой «быстрое форматирование». Если вы хотите полностью удалить все данные, записанные на карте, отформатируйте ее на компьютере или каком-либо другом устройстве.**
- **1. Вставьте карту памяти SD, которую вы хотите отформатировать, в слот для карты цифрового музыкального инструмента.**
	- Убедитесь, что переключатель для защиты от записи не установлен в положение, запрещающее запись.
- **2.** Одновременно нажмите  $\circled{2}$  и  $\circled{2}$ .

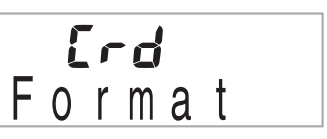

**3.** Нажмите кнопку [7] (ENTER [Ввод]) в секции  $\boldsymbol{\mathcal{D}}$ **(циф ровая клавиатура).**

На дисплее Отобразится экран подтверждения форматирования.

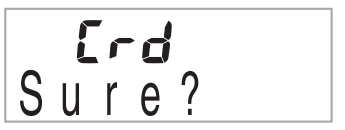

4. Нажмите кнопку [+] (YES [Да]) в секции Ф (циф**ровая клавиатура).**

На дисплее отобразится сообщение «Pls wait» [Пожалуйста, подождите]. Не выполняйте никаких операций, пока отображается это сообщение. После завершения форматирования на дисплее отобразится сообщение «Complete» [Завершено].

• Для отмены операции форматирования вместо кнопки [+] (YES) нажмите кнопку [-] (NO [Нет]) или [9] (EXIT [Выход]).

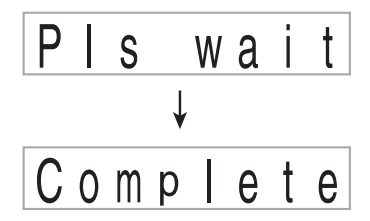

## **Сохранение данных, созданных на инструменте, на карте памяти SD**

Используйте следующую процедуру для сохранения данных цифрового клавишного инструмента на карту памяти SD.

**1. Выберите на цифровом клавишном инструменте данные, которые вы хотите сохранить, выполнив следующие действия.**

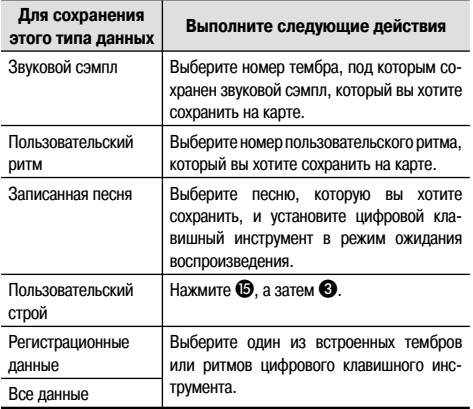

- Сохранить пользовательскую песню (песню, загруженную с внешнего устройства) на карту памяти SD невозможно.
- Информация о типах данных приведена на стр. 59.
- **2. Вставьте карту памяти SD в слот для карты цифрового клавишного инструмента.**
- **3. Удерживайте кнопку** <sup>29</sup> **в нажатом положении, пока не загорится ее индикаторная лампа.**

• Для отмены сохранения данных еще раз нажмите  $\circledast$ . Пример: Сохранение звукового сэмпла

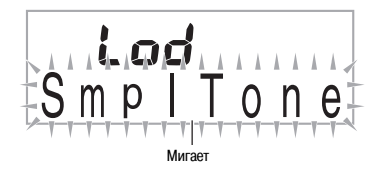

**4.** Нажимайте кнопки [4] (←) и [6] (←) в секции - **(цифровая клавиатура) для отображения одной из показанных ниже установок.**

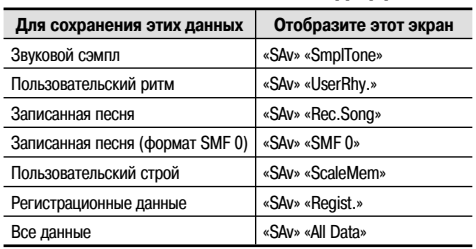

• Вы также можете использовать кнопки [-] и [+].

При сохранении данных, записанных при игре одновременно с воспроизведением встроенной песни, в формате SMF 0 сохраняется только то, что вы играли на клавиатуре.

**5.** Нажмите кнопку [7] (ENTER [Ввод]) в секции  $\Phi$ **(цифровая клавиатура).**

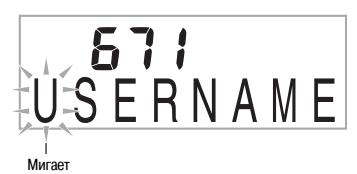

- Введите имя файла для сохраняемых данных. Нажимайте кнопки [4] ( $\longrightarrow$ ) и [6] ( $\longrightarrow$ ) в секции  $\bullet$  (цифровая клавиатура) для перемещения курсора на символ, который вы хотите изменить, а затем нажимайте кнопки [+] и [-] для замены символа.
- При нажатии кнопки [9] (EXIT [Выход]) на дисплей вернется экран, который отображался до нажатия кнопки [7] (ENTER).
- **6.** Нажмите кнопку [7] (ENTER) в секции  $\boldsymbol{\Psi}$  (цифро**вая клавиатура).**

Данные будут сохранены на карту памяти SD.

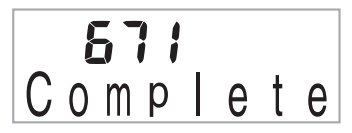

• Если на карте памяти SD уже есть файл с таким именем, появится сообщение, спрашивающее, хотите ли вы заменить его. Нажмите в секции  $\bm{\varnothing}$  (цифровая клавиатура) кнопку [+] (YES [Да]) для замены файла или кнопку [-] (NO [Нет]) или кнопку [9] (EXIT [Выход]) для отмены.

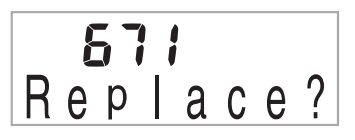

## **ПРИМЕЧАНИЕ**

• Вы можете использовать следующие символы в имени файла.

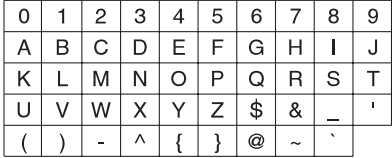

• Символ «~» отображается на дисплее цифрового клавишного инструмента как  $\leftarrow$ ».

#### **Адрес хранения данных на карте памяти SD**

При выполнении вышеописанной процедуры данные цифрового клавишного инструмента сохраняются в папке «MUSICDAT» на карте памяти SD.

- Папка «MUSICDAT» создается автоматически во время форматирования карты памяти SD на цифровом клавишном инструменте (стр. 60).
- Если вы сохраните файл в какой-либо другой папке, кроме «MU-SICDAT» , вы не сможете загрузить, удалить или воспроизвести файл на цифровом клавишном инструменте. Вы также не сможете загрузить, удалить или воспроизвести любой файл, сохраненный в подкаталоге внутри папки «MUSICDAT».
- Если вы попытаетесь выполнить операцию загрузки, удаления или воспроизведения при отсутствии файла в папке «MUSIC-DAT», на дисплее отобразится сообщение «No File» [Нет файла].

## **Загрузка данных с карты памяти SD в память инструмента**

Используйте следующую процедуру для загрузки данных с карты памяти SD в память инструмента.

## **ВНИМАНИЕ!**

- **Если вы копируете на карту памяти SD файл, который вы собираетесь в дальнейшем загрузить на цифровой клавишный инструмент, сохраняйте его в папке «MU-SICDAT» карты памяти SD.**
- **1. Выберите на цифровом клавишном инструменте данные, которые вы хотите загрузить, выполнив следующие действия.**

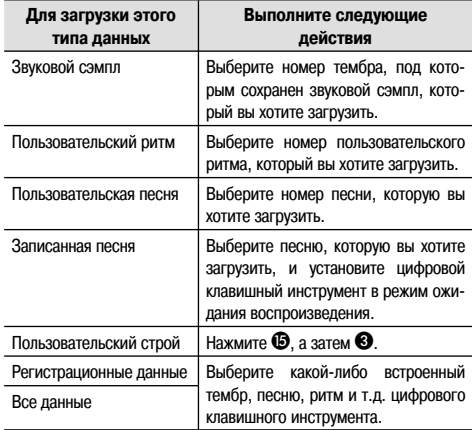

- **2. Вставьте карту памяти SD, содержащую данные, в слот для карты цифрового клавишного инструмента.**
- **3. Удерживайте кнопку** <sup>29</sup> **в нажатом положении, пока не загорится ее индикаторная лампа.**
	- Для отмены загрузки данных еще раз нажмите  $\circledast$ .
- **4.** Нажимайте кнопки [4] ( и [6] ( → ) в секции - **(цифровая клавиатура) для отображения одной из показанных ниже установок.**
- **Для загрузки этих данных Отобразите этот экран** Звуковой сэмпл «Lod» «SmplTone» Пользовательский ритм «Lod» «UserRhy.» Пользовательская песня «Lod» «UserSong» Записанная песня «Lod» «Rec.Song» Пользовательский строй «Lod» «ScaleMem» Регистрационные данные «Lod» «Regist.» Все данные «Lod» «All Data»
- Вы также можете использовать кнопки  $[-]$  и  $[+]$ .

**5.** Нажмите кнопку [7] (ENTER [Ввод]) в секции  $\boldsymbol{\mathcal{D}}$ **(цифровая клавиатура).**

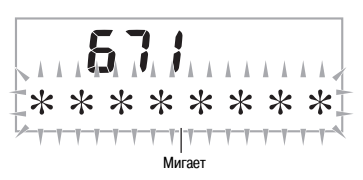

- При нажатии кнопки [9] (EXIT [Выход]) на дисплей вернется экран, который отображался до нажатия кнопки [7] (EN-TER).
- **6.** Нажимайте кнопки [-] и [+] в секции  $\mathbf{\mathcal{D}}$  (циф**ровая клавиатура) для выбора данных (файла), которые вы хотите загрузить.**
- **7.** Нажмите кнопку [7] (ENTER) в секции  $\Phi$  (цифро**вая клавиатура).**

Данные будут загружены в память цифрового клавишного инструмента.

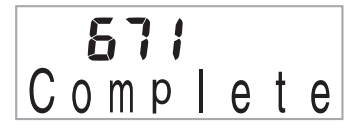

• Если в пользовательской области памяти, в которую вы пытаетесь сохранить данные, уже есть данные, появится сообщение о подтверждении перезаписи. Нажмите в секции  $\bm{\varpi}$  (цифровая клавиатура) кнопку [+] (YES [Да]) для перезаписи данных или кнопку [-] (NO [Нет]) или кнопку [9] (EXIT [Выход]) для отмены.

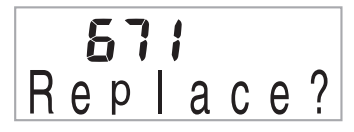

#### **Удаление данных с карты памяти SD**

Используйте следующую процедуру для удаления данных, сохраненных на карте памяти SD.

**1. Выберите на цифровом клавишном инструменте данные, которые вы хотите удалить, выполнив следующие действия.**

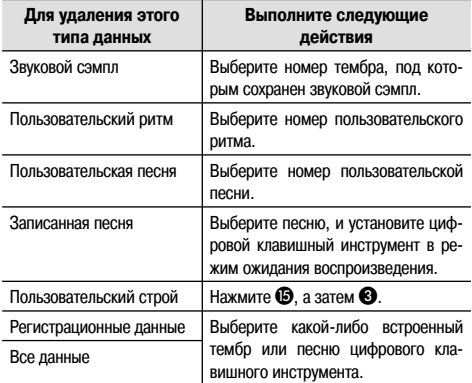

- **2. Вставьте карту памяти SD в слот для карты цифрового клавишного инструмента.**
- **3. Удерживайте кнопку** 29 **в нажатом положении, пока не загорится ее индикаторная лампа.**
	- Лля отмены удаления данных еще раз нажмите  $\circledR$
- **4.** Нажимайте кнопки [4] (←) и [6] (→) в секции - **(цифровая клавиатура) для отображения одной из показанных ниже установок.**

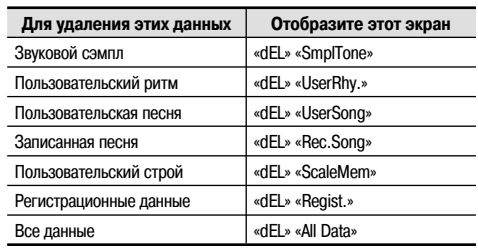

• Вы также можете использовать кнопки [-] и [+].

**5.** Нажмите кнопку [7] (ENTER [Ввод]) в секции  $\boldsymbol{\mathcal{D}}$ **(цифровая клавиатура).**

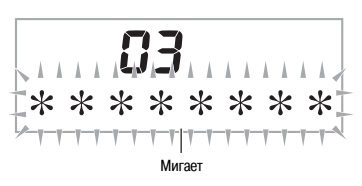

- При нажатии кнопки [9] (EXIT [Выход]) на дисплей вернется экран, который отображался до нажатия кнопки [7] (EN-TER).
- *6.* **Нажимайте кнопки [-] и [+] в секции @ (цифровая клавиатура) для выбора данных (файла), которые вы хотите удалить.**
- **7.** Нажмите кнопку [7] (ENTER) в секции  $\Phi$  (цифро**вая клавиатура).**

На дисплее отобразится экран подтверждения удаления.

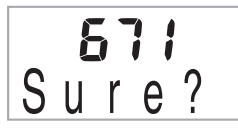

- **8. Нажмите кнопку [+] ([YES] [Да]) в секции** -**(циф ровая клавиатура).**
	- Для отмены операции удаления вместо кнопки [+] (YES) нажмите кнопку [-] (NO [Нет]) или [9] (EXIT [Выход]).

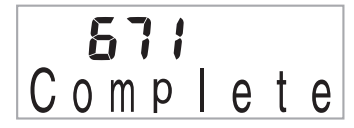

## **Воспроизведение данных с карты памяти SD**

Вы можете использовать следующую процедуру для воспроизведения пользовательских песен (стр. 59) напрямую с карты памяти SD.

## **ВНИМАНИЕ!**

- **Если вы копируете на карту памяти SD файл, который вы собираетесь в дальнейшем воспроизводить на цифровом клавишном инструменте, сохраняйте его в папке «MUSICDAT» карты памяти SD (стр. 62).**
- **1. Вставьте карту памяти SD, содержащую данные, в слот для карты цифрового клавишного инструмента.**

#### **2.** Нажмите ©.

На дисплее отобразятся номера файлов и названия песен, сохраненных на карте памяти SD.

**3.** Используйте  $\Phi$  (цифровая клавиатура) для вы**бора песни, которую вы хотите воспроизвести.**

#### **4. Нажмите .**

Воспроизведение начнется.

 $\bullet$  Каждое нажатие  $\mathbf 0$  запускает или останавливает воспроизведение.

## **Сообщения об ошибках карты памяти SD**

Информация об ошибках карты памяти SD приведена на стр. 74.

## **Подключение внешних устройств**

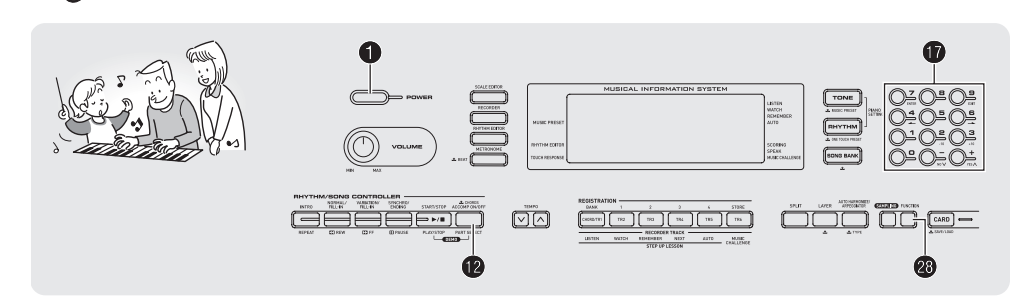

Вы можете подключить цифровой клавишный инструмент к компьютеру и осуществлять обмен MIDI-данными между ними. Вы можете посылать данные воспроизведения с цифрового клавишного инструмента на компьютер, на котором работает программное обеспечение для работы с музыкальными данными, или вы можете посылать MIDI-данные с компьютера на цифровой клавишный инструмент для воспроизведения.

#### **Минимальные технические требования к компьютеру**

Ниже приведены минимальные технические требования к компьютеру, соблюдение которых необходимо для передачи и приема MIDI-данных. Убедитесь, что вам компьютер соответствует этим требованиям, прежде чем подключать к нему инструмент.

#### • **Операционная система**

Windows XP (SP2 или более поздней версии)\*1 Windows Vista<sup>®</sup> \*2 MAC OS® X (10.3.9, 10.4.11 или более поздней версии, 10.5.2 или более поздней версии)

- \*1: Windows XP Home Edition
	- Windows XP Professional (32 бита)
- \*2: Windows Vista (32 бита)
- **Порт USB**

## **ВНИМАНИЕ!**

• **Не подключайте инструмент к компьютеру, не отвечающему вышеуказанным требованиям, так как это может привести к неполадкам компьютера.**

#### **Подключение компьютера Подключение инструмента к компьютеру**

## **ВНИМАНИЕ!**

- **Выполняйте шаги следующей процедуры строго в указанной последовательности. Неправильное подключение может привести к невозможности передачи и приема данных.**
- **1. Выключите инструмент, а затем запустите компьютер.**
	- Пока не запускайте на компьютере программное обеспечение для работы с музыкальными данными.
- **2. После запуска компьютера соедините его с инструментом при помощи имеющегося в продаже кабеля USB.**

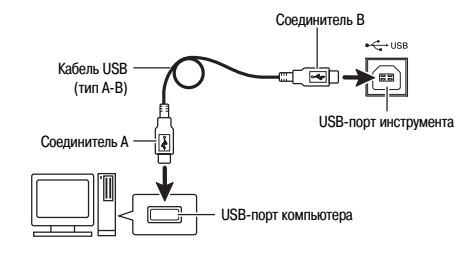

#### **3. Включите инструмент.**

- При первом подключении инструмента к компьютеру на компьютер будет автоматически установлен драйвер, необходимый для осуществления обмена данными между инструментом и компьютером.
- **4. Запустите на компьютере программное обеспечение для работы с музыкальными данными.**

**5. Выполните настройки программного обеспечения для работы с музыкальными данными для выбора одного из следующих устройств в качестве MIDI-устройства.**

CASIO USB-MIDI: (Для Windows Vista, Mac OS X) UAB Audio Device: (Для Windows XP)

• Для получения указаний о том, как выбирать MIDI-устройство, смотрите пользовательскую документацию, прилагаемую к используемому вами программному обеспечению для работы с музыкальными данными.

## **ВНИМАНИЕ!**

• **Прежде чем запускать программное обеспечение для работы с музыкальными данными на вашем компьютере, выключите цифровой клавишный инструмент.**

## ПРИМЕЧАНИЕ

- После успешного подключения вы можете оставлять кабель USB подсоединенным к обоим устройствам при выключении компьютера и/или инструмента.
- Цифровой клавишный инструмент отвечает стандарту General MIDI уровня 1 (GM).
- Подробную информацию относительно передачи и приема MIDIданных данным инструментом смотрите на веб-сайте по следующему URL-адресу. **http://www.casio.ru/**

## **Настройка параметров MIDI**

#### **Канал клавиатуры**

Канал клавиатуры – это канал, используемый для пересылки данных с цифрового клавишного инструмента на компьютер. Вы можете выбрать желаемый канал клавиатуры.

- Может быть выбран канал клавиатуры с 01 по 16.
- **1.** Нажмите ©, а затем нажимайте кнопки [4] ( $\angle$ ) **и** [6] (- • ) в секции  $\mathbf{\Phi}$  (цифровая клавиатура) **для отображения индикации «MIDI» (стр. 6).**

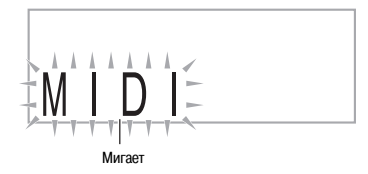

**2. Нажмите кнопку [7] (ENTER [Ввод]) в секции** - **(циф ровая клавиатура).**

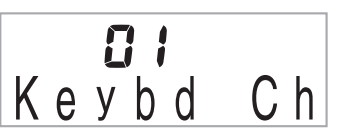

**3.** Используйте кнопки [-] и [+] в секции  $\boldsymbol{\Psi}$  (цифро**вая клавиатура) для изменения установки канала клавиатуры.**

#### **Навигационные каналы**

Навигационные каналы могут использоваться для отображения на дисплее нот только определенного канала (партии) музыкальных данных, переданных с компьютера.

#### **Задание навигационных каналов**

Из 16 имеющихся каналов (под номерами с 01 по 16) вы можете задать любые два соседние канала (например, 05 и 06) в качестве навигационных. Канал с меньшим номером – это левый (L) навигационный канал, а канал с большим номером – правый (R). При задании правого навигационного канала левый навигационный канал настраивается автоматически.

- **1.** Нажмите  $\circled{2}$ , а затем нажимайте кнопки [4] ( $\neq$ ) **и** [6] (- • ) в секции  $\mathbf{\Phi}$  (цифровая клавиатура) **для отображения индикации «MIDI» (стр. 6).**
- **2.** Нажмите кнопку [7] (ENTER [Ввод]) в секции  $\boldsymbol{\Psi}$ **(цифровая клавиатура).**
- **3. Нажимайте кнопки [4] ( ) и [6] ( ) в секции**  - **(цифровая клавиатура) для отображения индикации «Navi. Ch» [Навигационный канал].**

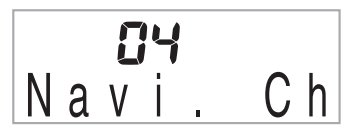

4. Используйте **©** (цифровая клавиатура) для за**дания правого (R) навигационного канала.**

При этом канал с предшествующим номером будет автоматически задан как левый (L) навигационный канал.

#### **Отключение звука навигационного канала и исполнение соответствующей партии на клавиатуре**

Вы можете отключить звук одного или обоих навигационных каналов и играть на клавиатуре соответствующие партии.

#### **1. Нажмите для выбора канала, звук которого вы хотите отключить.**

При каждом нажатии **<sup>22</sup>** происходит циклическое переключение между установками с (1) по (4), описанными ниже.

• Если вы отключите один канал, вы сможете исполнять соответствующую партию на клавиатуре, используя тот же тембр, который назначен на этот канал. Если вы отключите оба канала (установка (3)), для исполняемых вами нот будет использоваться тембр правого (R) навигационного канала.

Появится индикатор выбранного канала

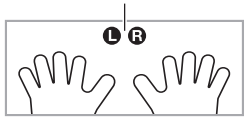

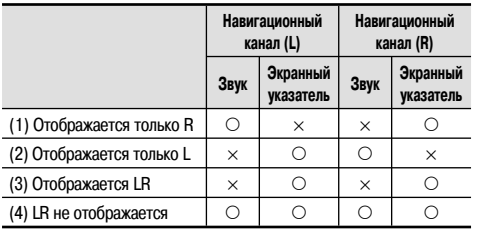

#### **Локальное управление**

Иногда при обмене данными с компьютером воспроизведение исполняемых вами нот через динамики цифрового клавишного инструмента нежелательно. Установка локального управления позволяет вам отключить звучание нот через динамики инструмента.

- **1.** Нажмите ©. а затем нажимайте кнопки [4] ( $\angle$ ) **и** [6] (- • ) в секции  $\mathbf{\Phi}$  (цифровая клавиатура) **для отображения индикации «MIDI» (стр. 6).**
- **2. Нажмите кнопку [7] (ENTER [Ввод]) в секции (цифровая клавиатура).**
- **3. Нажимайте кнопки [4] ( ) и [6] ( ) в секции**  - **(цифровая клавиатура) для отображения индикации «Local» [Локальный] (стр. 6).**

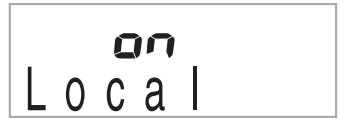

**4.** Используйте кнопки [-] и [+] в секции  $\boldsymbol{\Psi}$  (цифро**вая клавиатура) для задания установки локального управления.**

#### **Выход сигналов аккомпанемента**

Включение выхода сигналов аккомпанемента позволяет пересылать данные автоаккомпанемента на компьютер.

- **1.** Нажмите ©. а затем нажимайте кнопки [4] ( $\angle$ ) **и** [6] (- • ) в секции  $\mathbf{\Phi}$  (цифровая клавиатура) **для отображения индикации «MIDI» (стр. 6).**
- **2. Нажмите кнопку [7] (ENTER [Ввод]) в секции (цифровая клавиатура).**
- **3. Нажимайте кнопки [4] ( ) и [6] ( ) в секции**  - **(цифровая клавиатура) для отображения индикации «AcompOut» [Выход аккомпанемента].**

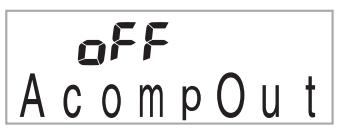

4. Используйте кнопки [-] и [+] в секции  $\Phi$  (циф**ровая клавиатура) для включения и выключения выхода сигналов аккомпанемента.**

#### **Подключение внешних устройств**

## **Сохранение и загрузка содержимого памяти инструмента**

Вы можете перенести звуковые сэмплы, записанные песни и другие данные, хранящие в памяти цифрового клавишного инструмента, на компьютер для хранения. Вы также можете загрузить стандартные MIDI-файлы (данные SMF) и данные автоаккомпанемента, загруженные с веб-сайта CASIO, в память цифрового клавишного инструмента, расширив таким образом банк песен и моделей автоаккомпанемента. Для передачи данных между компьютером и цифровым клавишным инструментом требуется специальная программа – Администратор данных.

#### **Типы данных, которые могут быть переданы**

Те же типы данных, которые вы можете сохранять на карте памяти SD или загружать с карты (стр. 59), могут быть переданы на цифровой клавишный инструмент с компьютера или с инструмента на компьютер. Учтите, что данные записанных песен могут быть перенесены на компьютер только в оригинальном формате цифрового клавишного инструмента. Невозможно сохранить на компьютере данные записанных песен в виде стандартных MIDI-файлов (в формате SMF). Для WK-500 вы можете сохранять и загружать данные строя инструмента.

#### **Загрузка Администратора данных**

**1. Зайдите на всемирный веб-сайт CASIO по следующему адресу.**

**http://world.casio.com**

- **2. На сайте выберите географический регион или страну.**
- **3. Когда вы зайдете на сайт региона, найдите минимальные технические требования к компьютеру для Администратора данных для этого инструмента.**
	- Ссылка на сведения об Администраторе данных должна быть на странице с описанием вашего инструмента. Если вы не можете найти такую ссылку, используйте форму поиска на сайте вашего региона для ввода названия модели вашего инструмента и осуществления поиска.
	- Учтите, что содержимое сайта подлежит изменению без специального уведомления.
- **4. Проверьте, отвечает ли система, установленная на вашем компьютере, минимальным техническим требованиям для Администратора данных.**
- **5. Загрузите Администратор данных и руководство по его использованию на ваш компьютер.**
- **6. Следуйте указаниям в руководстве, загруженном в пункте 5, для установки и использования Администратора данных.**
	- Вы можете загрузить данные аккомпанемента с использованием Системы расширения данных через Интернет с веб-сайта CASIO (http://www.casio.ru) и перенести их в память цифрового клавишного инструмента. Учтите, что данных аккомпанемента, предназначенных специально для этой модели, нет, поэтому вам следует использовать данные для других моделей.

## **«ПРИМЕЧАНИЕ**

• Поскольку данные аккомпанемента предназначены для других моделей, при их использовании на этой модели могут возникнуть некоторые отклонения от нормального воспроизведения.

#### **Предотвращение удаления данных**

После того как вы сохраните данные, они будут храниться там, пока на инструмент подается питание. Однако если вы отсоедините адаптер переменного тока, когда в инструменте не будут установлены батареи, сохраненные данные будут удалены.

#### **Советы по предотвращению удаления данных**

- Используйте батареи совместно с адаптером переменного тока.
- При отсоединении адаптера убеждайтесь в том, что в инструмент установлены батареи с достаточным уровнем заряда.
- Перед заменой батарей подсоединяйте к инструменту адаптер и подключайте его к электророзетке.

Перед подсоединением или отсоединением адаптера переменного тока или перед заменой батарей выключайте питание инструмента нажатием кнопки $\mathbf \Omega$ 

Этот цифровой клавишный инструмент может быть подключен к имеющимся в продаже стереосистеме, усилителю, записывающей аппаратуре, портативному аудиоплееру или другому оборудованию.

#### **Вывод звука с инструмента на аудиоаппаратуру**

Для подключения требуются соединительные шнуры, которые вам необходимо приобрести дополнительно.

## **ВНИМАНИЕ!**

- **Перед выполнением соединений выключите внешнее устройство. После подключения каждый раз при включении или выключении питания устройств устанавливайте громкость цифрового клавишного инструмента и внешнего устройства на низкий уровень.**
- **После подключения сначала включайте цифровой клавишный инструмент, а затем внешнее устройство.**
- **Если исполняемые на инструменте ноты звучат искаженно при их воспроизведении внешней аудиоаппаратурой, уменьшите уровень громкости инструмента.**

#### CTK-4000

Гнездо «AUDIO IN» инструмента Стандартный стереофонический штекер

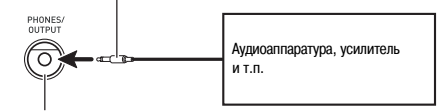

Гнездо **«PHONES/OUTPUT»** инструмента

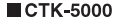

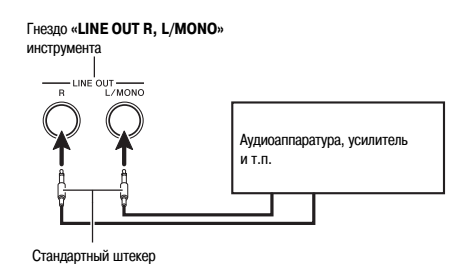

#### **Подключение аудиоаппаратуры Воспроизведение звука с внешнего устройства через динамики инструмента**

Для подключения требуются соединительные шнуры, которые вам необходимо приобрести дополнительно. Соединительный шнур должен иметь стереофонический миништекер на одном конце и штекер, соответствующий конструкции внешнего устройства, на другом конце.

## **ВНИМАНИЕ!**

- **Перед выполнением соединений выключите цифровой клавишный инструмент. После подключения каждый раз при включении или выключении питания устройств устанавливайте громкость цифрового клавишного инструмента и внешнего устройства на низкий уровень.**
- **После подключения сначала включайте внешнее устройство, а затем цифровой клавишный инструмент.**
- **Если воспроизводимый динамиками инструмента звук искажен, уменьшите уровень громкости внешнего устройства.**

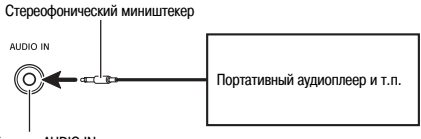

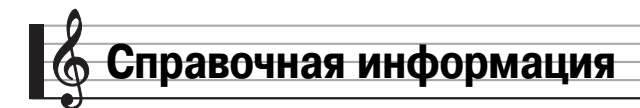

## **Поиск и устранение неисправностей**

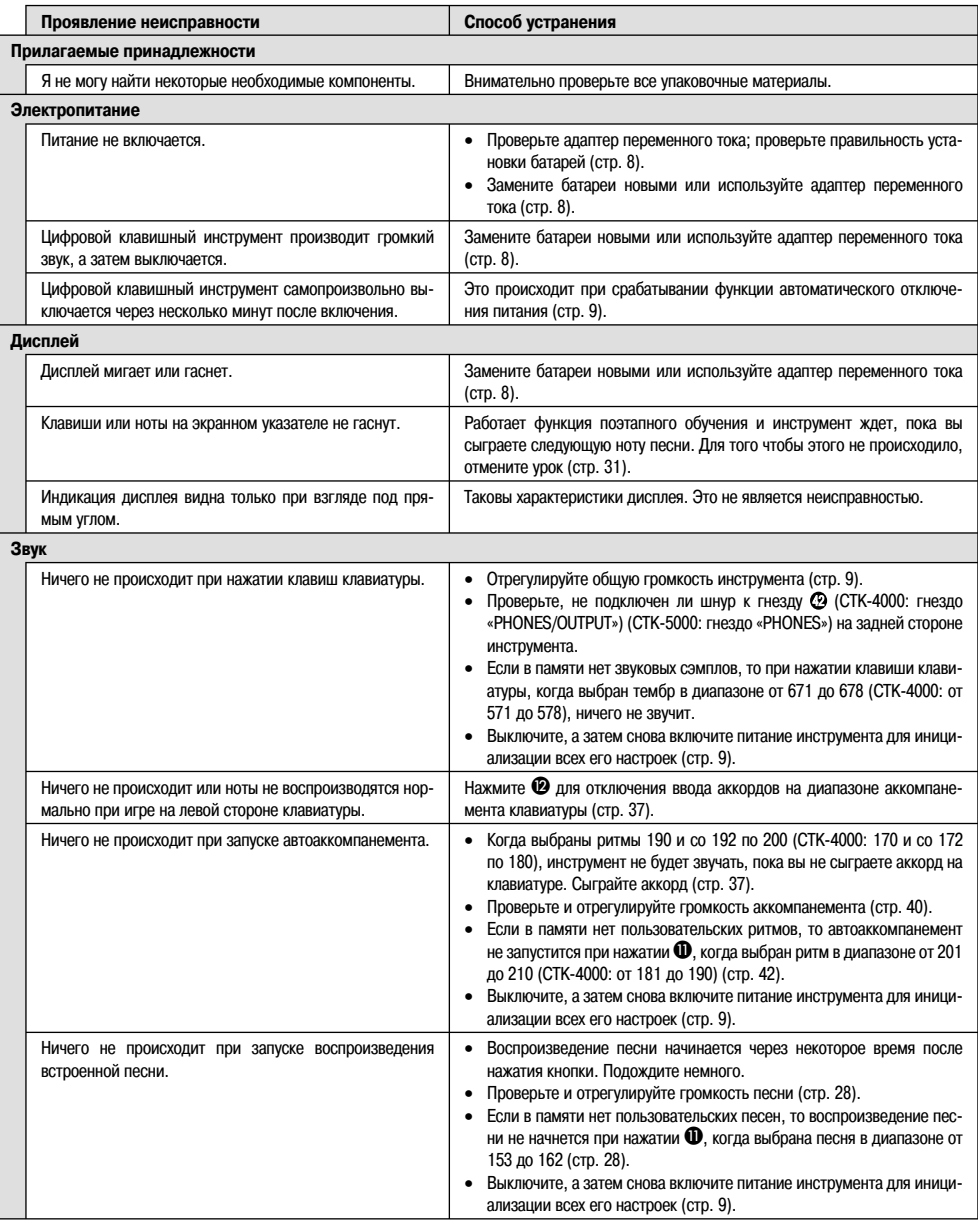
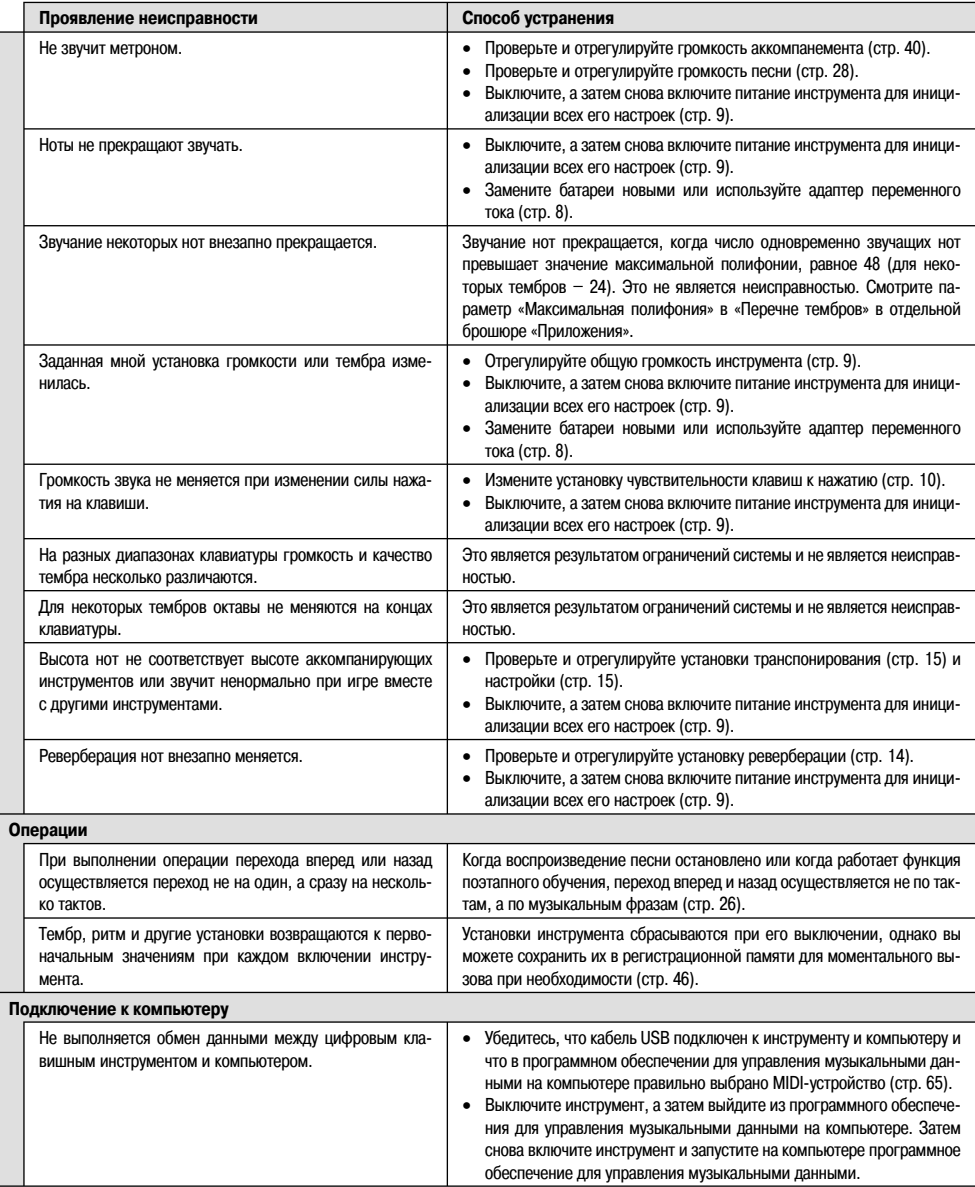

## **Технические характеристики**

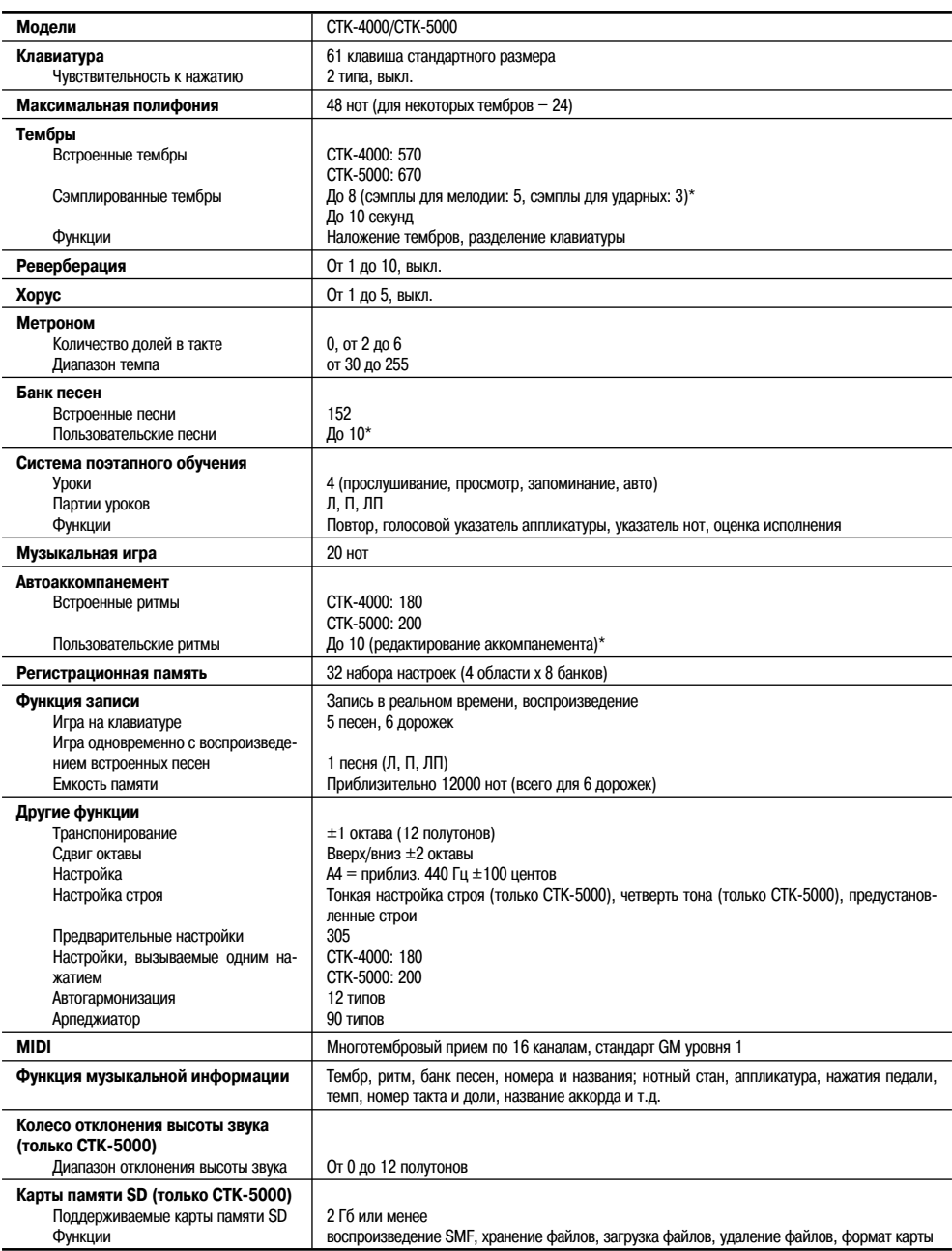

÷

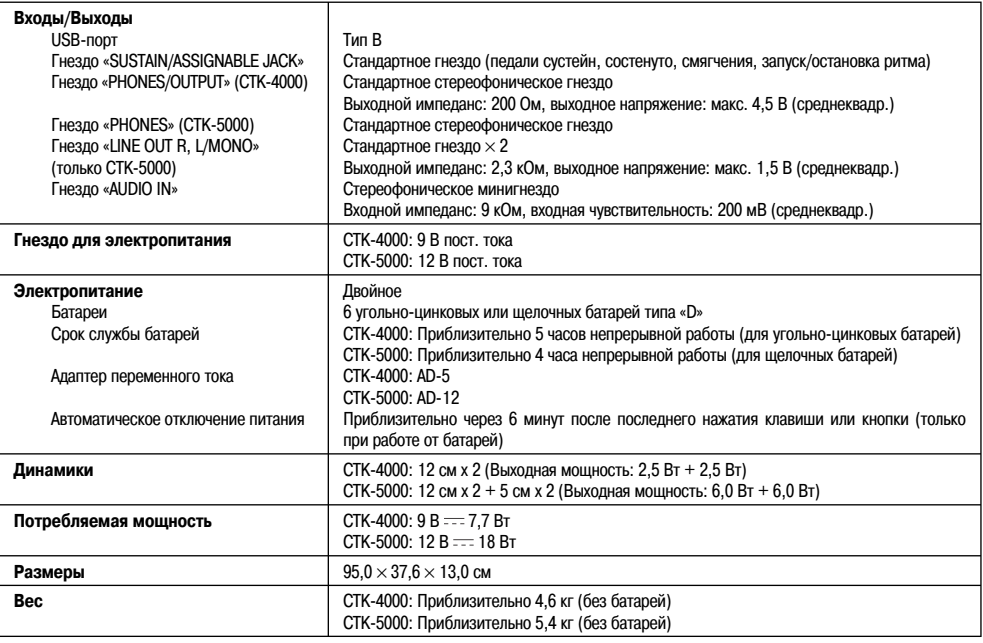

• Дизайн и технические характеристики могут быть изменены без уведомления.

\* Эти данные сохраняются в совместно используемой области памяти общей емкостью около 320 килобайт (1 килобайт = 1024 байт).

#### **Меры предосторожности при эксплуатации**

Обязательно прочтите и соблюдайте следующие меры предосторожности.

#### **Размещение инструмента**

Не размещайте инструмент в следующих местах:

- в местах, подверженных воздействию прямых солнечных лучей и высокой влажности;
- в местах, подверженных воздействию экстремальных температур;
- рядом с радиоприемником, телевизором, видеомагнитофоном или тюнером (эти устройства не причинят вреда инструменту, но инструмент может вызвать помехи приему аудио- и видеосигналов).

#### **Уход за инструментом**

- Ни в коем случае не используйте бензин, спирт, разбавитель или другие подобные химикаты для очистки инструмента.
- Протирайте инструмент мягкой тканью, смоченной в слабом водном растворе мягкого нейтрального моющего средства, и тщательно выжатой.

#### **Прилагаемые и дополнительные принадлежности**

Используйте только рекомендованные для данного цифрового пианино принадлежности. Использование нерекомендованных принадлежностей создает опасность возгорания, поражения электрическим током и получения травмы.

#### **Линии сплавления**

На внешней поверхности инструмента могут быть видны линии. Это «линии сплавления», являющиеся результатом формовочного процесса, используемого для придания формы корпусу. Они не являются трещинами или разломами в пластмассе и не должны вызывать у вас беспокойства.

#### **Этикет музыканта**

При эксплуатации данного инструмента никогда не забывайте об окружающих. Будьте особенно внимательны при игре поздно ночью, и устанавливайте такой уровень громкости, чтобы никого не беспокоить. Также при игре поздно ночью можно закрывать окно или использовать наушники.

# **Сообщения об ошибках**

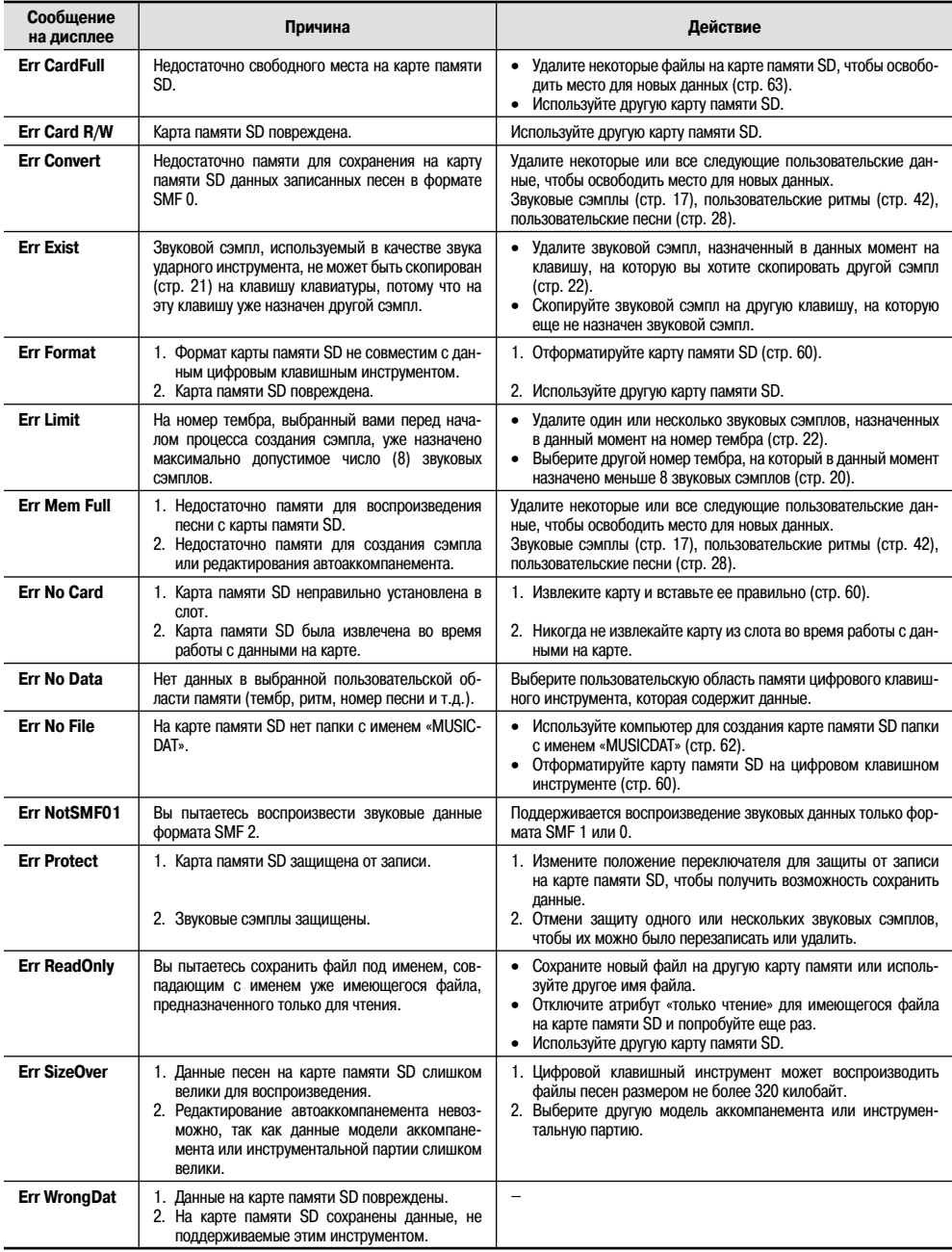

# **Перечень встроенных песен**

### **БАНК ПЕСЕН**

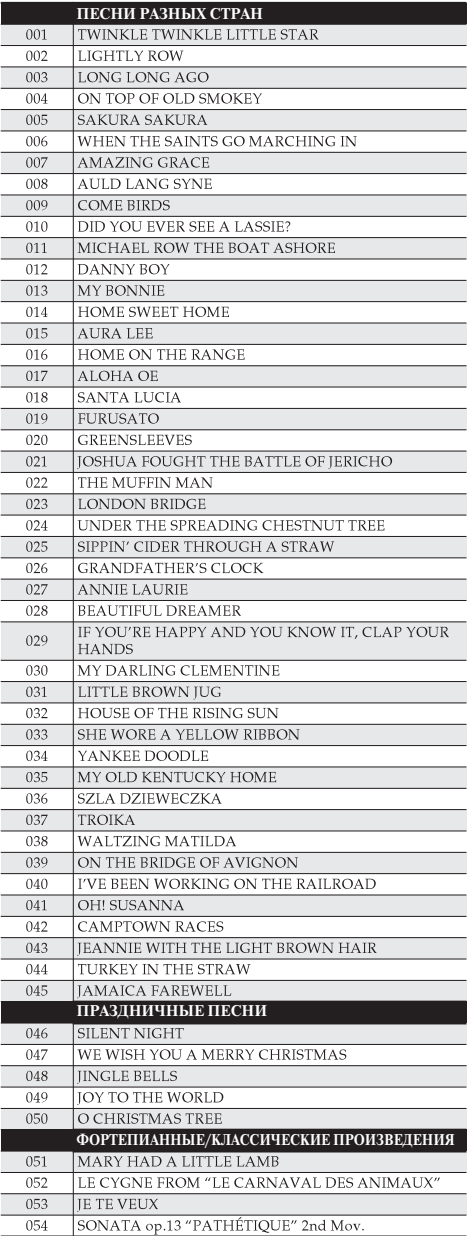

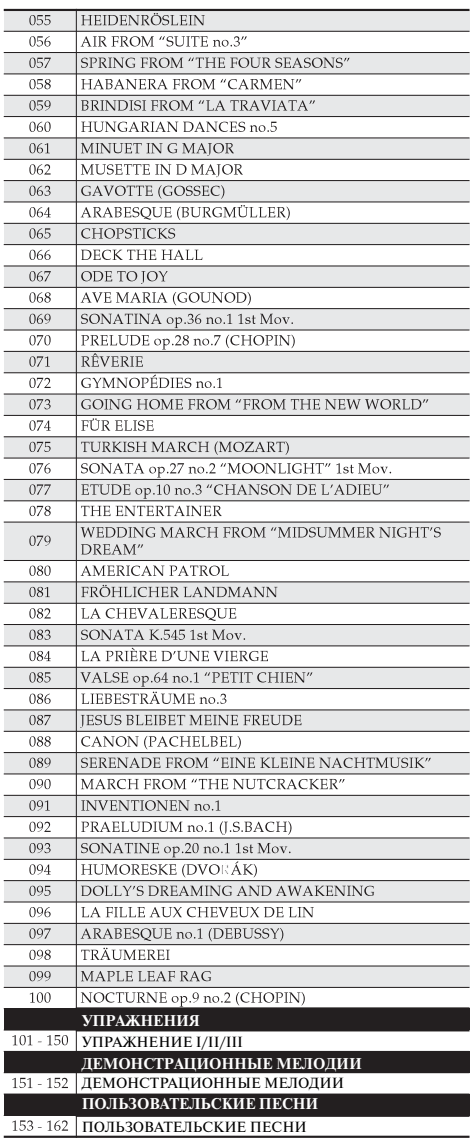

**Модели: CTK-4000/CTK-5000 Версия: 1.0** Модели: СТК-4000/СТК-5000

# Карта внедрения **MIDI Карта внедрения MIDI**

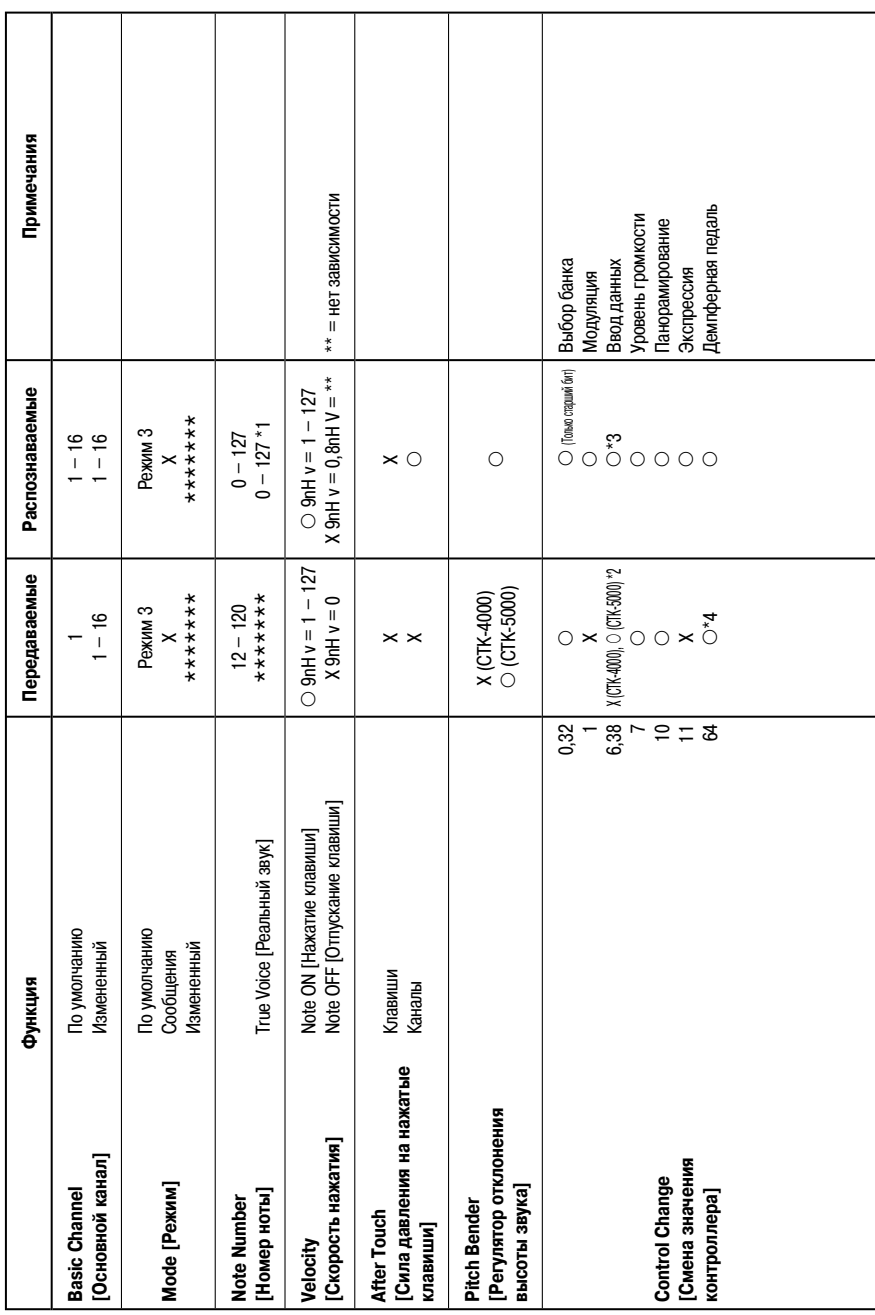

Версия: 1.0

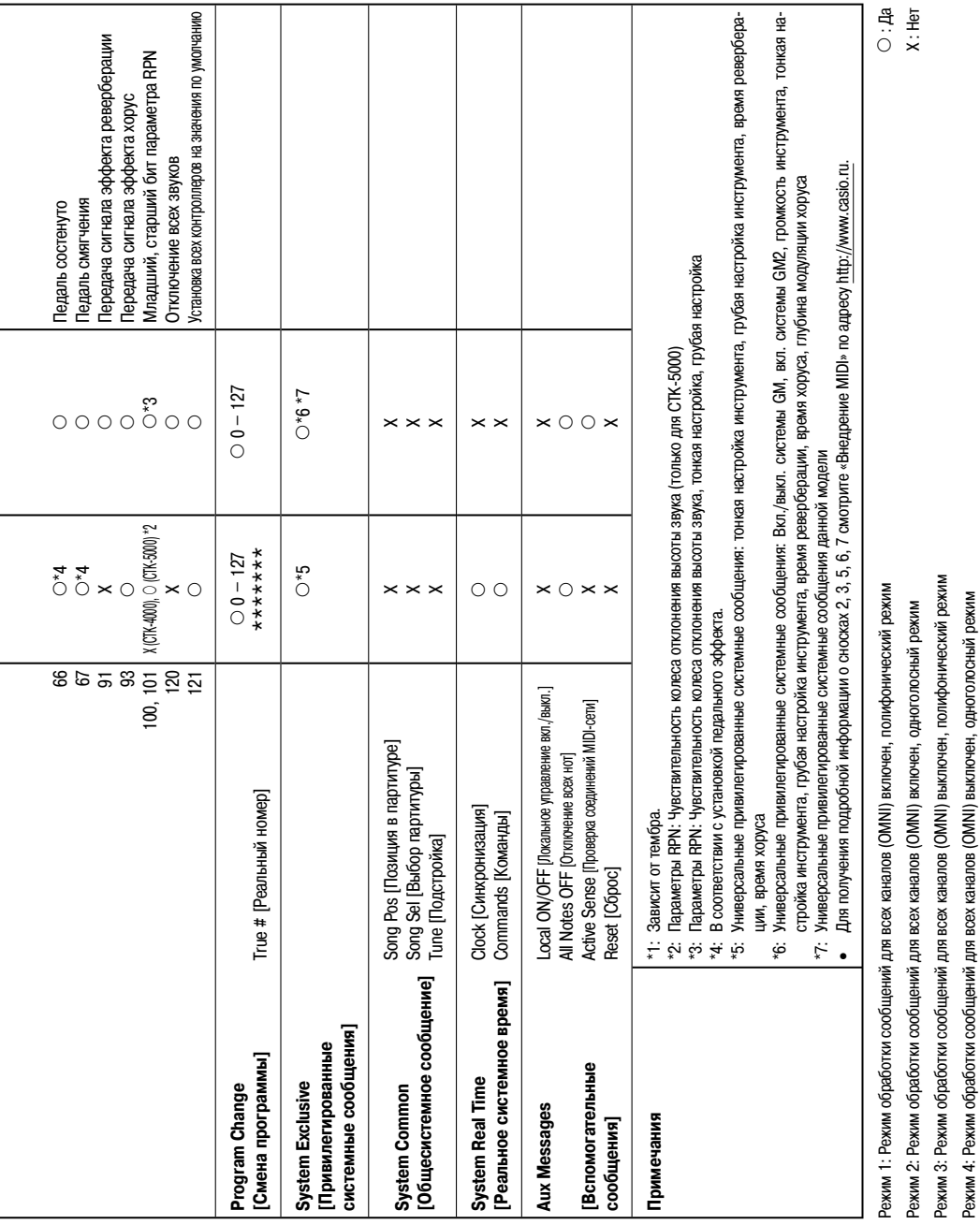

÷

i<br>L

Ī.

# **CASIO.**

Производитель: CASIO COMPUTER CO., LTD 6-2, Хон-мачи 1-чоме Шибуя-ку, Токио, Япония

Сделано в Китае